# **Stable Diffusion** 生成图像 **Part 7**

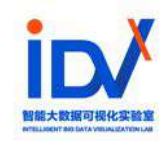

## **1. Introduction to Prompt**

**1. What is prompt?**

**2. Prompt Notes**

**3. Prompt structures**

**4. Prompt types**

**5. Auxiliary generation prompt tools**

### **1.1 What is prompt?**

- 在人工智能领域,Prompt 是一个非常重要的概念。<mark>它是一段文本或语句,用于指导机器学习模型生成特定类型、主题或格式的输出。</mark>
- 广义的讲, Prompt是指用户输入的文本或图像信息,目的是知道模型根据一些特定的需求生成艺术作品。
- 文生图主要以文字来实现这个沟通过程,图生图还可以依赖图片来传达信息,但图生图中也需要用到文字信息,而且同样重要。

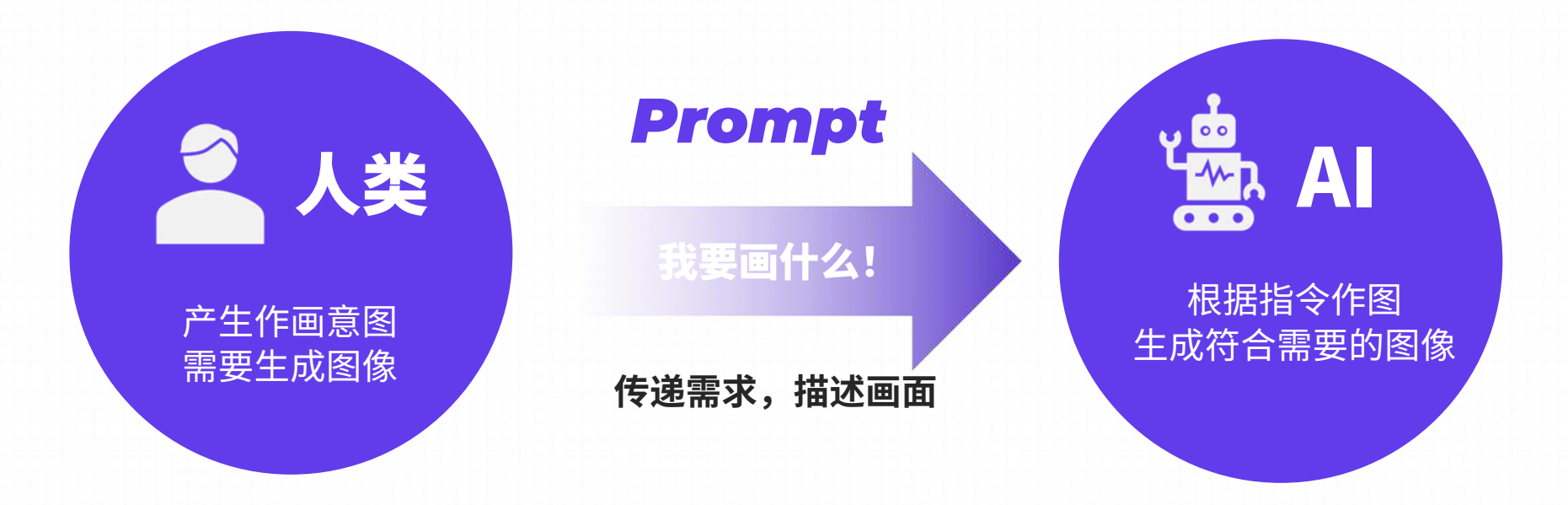

https://www.bilibili.com/video/BV12X4y1r7QB/?spm\_id\_from=333.788&vd\_source=b693bcbd530f58a866210375c04a19d2

### **1.1 What is prompt?**

- 这边简单说明一下,首先我们的计算机其实是不认识宇,为了让计算机认识理解这个字,需要经过一系列的步骤, ⽽这第⼀步就是**分词,就是将提示词分割为tokens词元的过程。**但是有的时候我们会发现为什么提示词的字数和 token数是不⼀样的呢?
- Stable Diffusion采用的CLIP (Contrastive Language-Image Pre-Training) 模型来进行分词, 但所采用的分词方 法不是简单地按字符数量来分的。举个例子,对于像"Dreambeach"(蓝梦岛)这样的单词,系统可能之前没有见 过,但是呢在之前其中的"dream"和"beach"两个词序列的频率可能都比较高,因为模型不认识这个词,所以模型 把这个词分解成它知道的dream和beach,然后算作2个token,而不是将整个单词视为一个token,这也是为什么 提示词可能和token数不一样的原因,当然,大多数的时候他们是一样的。

如果想了解stable diffusion原理,可查看李宏毅讲解生成式Al(大模型,文本,图像) [https://www.bilibili.com/video/BV16N411K7aT/?p=16&vd\\_source=08e56b77b0b1fdc634c3139ecda871e1](https://www.bilibili.com/video/BV16N411K7aT/?p=16&vd_source=08e56b77b0b1fdc634c3139ecda871e1)

如果想了解CLIP模型, 可查看CLIP 论文逐段精读【论文精读】

**A. Word**

- Prompt 需要英文书写,prompt的书写需要插入分隔符,基本的分隔符形式是一个英文里的半角逗号,Prompt 可以换⾏,但每⼀⾏的⾏末也要有分隔符。
- 对于在单词tag上特化训练的模型,建议使用逗号隔开的单词作为提示词。
- 在书写提示(Prompt)时要避免拼写错误,否则模型可能会将拼写错误的单词拆分为字母进行处理。
- 通过提示(Prompt)生成图像具有一定的随机性。如果提示词不够准确,AI将只能依靠随机性进行生成。然而, 提示词的编写并非一次性完成,而是通过逐步优化的过程来建立初始框架,并逐渐细化。

- Prompt 的主题非常广泛,可能包括作品主题、画风、形象特点以及一些具体包含的要素
- 不同的 Prompt 分别向AI描绘了画面风格、人物体貌、服饰特点、场景内容和一些额外的修饰性元素

### **B. Natural language**

**⾃然语⾔,简单地理解,就是我们平常沟通的⼀些语⾔。**

⽐如⼀个拥有⾦⾊头发带着花环,穿着⽩⾊纱裙的⼥孩正坐在⼀颗⽉桂树下,她的周围是粉⾊薰⾐草草地。如果是⽤单词tag 的方式,可能就是,一个女孩,金色头发,花环,白色纱裙,月桂树,粉色薰衣草。

• 对于在自然语言上特化训练的模型, 建议使用描述物体的句子作为提示词。

• 不要使用太过于复杂的语法,语言模型不一定能够理解,导致在解析上出现偏差。

### **B. Natural language**

⼀般来说越靠前的词汇权重就会越⾼,⽐如下⾯这张图的**Prompt**:

**Example:万圣节假期的拟⼈化形式是⼀个留着短发和恶棍笑容的可爱⼥孩,可爱的帽⼦,可爱的 脸颊,虚幻的引擎,⾼度详细,艺术种⼦数字插图,woo tooth,吉⼘⼒⼯作室,deviantart,锐 利的焦点,artstation,由 Alexei Vinogradov ⾯包店,糖果,绿宝⽯般的眼睛。**

**The personification of the Halloween holiday in the form of a cute girl with short hair and a villain's smile, (((cute girl)))cute hats, cute cheeks, unreal engine, highly detailed, artgerm digital illustration, woo tooth, studio ghibli, deviantart, sharp focus, artstation, by Alexei Vinogradov bakery, sweets, emerald eyes**

第一句关键词词组:万圣节假期的拟人化形式是一个留着短发和恶棍笑容的可爱女 孩。那牛成的图片主体画面就会是万圣节短发可爱笑容女孩

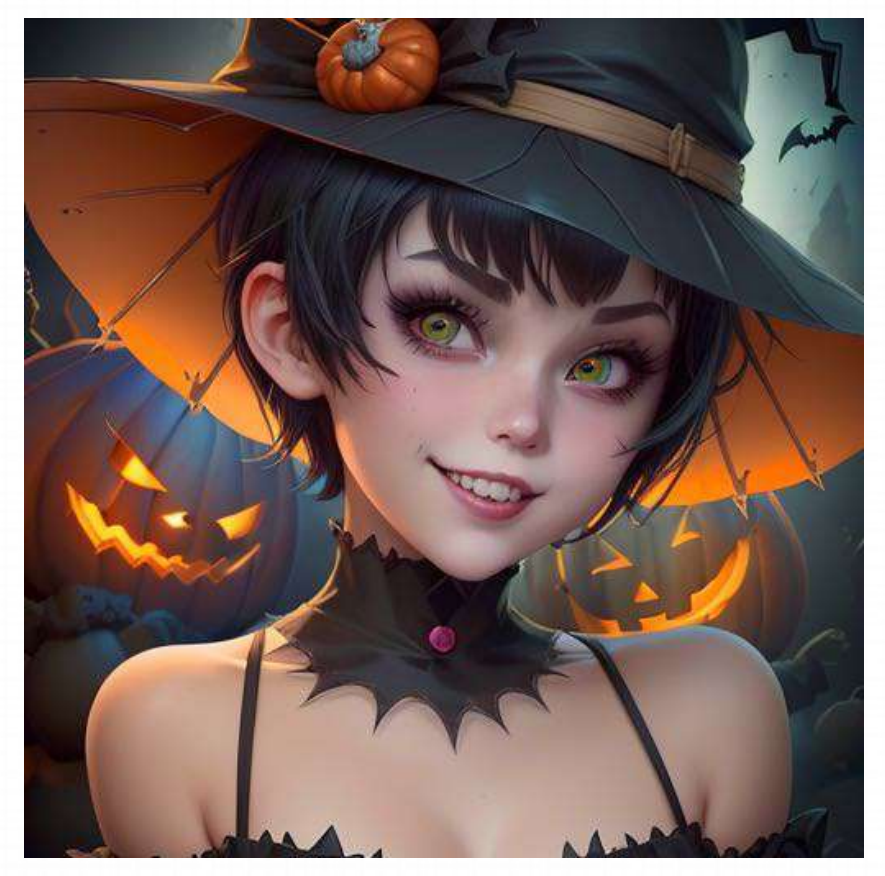

### **B. Natural language Length**

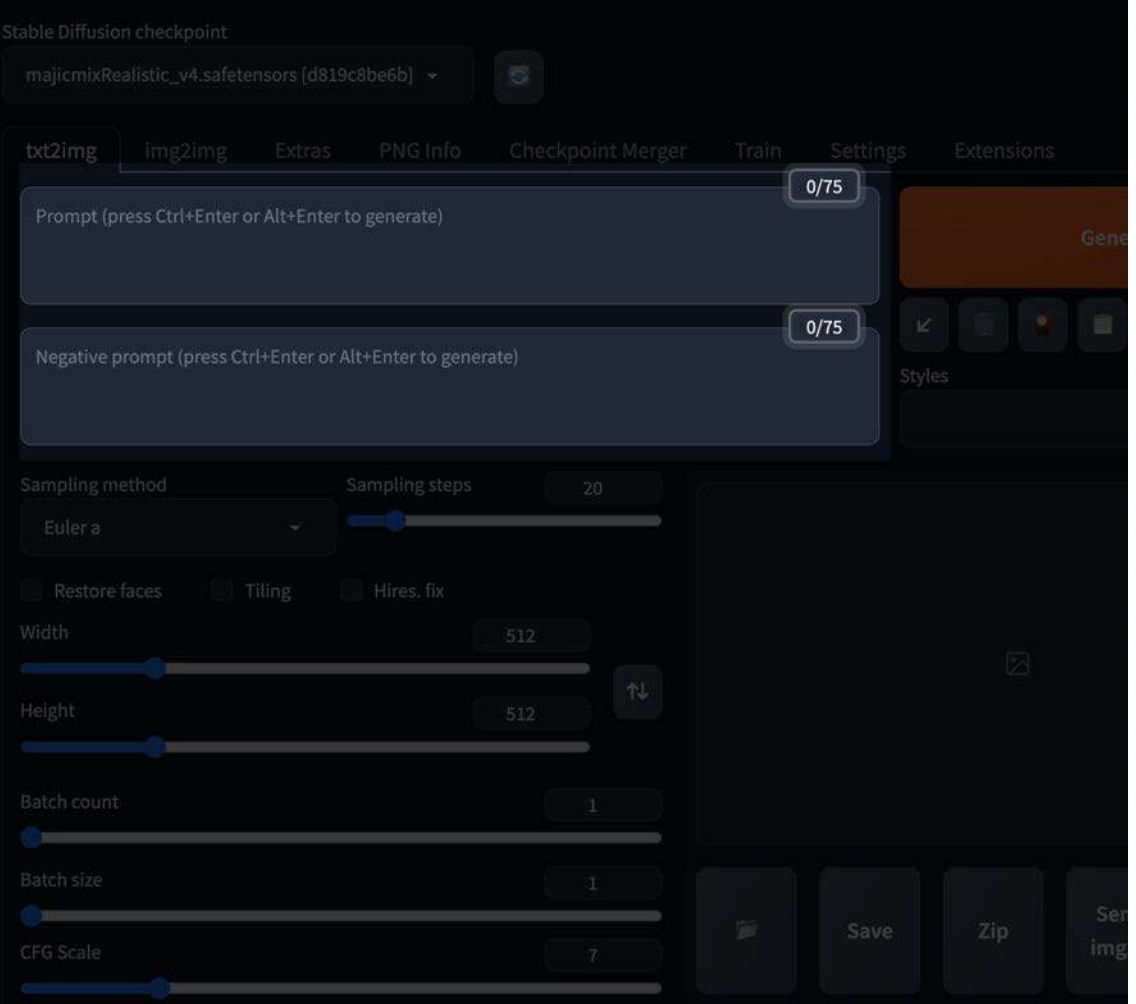

超过标准75个tokens的输入会导致Stable Diffusion接受更高的 prompt 大小限制, 从75增加到150。再写更多字的话会进一步增 加 prompt 大小。这是通过将 prompt 分成75个tokens的块, 独 立处理每个块, 使用CLIP的Transformers neural network, 然后 在反给Stable Diffusion 的下一个组件Unet之前将结果连接在一起 完成处理。

例如,包含120个tokens的prompt 将被分成两个块:第一个块包 含75个tokens,第⼆个块包含45个tokens。两者都将填充到75个 tokens, 并使用起始/结束标记扩展到77。通过CLIP传递这两个块 后,我们将获得两个形状为(1,77,768)的张量。将这些结果 连接起来形成 (1, 154, 768) 张量, 然后传递给Unet。

### **C. 标点符号 1.2 Prompt Notes**

**The personification of the Halloween holiday in the form of a cute girl with short hair and a villain's smile, (((cute girl)))cute hats, cute cheeks, unreal engine, highly detailed, artgerm digital illustration, woo tooth, studio ghibli, deviantart, sharp focus, artstation, by Alexei Vinogradov bakery, sweets, emerald eyes**

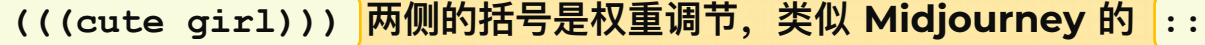

① 最直接的权重调节就是调整词语顺序,越靠前权重越大,越靠后权重越 低。

② 可以通过下面的语法来对关键词设置权重, 一般权重设置在 0.5~2 之间, 可以通过选中词汇,按 **ctrl/command+↑↓**来快速调节权重,每次调节为 0.1, 也可以直接输入。

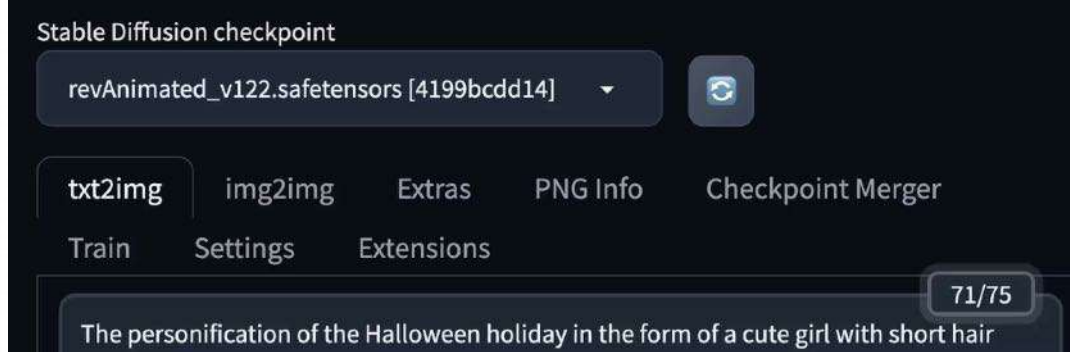

and a villain's smile, cute girl, cute hats, cute cheeks, unreal engine, highly detailed, artgerm digital illustration, woo tooth, studio ghibli, deviantart, sharp focus, artstation, by Alexei Vinogradov ba kery, sweets, emerald eyes

**ctrl/command+↑↓**

**C. 标点符号**

特定的标点符号具有一定的作用,这里先简单介绍一些基础的用法,详细内容在进阶部分进行介绍。

, 逗号,分割提示词,有一定的权重排序功能,逗号前权重高,逗号后权重低。

- $\begin{bmatrix} \cdot & \cdot & \cdot \\ \cdot & \cdot & \cdot \end{bmatrix}$ 冒号,自定义数值,比如 (blue hair:1.5) ,这个就是权重1.5的意思。
- $\begin{pmatrix} \ \ \end{pmatrix}$ 圆括号,(blue hair) 没有数值,**增加权重,**默认为权重1.1, 两个圆括号是1.1\*1.1。

 $\begin{pmatrix} 1 \end{pmatrix}$ 

**方括号,减少权重,**方括号不支持自定义数值,[blue hair]在新的版本是0.9,由于NovelAI使用的是在22年9月29号之前 的版本,⽅括号的权重是减弱0.05,就是0.95。请注意⽅括号是不能⾃定义权重的。

花括号,在NovelAl日版本,他的权重加强就是花括号,花括号的权重为加强0.05,就是原1.05倍。  $[ \ \{\} \ \]$ 

**C. 标点符号**

### **Example**

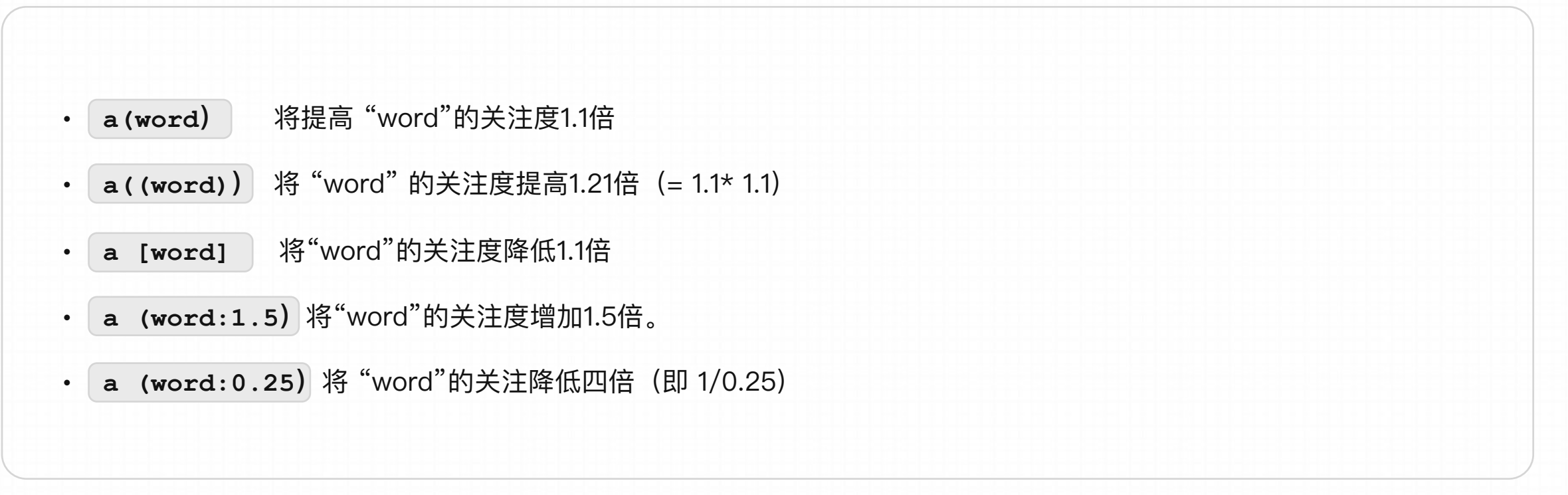

**C. 标点符号**

### **Example**

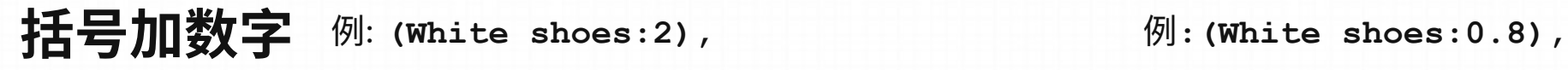

含义:调节白鞋的权重为原来的2倍(增强) 含义:调节白鞋的权重为原来的0.8倍(减弱)

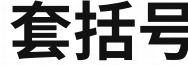

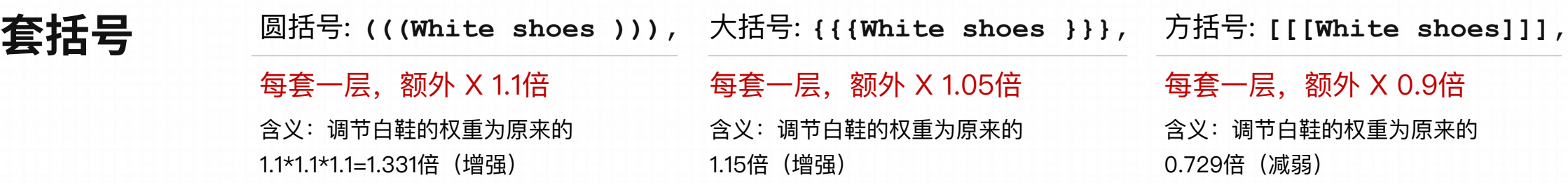

**C. 标点符号**

让某些词语更加突出的方法

**混合: black / White shoes,**

**混合两个描述同⼀对象的提示词要素**

含义: 生成黑色和白色混合的鞋子

**迁移: [black/White/red] shoes,**

**迭代: (White shoes:socks:0.8),**

#### **连续⽣成具有多个不同特征的对象, 不断迁移**

含义: 先生成黑色鞋子, 再生成白鞋, 在生成 红色鞋子

**与采样进程关联,⼀定阶段以后再 ⽣成特定对象**

含义:进程到达80%(0.8)之前⽣成⽩鞋, 80%之后再⽣成袜⼦

### **D. Emoji 和颜⽂字**

**Emoji(表情符号)由于其单个字符的特点,在语义理解⽅⾯展现出出⾊的准确性,因此在需要的情况下可以采⽤。例如,在⽐"**✌**"这种动作上, 使用表情符号可以取得非凡的效果。**对于某些模型来说,利用颜文字可以在一定程度上控制表情。目前模型对西方颜文字支持情况比较好。

#### **IN** Emoji Charts

#### Emoji List, v15.0

#### Index & Help | Images & Rights | Spec | Proposing Additions

This chart provides a list of the Unicode emoji characters and sequences, with single image and annotations. Clicking on a Sample goes to the emoji in the full list. The ordering of the emoji and the annotations are based on Unicode CLDR data. Emoji sequences have more than one code point in the Code column. Recently-added emoji are marked by a  $\circ$  in the name and outlined images.

Emoji with skin-tones are not listed here: see Full Skin Tone List.

For counts of emoji, see Emoji Counts

While these charts use a particular version of the Unicode Emoji data files, the images and format may be updated at any time. For any production usage, consult those data files. For information about the contents of each column, such as the CLDR Short Name, click on the column header. For further information, see Index & Help.

#### **Smileys & Emotion**

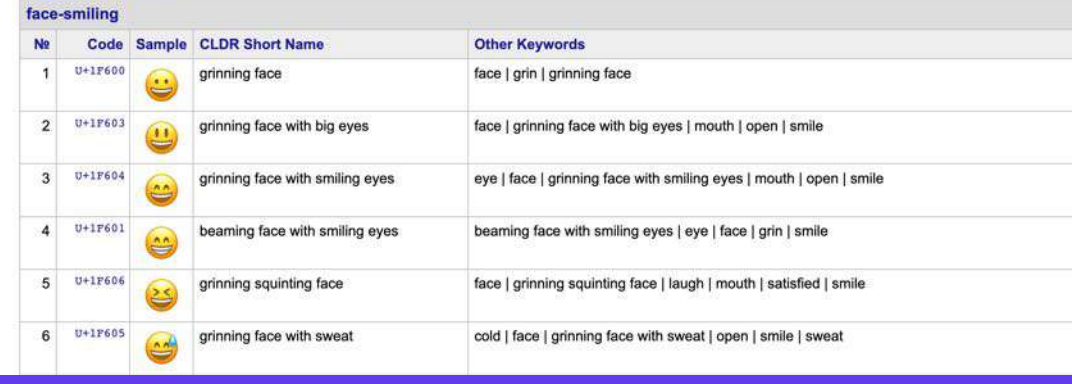

#### 西方 [编辑]

在西方,颜文字大多是由左到右看的,并且需要顺时针旋转90度才能看到。因此,西方最常用的颜文字都是左边为眼睛、中间为鼻子(有时候 不被包括在内)、而右边则为嘴巴。<sup>[3]</sup>通常情况下,冒号会被用作代表眼睛,除非该表情表情是在眨眼。在这个情况下,分号就会被用作代表 眼睛。然而, 等号、8、和字母B大写都能代表其他种类的眼睛, 如"8"能代表戴着眼镜的人。另外, 人们有时候会用大括号"{"代表胡子, 并 且会放在嘴巴"(或)"上。[4]

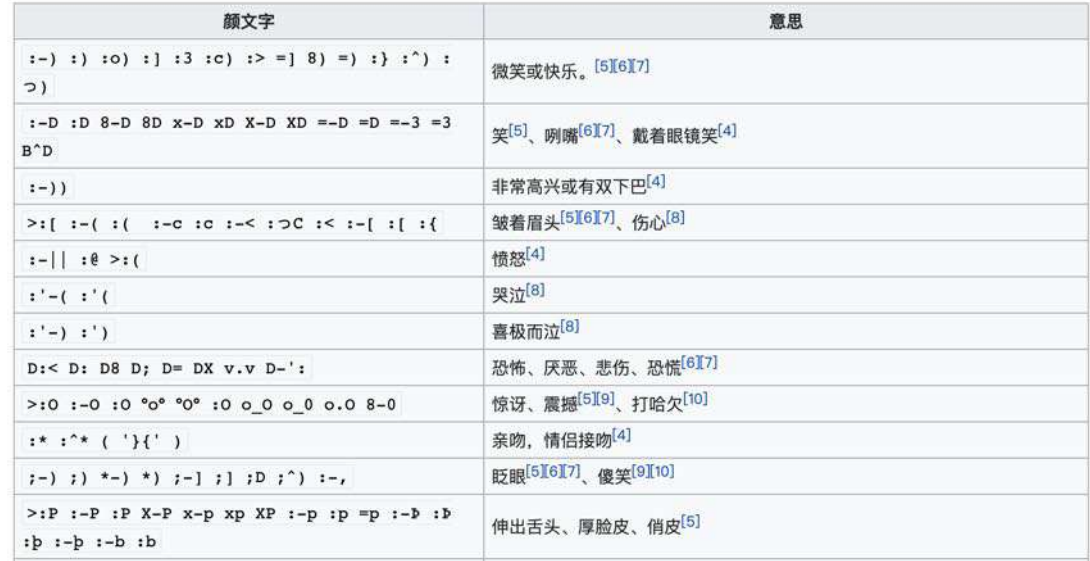

#### 表情符号参考: https://unicode.org/emoji/charts/emoji-list.html 颜文字参考: https://zh.wikipedia.org/wiki/表情符號列表 ?oldformat=true

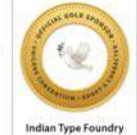

**Adopt a Character** 

### **1.3 Prompt structures**

文生图模型的精髓在于 Prompt 提示词,如何写好 Prompt 将直接影响图像的生成质量。

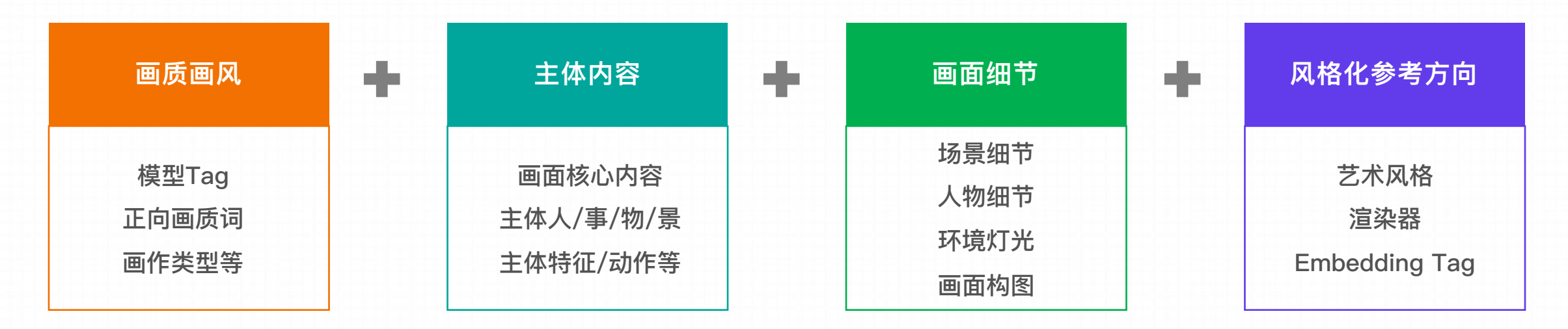

**vectorartz, (masterpiecel), (best quality), a beautiful illustration of a cute female doctor standing among the polorful flowers, black hair, white outfit, stethoscope, full shot, half-length, looking at viewer, cinematic lighting, soft lights, simple background, by Michael Whelan, trending on dribble**

### **1.4 Prompt types**

## **内容型 Prompt**

多数时候是因你想创作的内容而异的,每次都要改成不同的东西

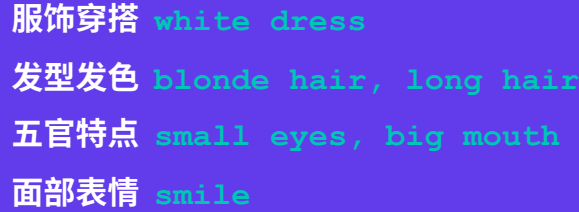

**肢体动作 stretching arms**

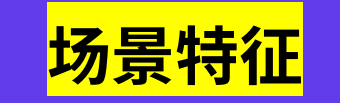

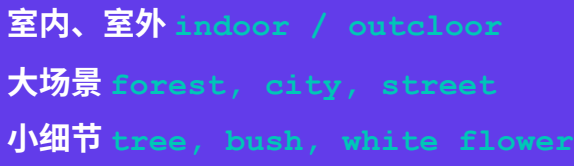

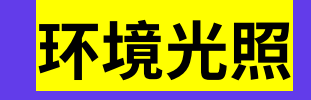

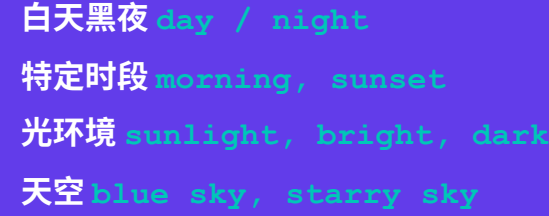

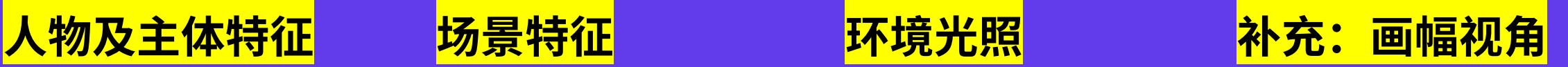

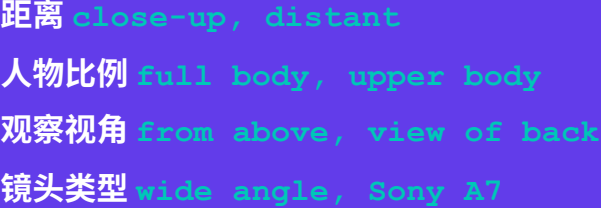

### **1.4 Prompt types**

## **标准化 Prompt**

#### 相对固定可以直接替换使用的 Prompt

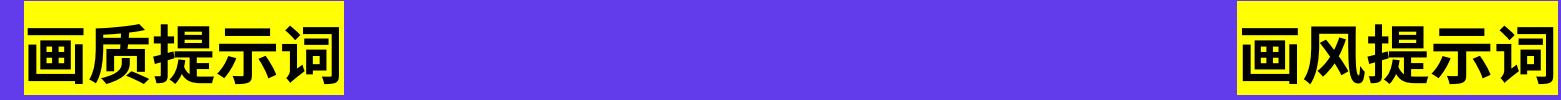

**通用高画质** 

#### **特定⾼分辨率类型**

**extremely detailed CG unity 8k wallpaper(**超精细的8K Unity游戏CG) **unreal engine rendered** (虚幻引擎渲染)

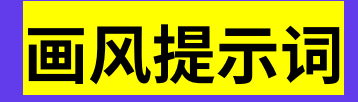

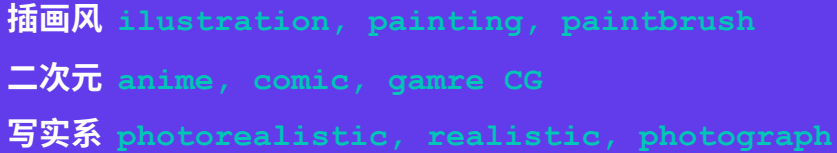

### **A. ChatGPT**

在编写提示词时,我们可能会遇到不知道如何描述一个场景的情况。例如,我们想要绘制一副女孩在咖啡馆里看书的画面,但不知道如 何描述这个场景。这时,我们可以借助 ChatGPT 来提供灵感,打开思路。

具体操作如下: 首先给 ChatGPT 一个基本的提示, 让它帮助我们产生画面描述。

" 假设你现在是一个创意插画师,接下来我会给你一些提示,你需要以这个提示为依据,去组合想象生成一副插画的语言描述,请注 意,不允许⽤⻓句,尽可能⽤词汇,其次是短语。另外尽可能多地合理地去补充场景中对⼈或⻛景的细节和特征,不少于 5 处,例 如主体的衣着,长相,姿势,背景的花草树木等,尽可能的帮我补充这些我没有提到的细节,整体内容丰富一点。"

之后,我们输入一个简单的场景描述,例如 "女孩坐在咖啡馆" ,ChatGPT 就会给出对应的画面描述,接下来,我们从中提取出重要 的提示词即可。

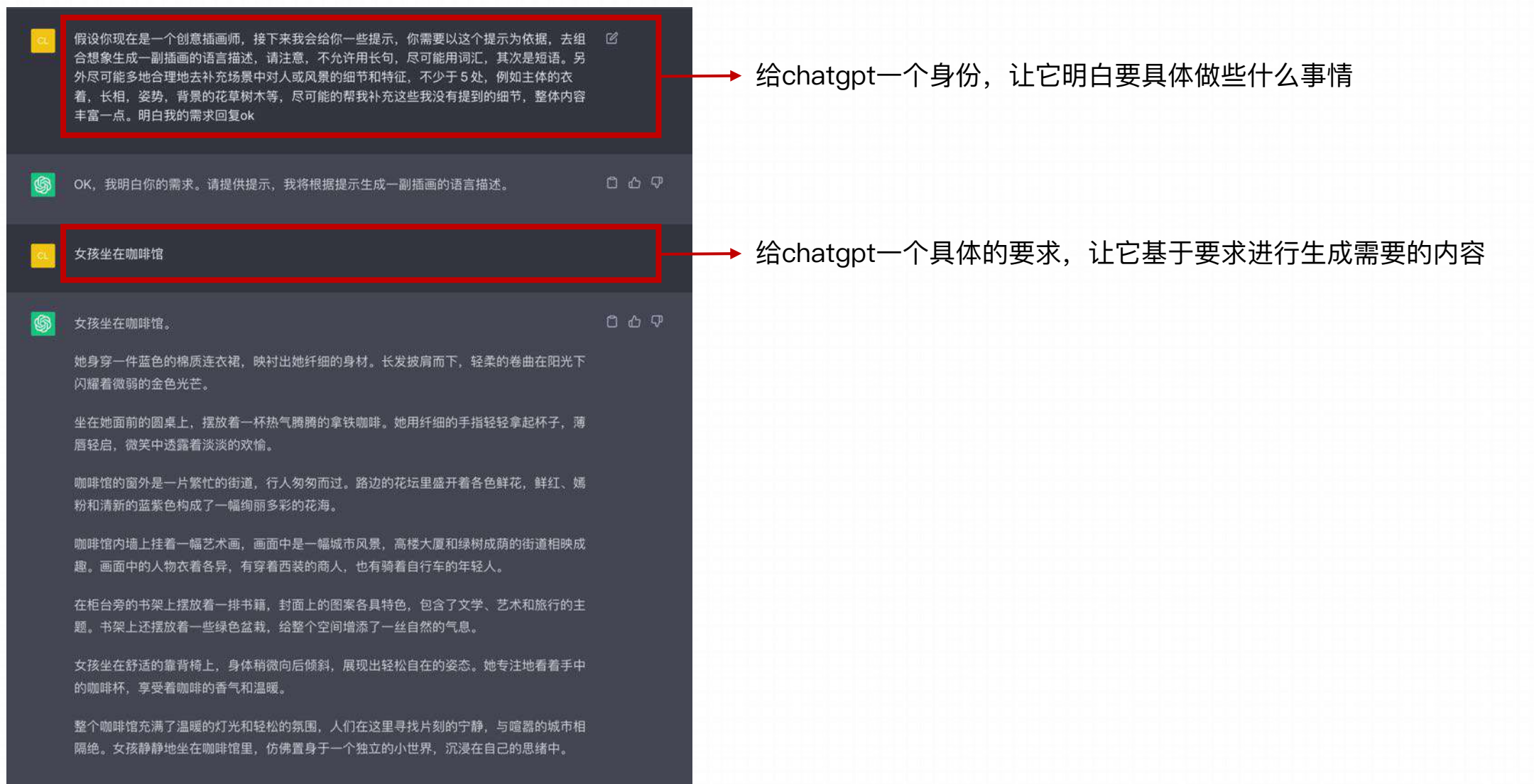

### **B. dreamlike.art**

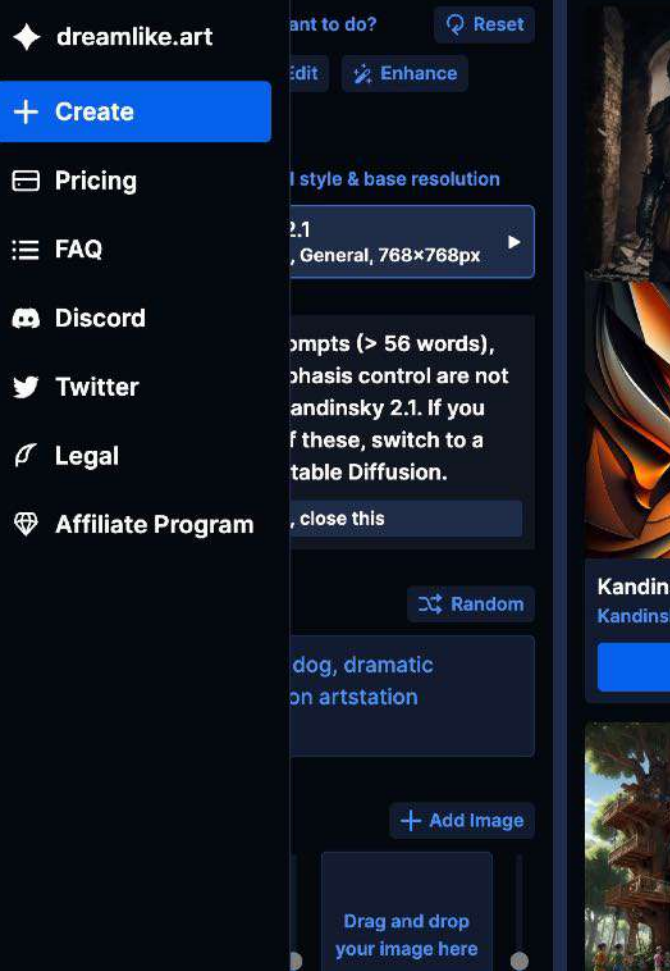

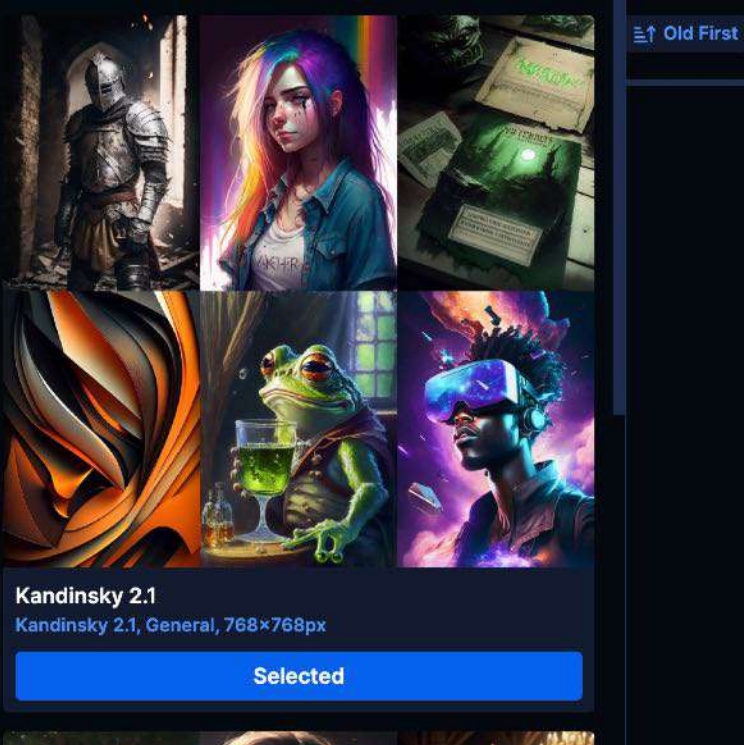

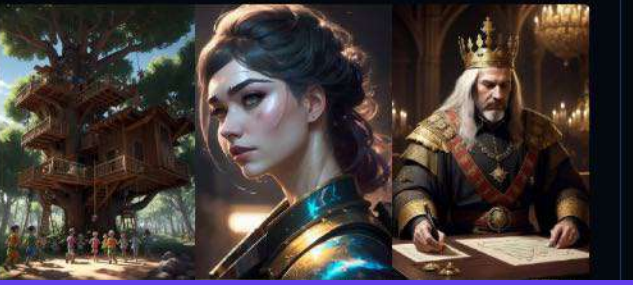

#### 我们可以借助 ChatGPT 帮我们生成提示词参考:

### 1. 给 ChatGPT 一段示例参考: [https://dreamlike.art/guides/using-openai](https://dreamlike.art/guides/using-openai-chat-gpt-to-write-stable-diffusion-prompts)[chat-gpt-to-write-stable-diffusion-prompts](https://dreamlike.art/guides/using-openai-chat-gpt-to-write-stable-diffusion-prompts) 2. 根据参考生成 Prompts, 再添加细节润色

#### **C. Moonvy**

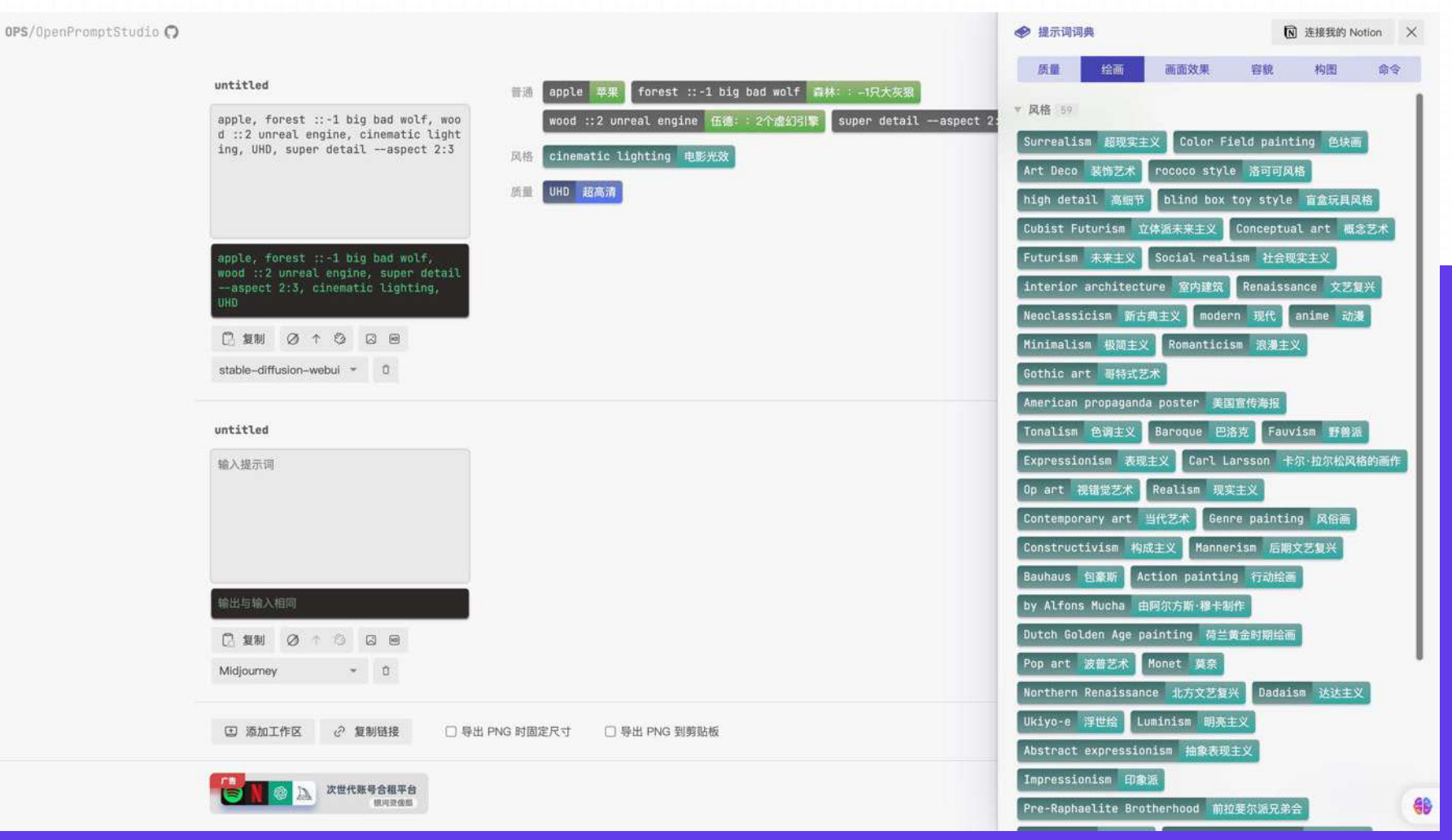

### **D. Openart.ai**

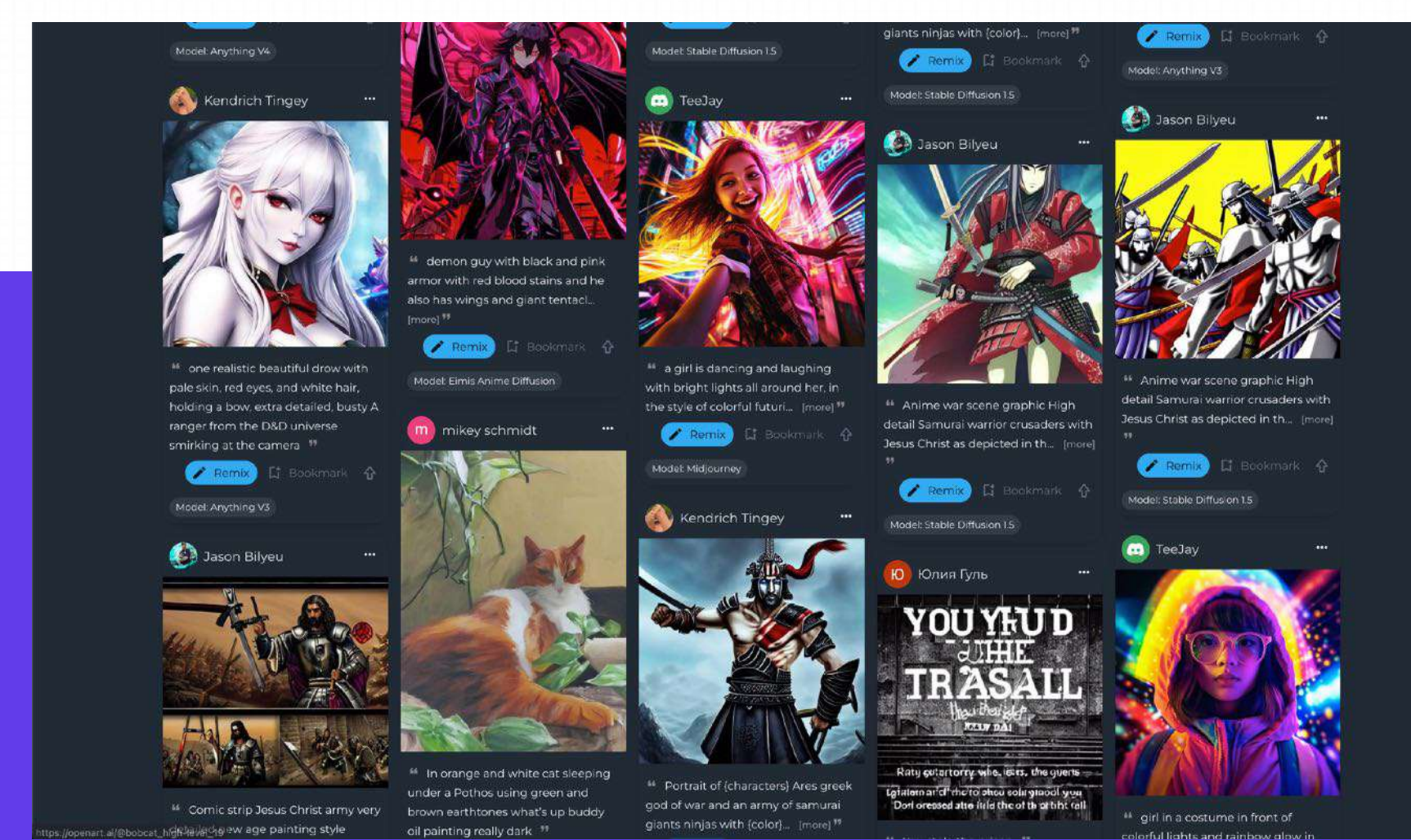

**E. 辅助⽣成 prompt ⼯具**

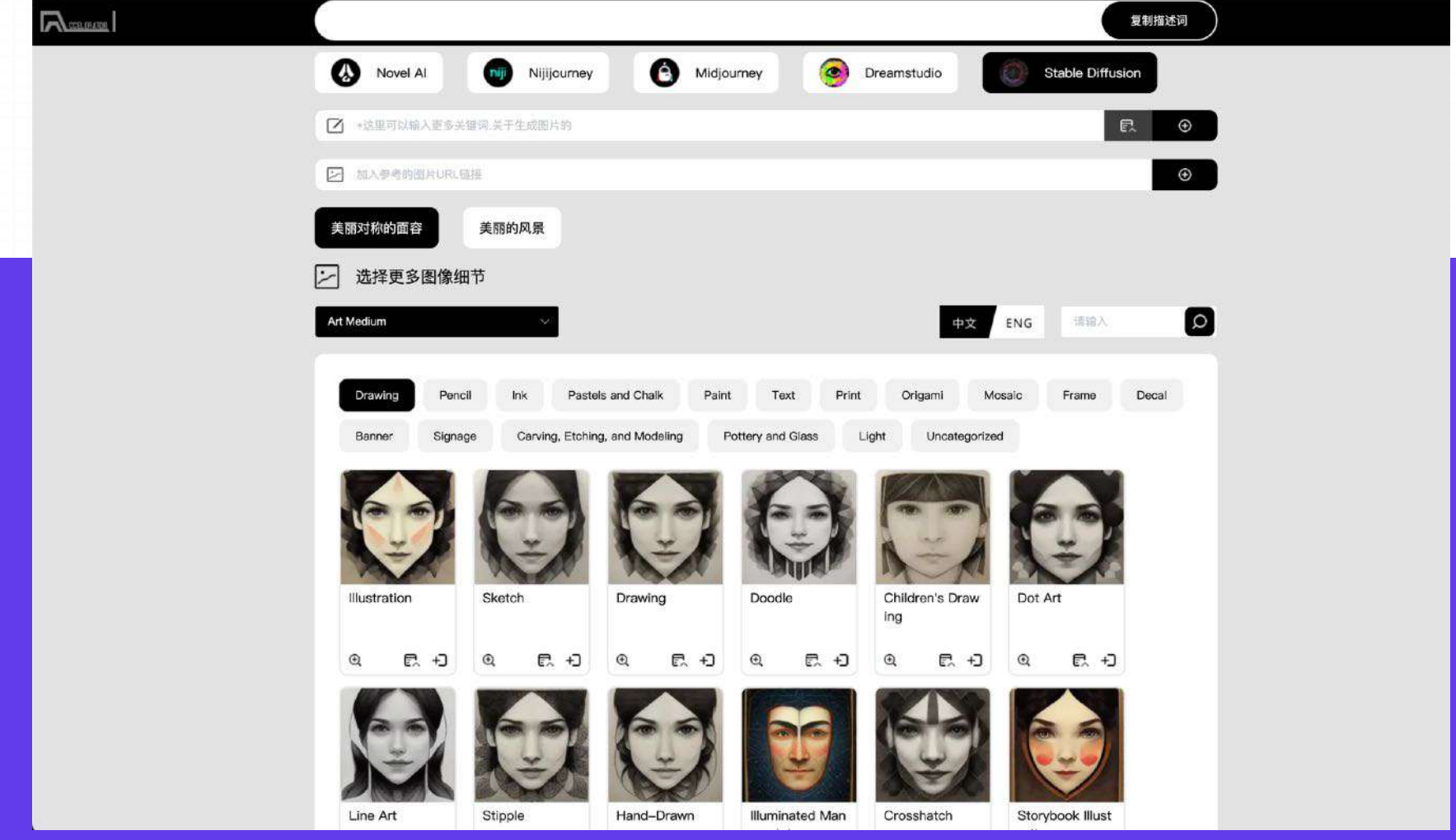

## **2. Stable Diffusion Webui**

**1. txt2img**

**2. img2img**

**3. Extras**

**4. PNG Info**

**5. Checkpoint Merger**

**6. Train**

**7. Settings**

**8. Extensions**

### **2. Stable Diffusion Webui**

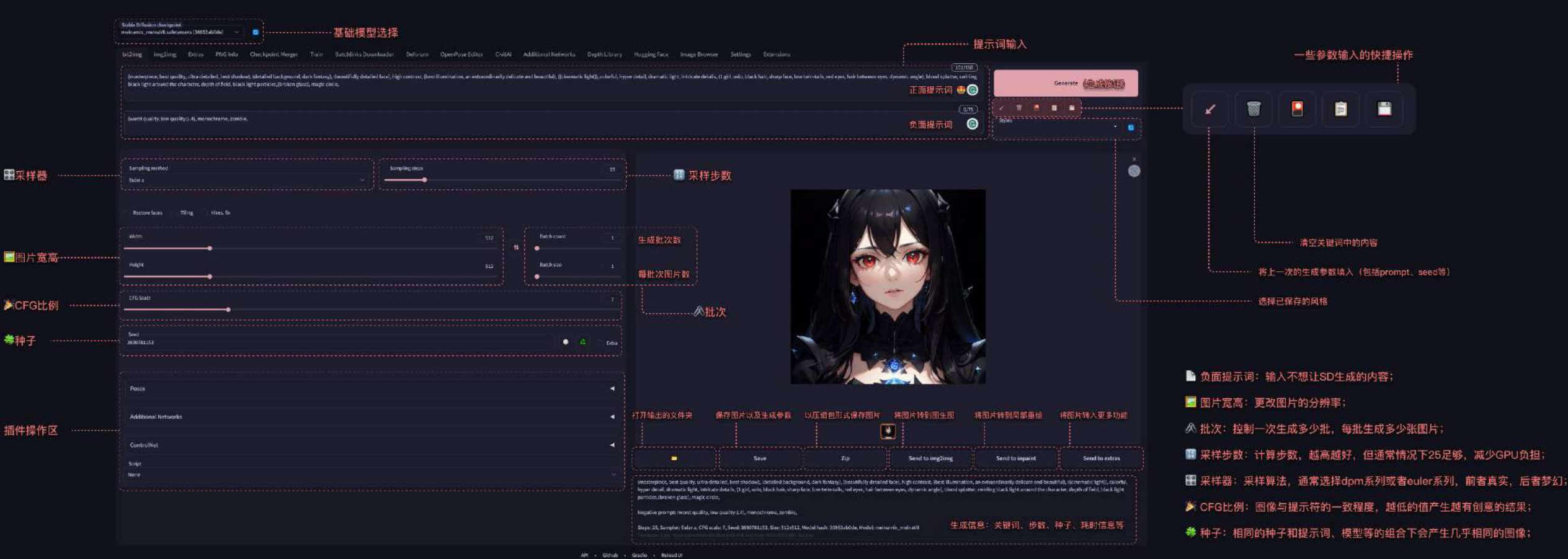

autocommunication average structure a allowance of the second and a second protective of environment approache

### **2.1 txt2img**

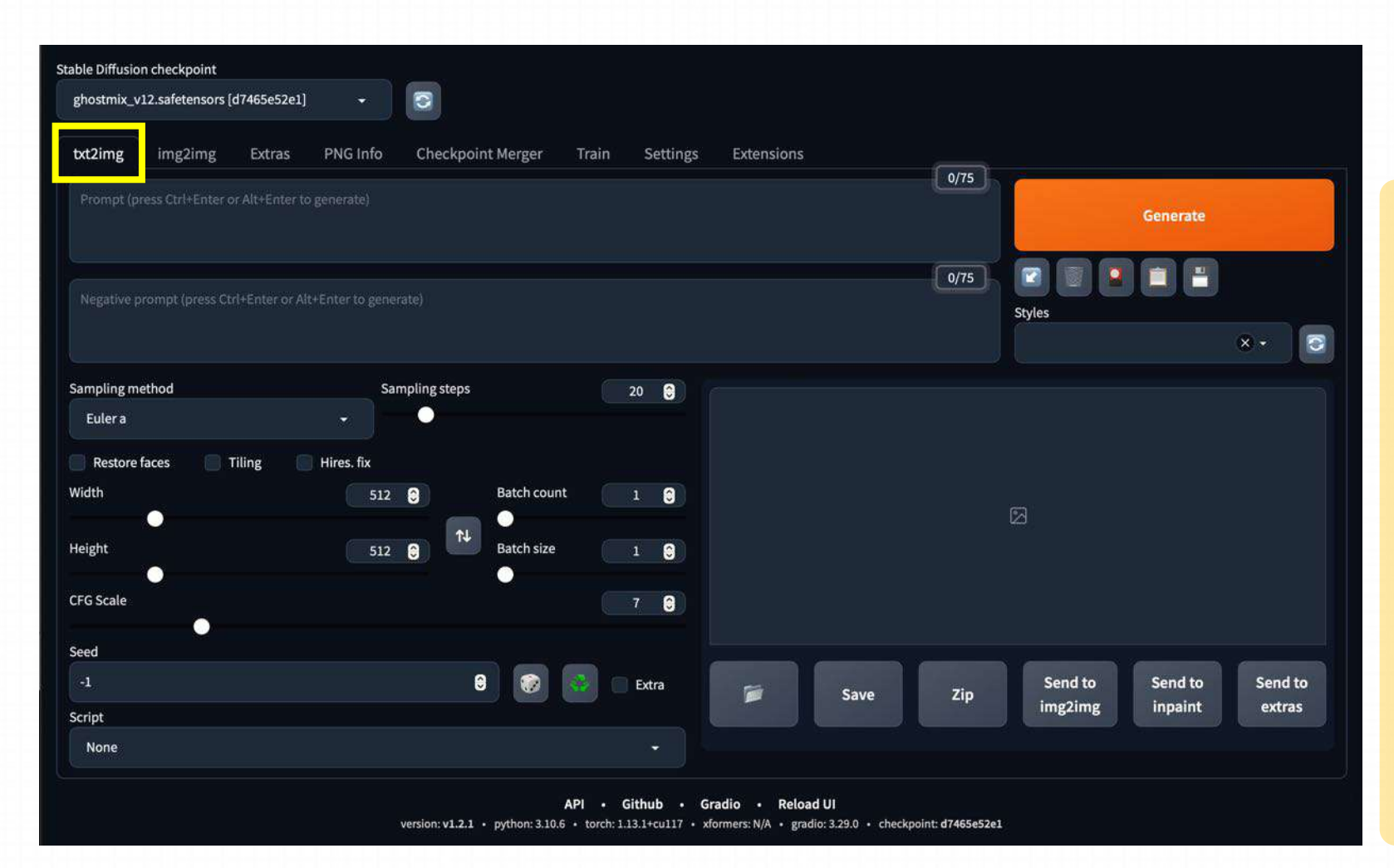

- **txt2img :** 标准的⽂字⽣成图像
- **img2img :** 根据图像成⽂范本、结 合⽂字⽣成图像
- **Extras :** 优化(清晰、扩展)图像
- **PNG Info :** 图像基本信息
- **Checkpoint Merger :** 模型合并
- **Textual inversion :** 训练模型对于 某种图像风格
- **Settings :** 默认参数修改
- **Extensions :** 插件

## **2.2 img2img**

Img2img 与 txt2img 的⼤部分参数⼀致,这⾥主要说明不⼀致的部分

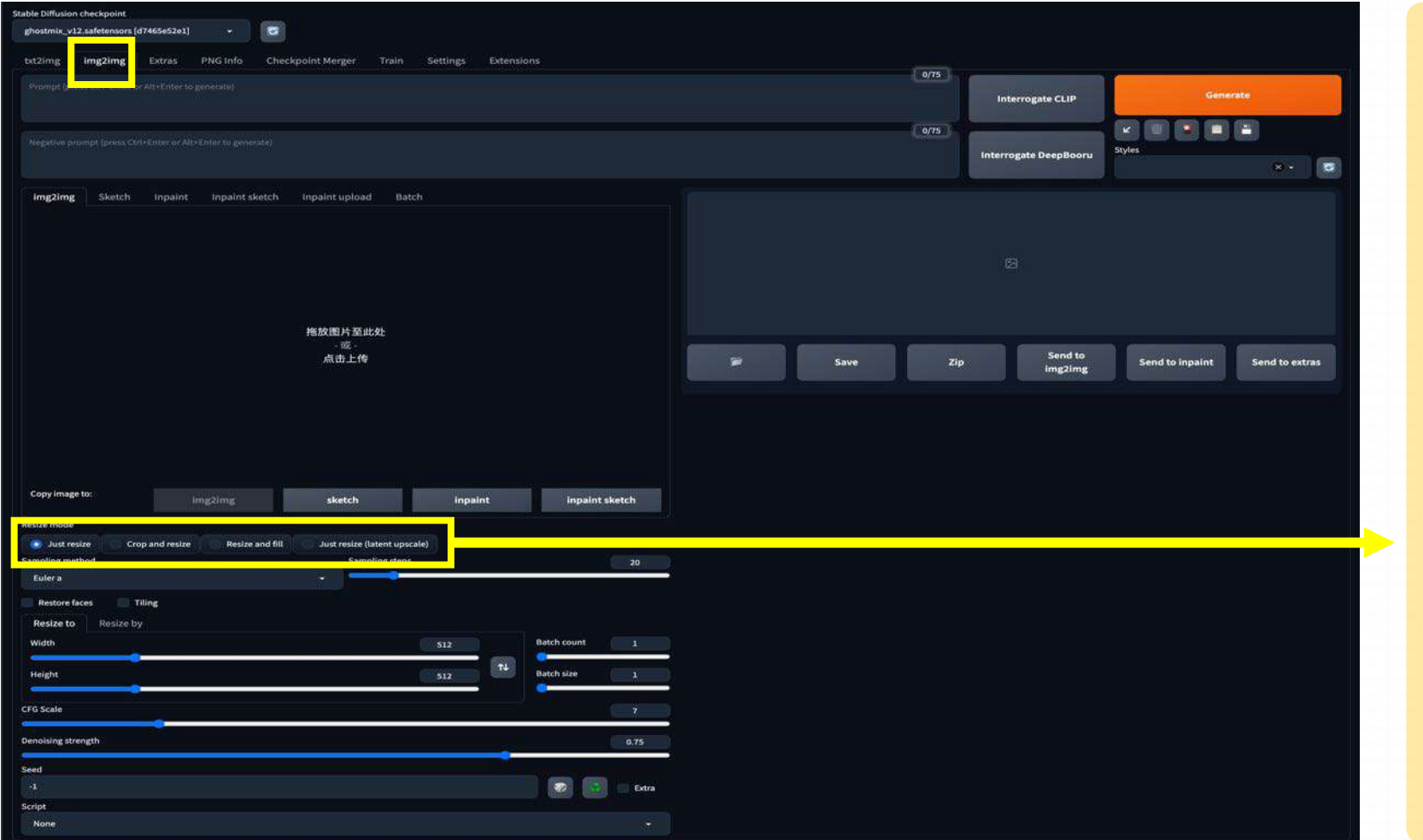

内容输入部分:

这里主要增加的是要模仿的图 片,可以是手绘的、也可以是类 似的;

其他文字信息类似,这里依然是 描述越准确越好;

对于其中参数主要是图像是否要 保存相同尺寸:

Just resize、 Crop and resize、 Resize and fill 这三种模式保证 图输出效果,因为下⾯会有新的 尺寸, 是填充还是性对应缩放;

## **2.2 img2img**

#### **2. img2img** Img2img 与 txt2img 的大部分参数一致, 这里主要说明不一致的部分

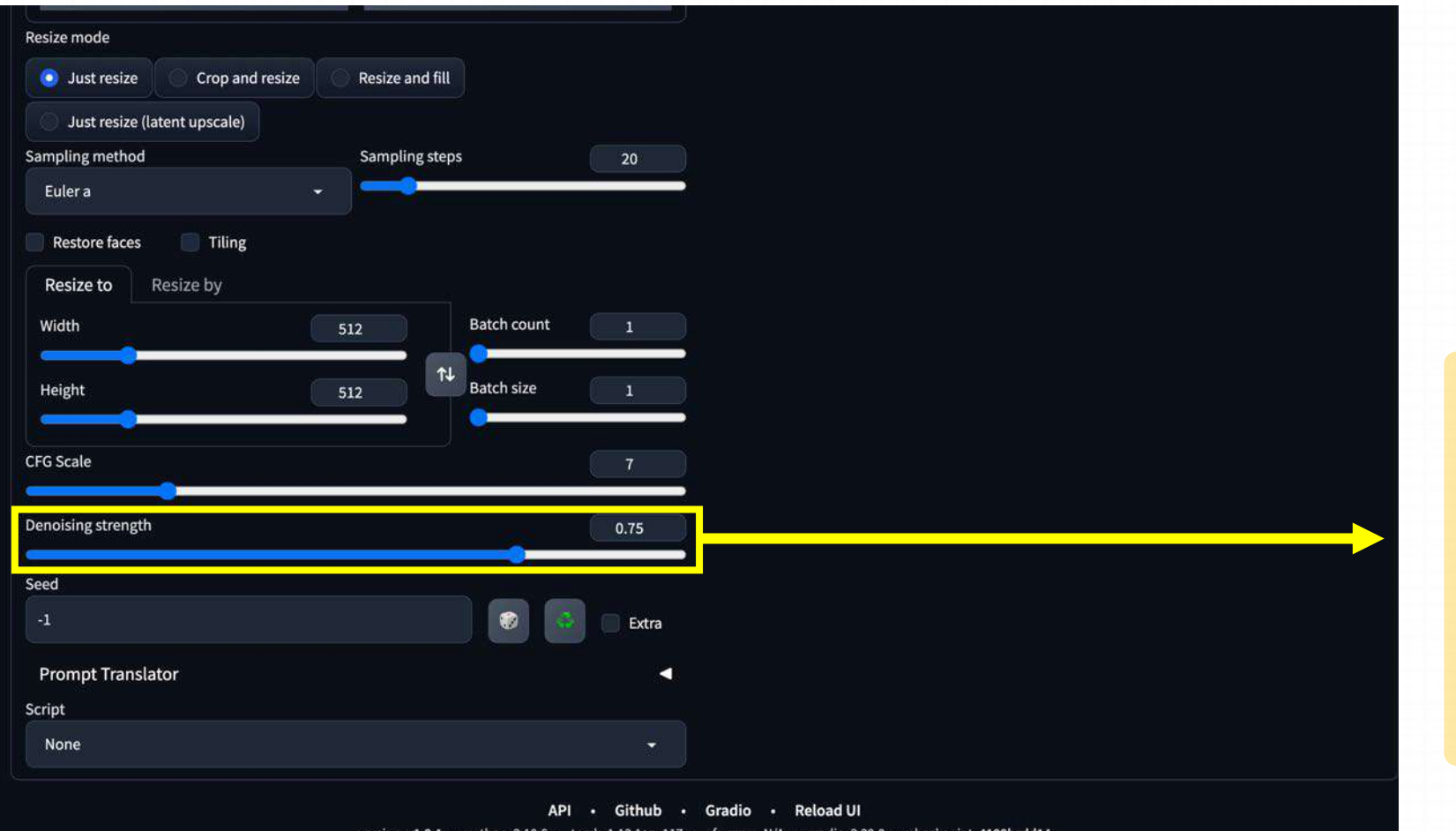

这部分的信息与txt2img参数几乎 ⼀ 致 , 主要新增加的是: Denoising strength 与原图一致 性的程度,⼀般⼤于0.7出来的都 是新效果, 小于0.3基本就是在原 图的基础上进行小的修改调整

### **2.3 Extras**

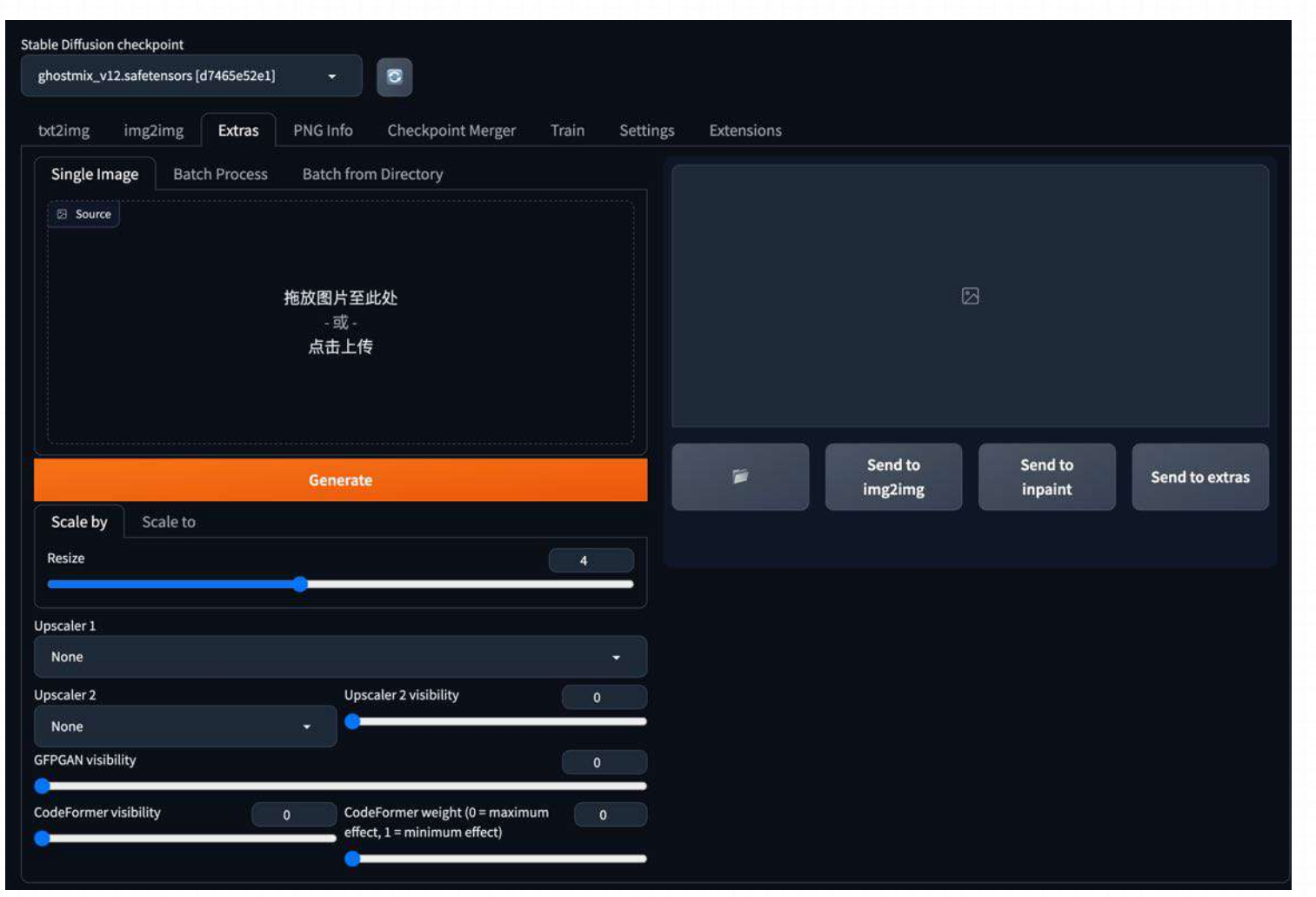

该部分主要将图像进行优化,其中很 多方法的模型使用的时候会自动下载, 很容易下载失败导致报错。

图片导入,也可以通过其他模块中的 send to extras直接使用

### **2.4 PNG Info**

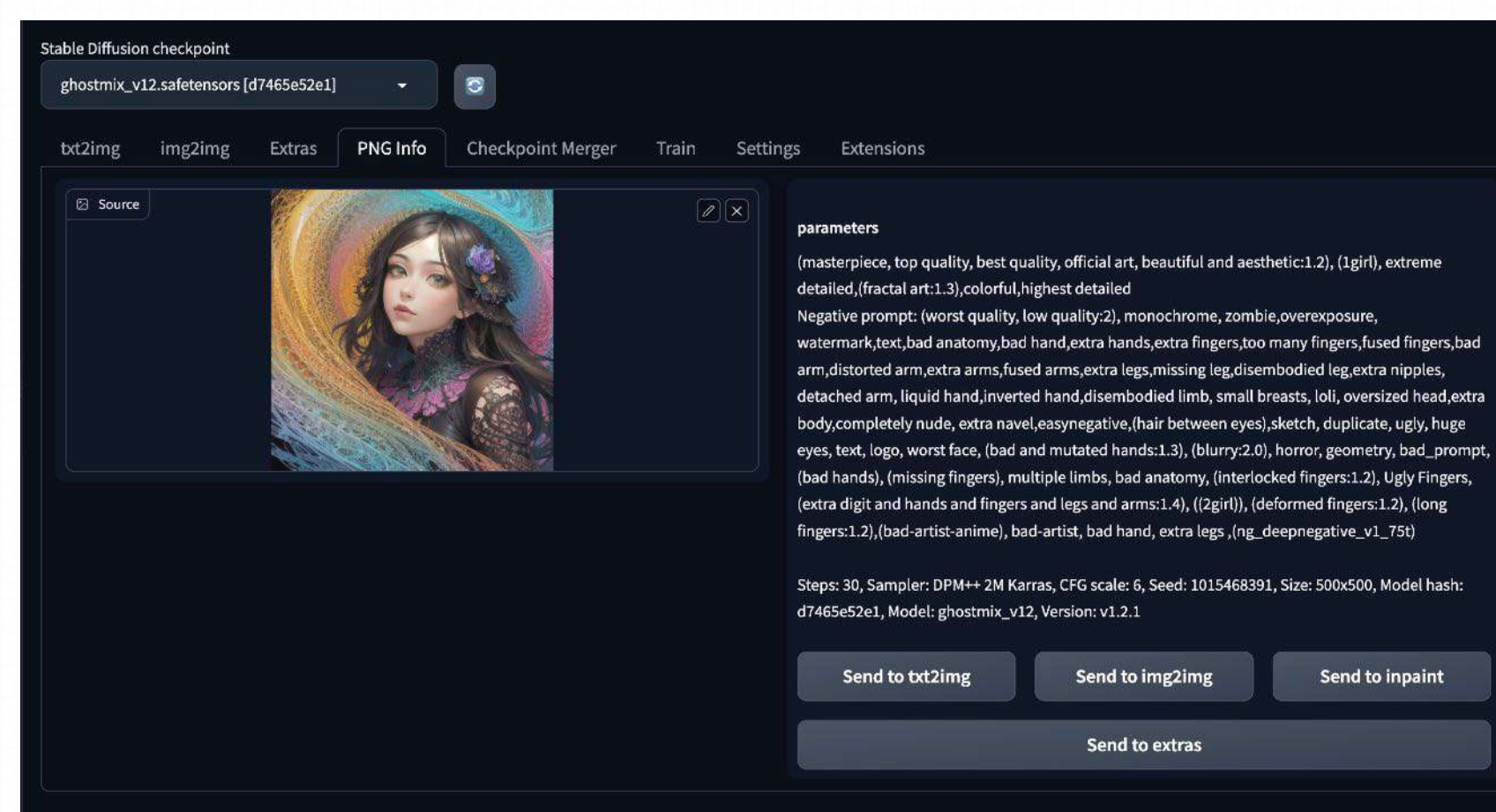

图片信息, 意思是使用 SD 绘制的图,放在这个页面中, 在右侧会显示这个图片的一 些参数,包括关键词

API - Github - Gradio - Reload UI version: v1.2.1 · python: 3.10.6 · torch: 1.13.1+cu117 · xformers: N/A · gradio: 3.29.0 · checkpoint: d7465e52e1

### **2.5 Checkpoint Merger**

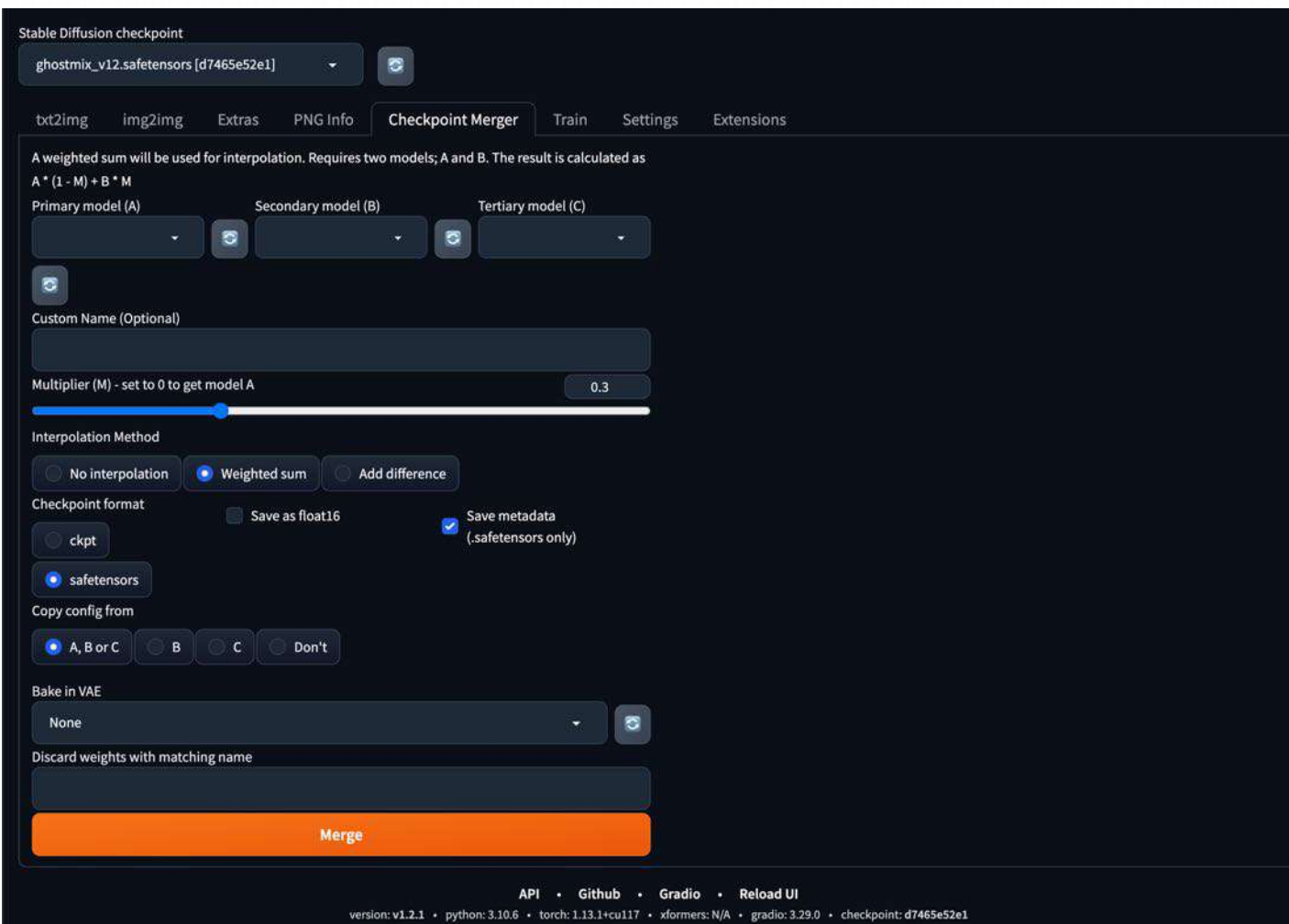

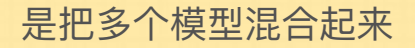

### **2.6 Train**

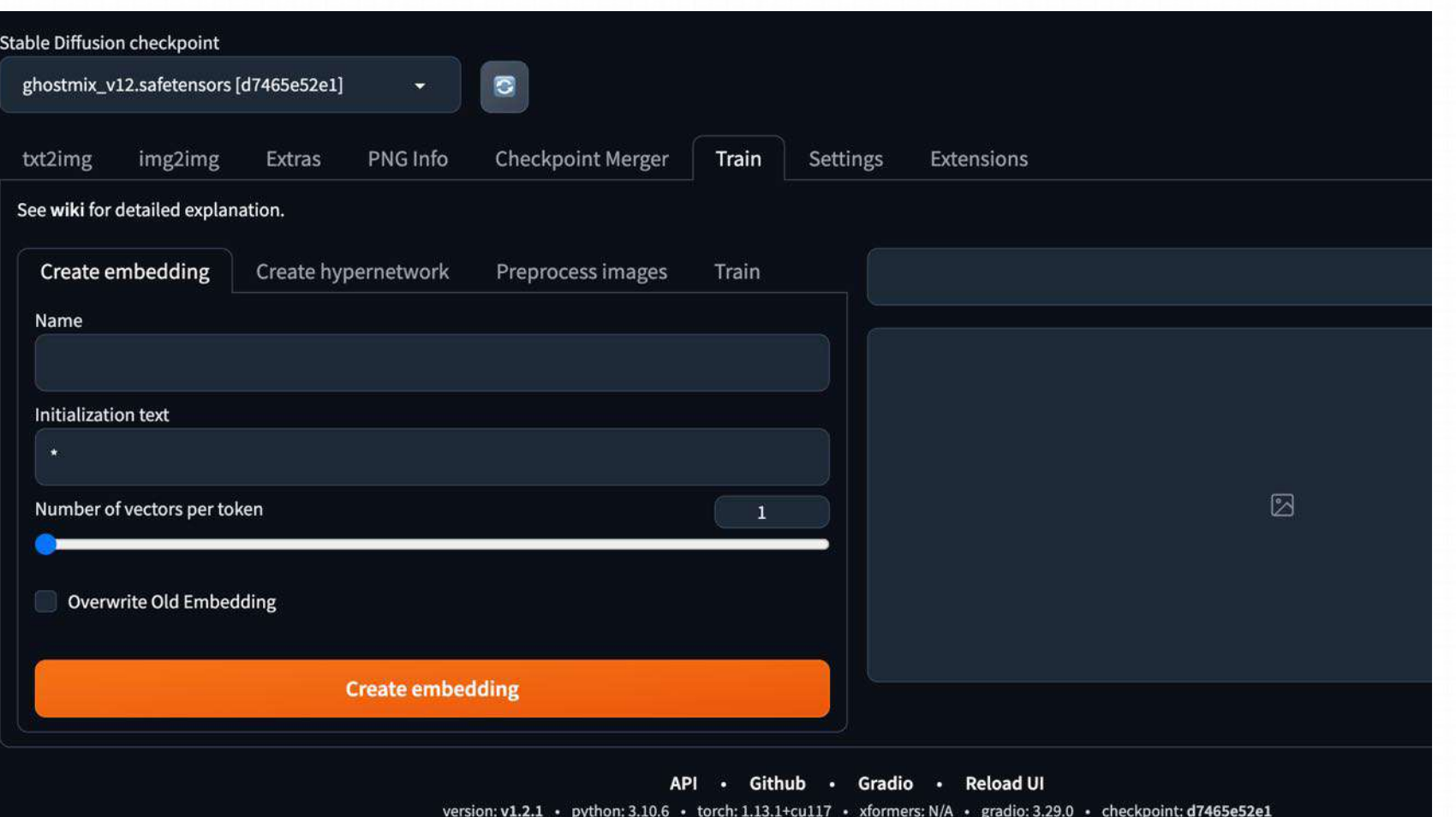

Train,这个就是训练自己的 模型,新手用的比较少,后 面可用作工作流的部署。

## **2.7 Settings**

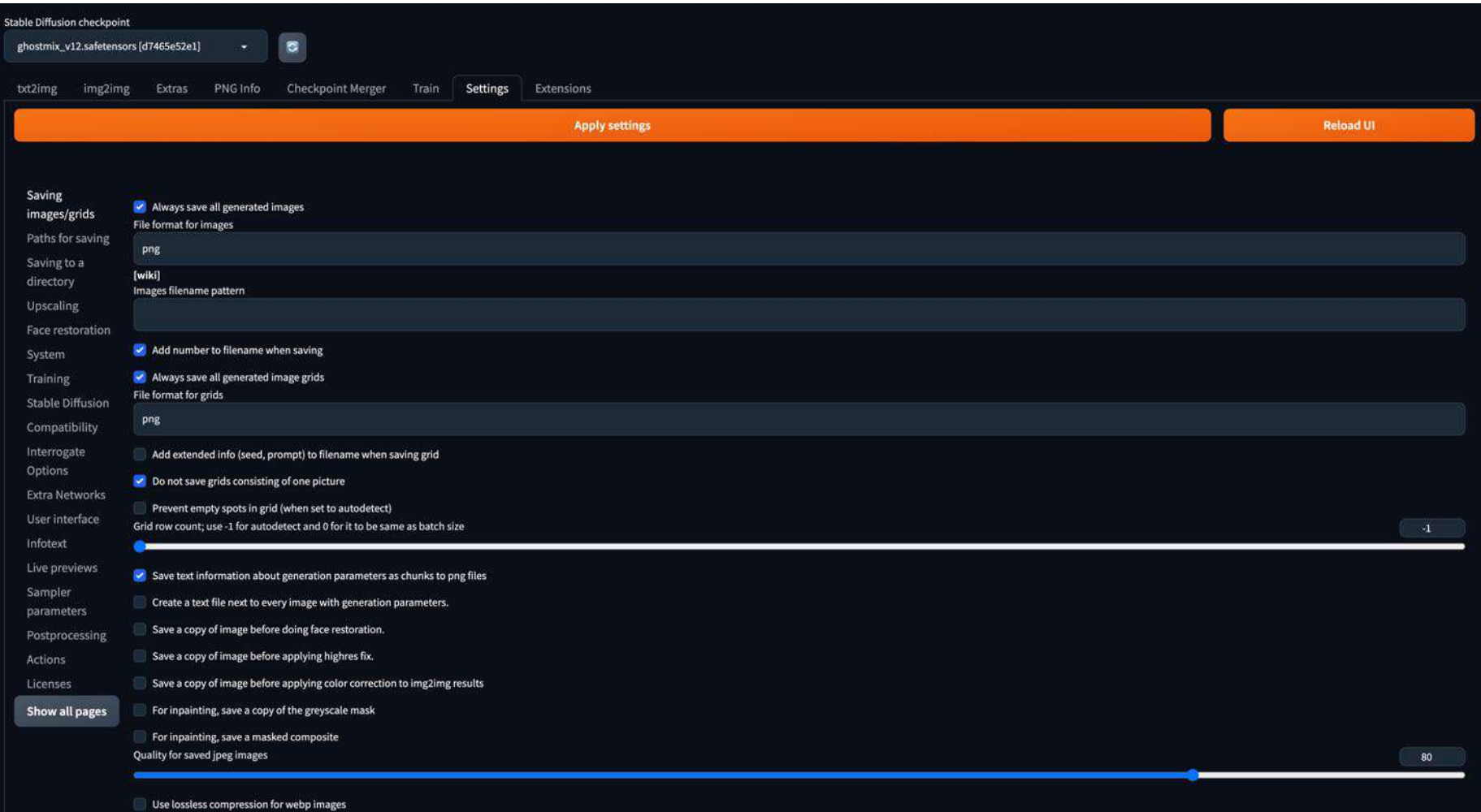

### **2.8 Extensions**

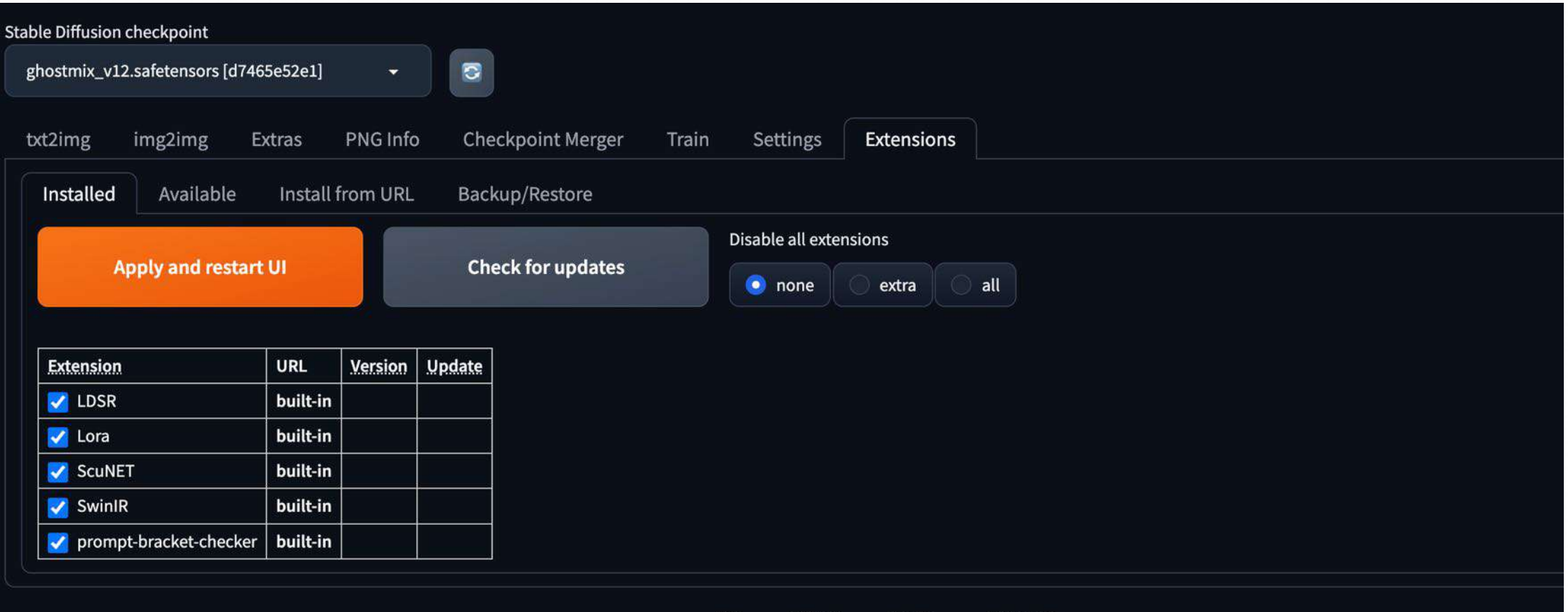

API · Github · Gradio · Reload UI version: v1.2.1 • python: 3.10.6 • torch: 1.13.1+cu117 • xformers: N/A • gradio: 3.29.0 • checkpoint: d7465e52e1

## **3. txt2img Interface**

**1. Negative Prompts**

**2. Samplers**

**3. Sampling steps**

**4. Restore faces & Tiling**

**5. Hires.fix**

**6. Aspect Ratios**

**7. Batch Count & Size**

**8. CFG Guidance Scale**

**9. Seed**

**10. Others buttons**

## **3. txt2img Interface**

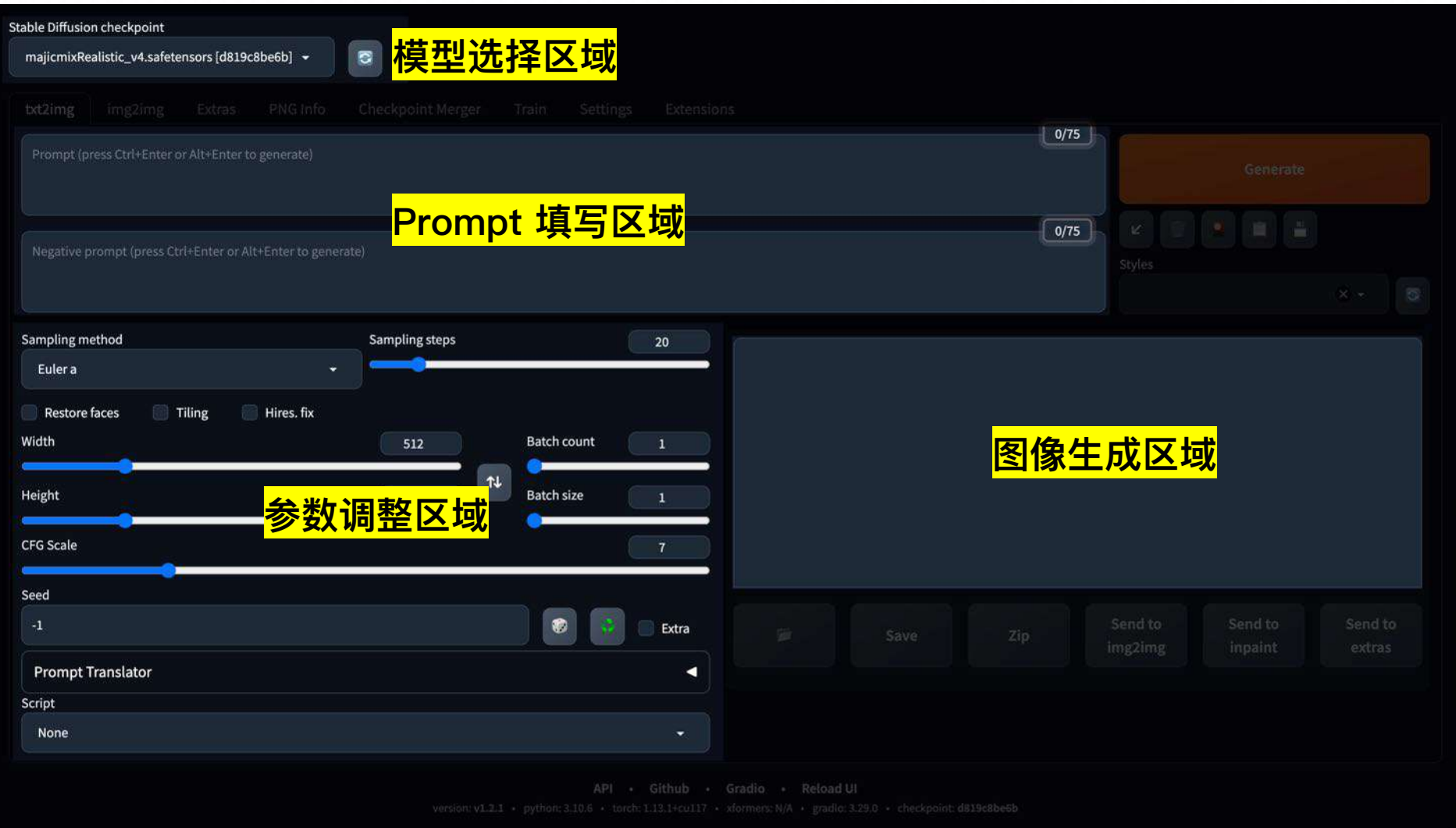
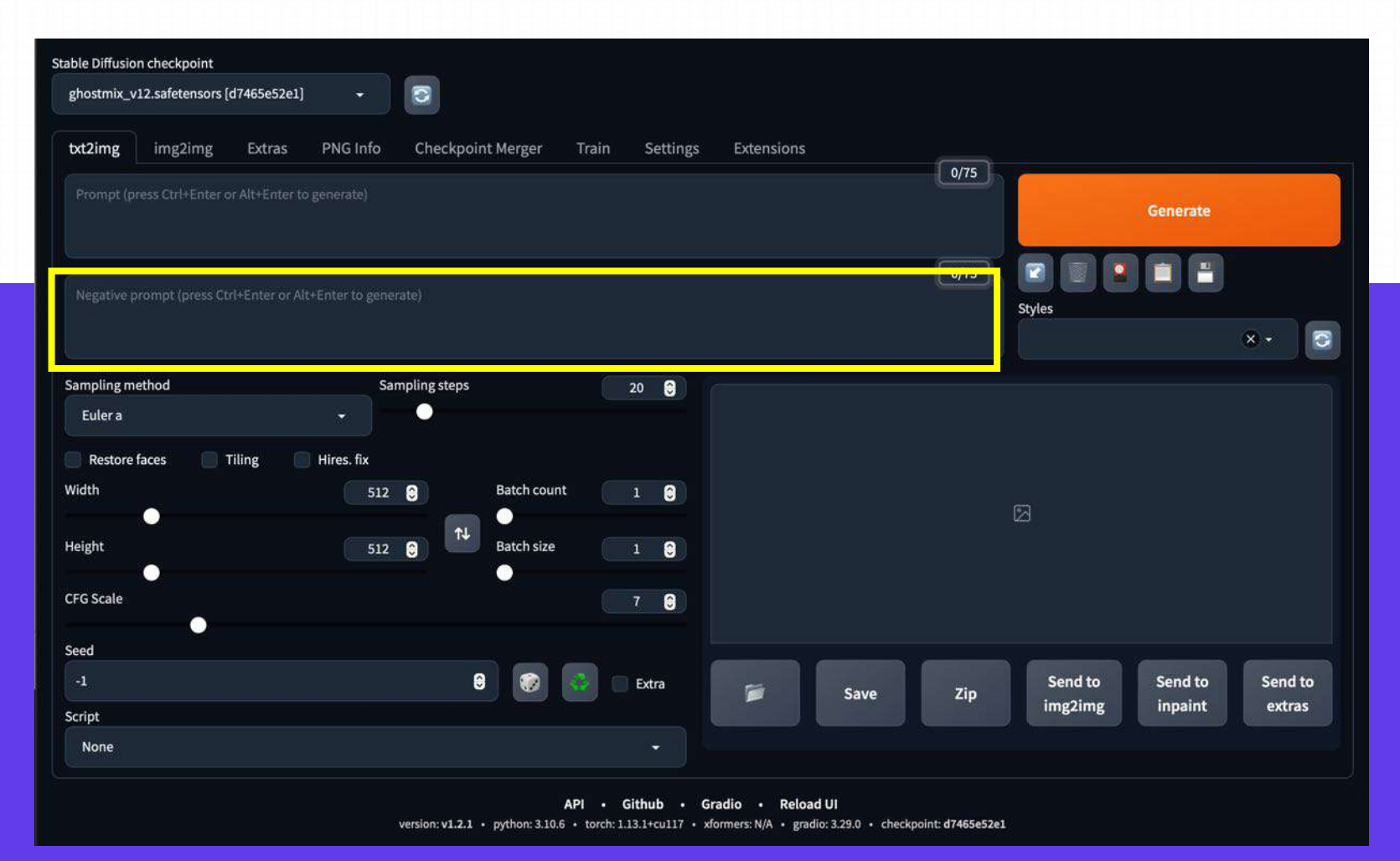

**反向提示词** 在SD中,提示词分为prompt正向提示词和 Negative prompt反向提示词。

> 正向提示词内输入的东西是想要生成的作品,反 向提示词内输⼊的是不希望画⾯⽣成的内容。

> 鉴于我们所使用的多种模型包含大量训练图片, 其中可能存在大量低质量图像信息,因此我们需 要通过输⼊反向提示词来排除这些内容。

值得注意的一点是,提示词输入框中显示为0/75。 许多初学者可能误解为该处可<u>以输入75个字符</u>, **但实际上这⾥的75指的是75个令牌tokens。**

Negative prompt 与prompt 相反, Negative prompt代表的是用户不希望 Stable Diffusion 生成的内容。这是 Stable Diffusion 的一 个非常强大但未被充分利用的功能,它可以通过微调 positive prompt,帮助用户实现那些通常需要花费更多时间才能达到的结果。

#### **General negative prompts :**

lowers, error, cropped, worst quality, low quality, jpeg artifacts, out of frame, watermark, signature

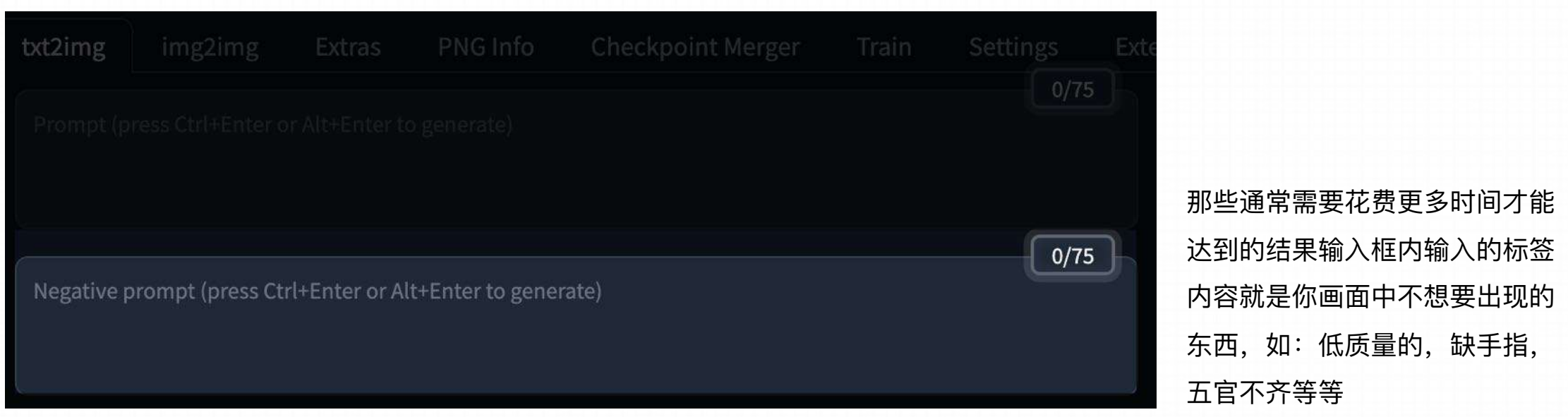

以⼈物肖像的negative prompt为例:

### **Negative prompts for people portraits:**

deformed, ugly, mutilated, disfigured, text, extra limbs, face cut, head cut, extra fingers, extra arms, poorly drawn face, mutation, bad proportions, cropped head, malformed limbs, mutated hands, fused fingers, long neck

畸形的,丑陋的,残缺的,毁坏的,不好的比例

#### Prompt: Photo of a woman smiling

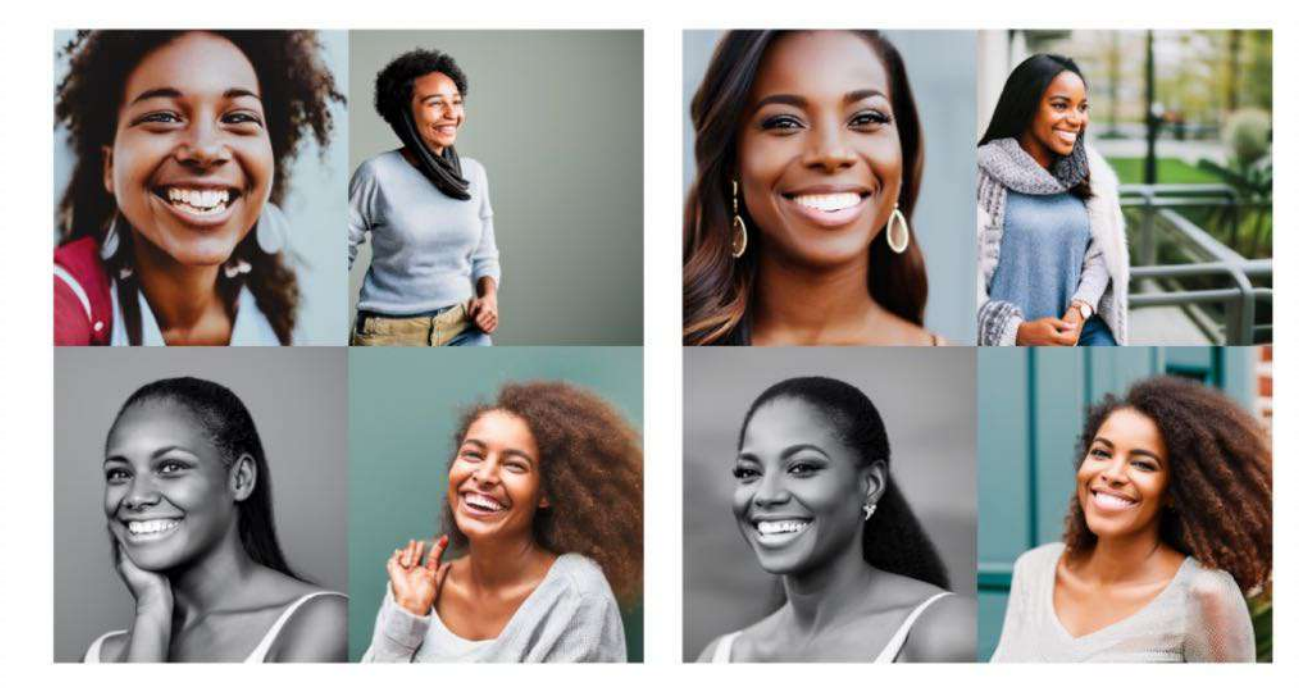

No negative prompt

With People negative prompt on OpenArt

以照片类图片的negative prompt为例:

### **Negative prompts for photorealistic images:**

illustration, painting, drawing, art,

sketch

插图 绘画 素描 艺术 草图

#### Elephant wearing a party hat

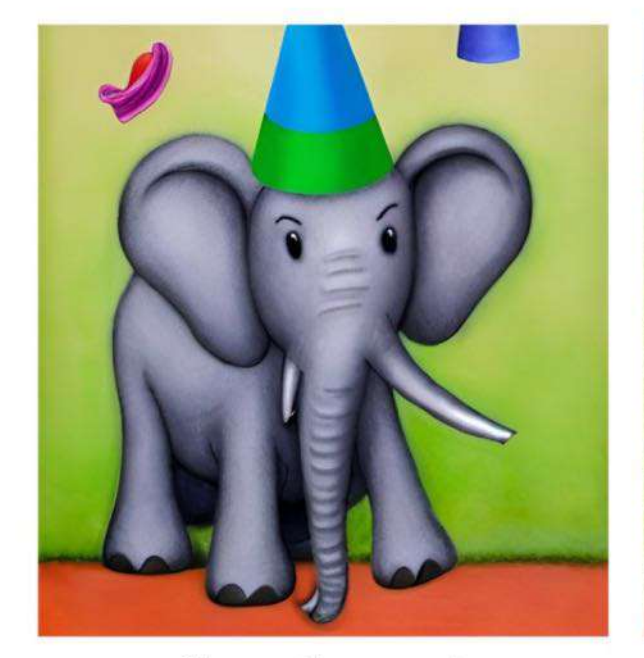

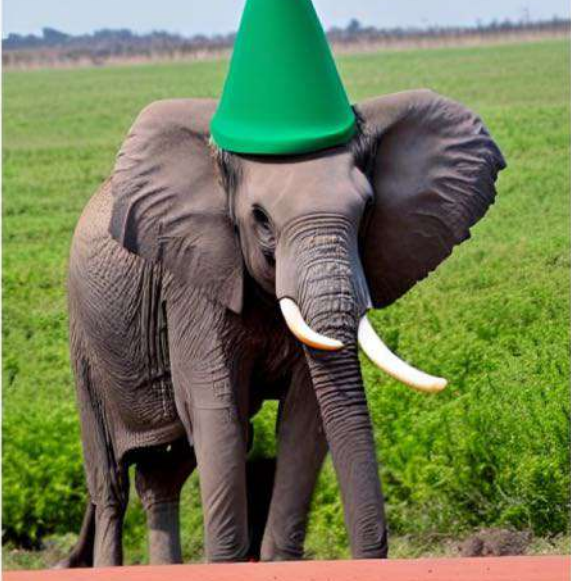

No negative prompt

Photorealistic negative prompt

Diffusion模型的工作原理是通过对初始的噪声画布进行去噪。这就是sampler的工作所在。简单来说,sampler是一种算法,它们在每一步 之后取出生成的图像,与文本提示进行比较,然后对噪声进行一些修改,直到它逐渐达到与文本描述相匹配的图像

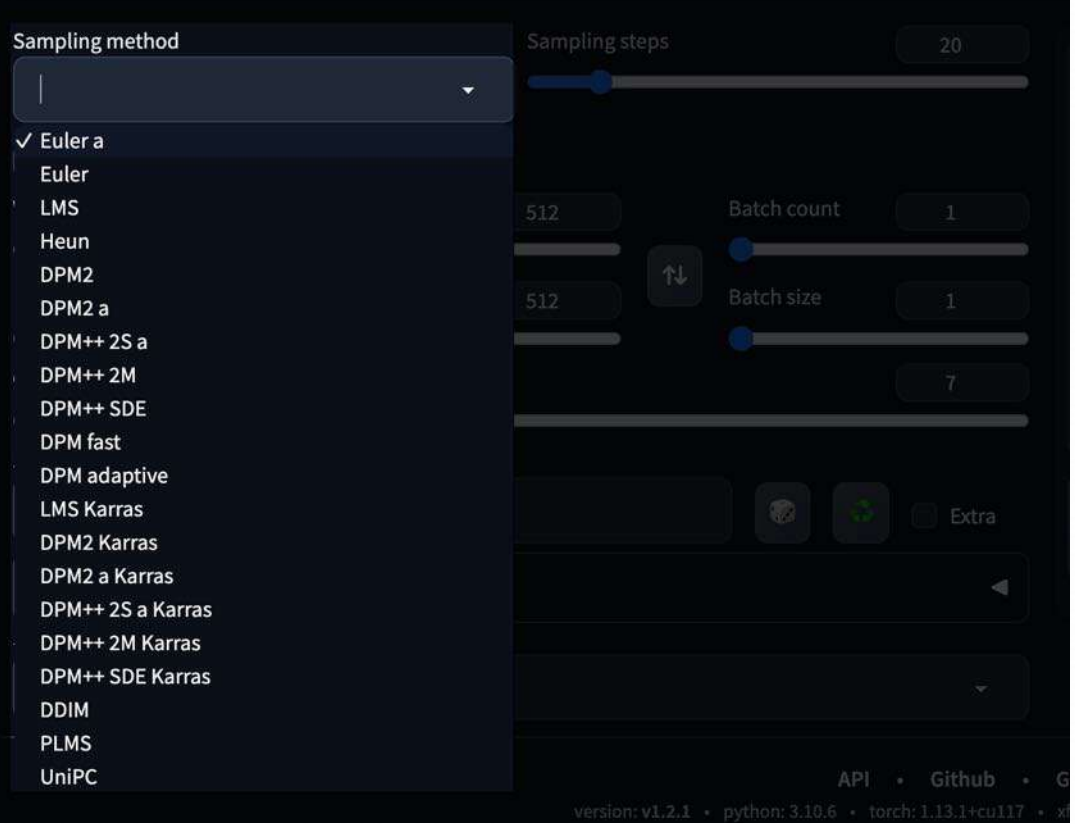

在SD上, 我们最常用的采样器有 DPM 系列和Euler 系列,其中 DPM 系列会有更加接近真实世界的效果, Euler系列会让真实感减弱同时更加富有艺术感。

#### **常⽤的Sampler有三种:**

- Euler a
- DPM++2S a Karras
- DDIM

### **A. Euler a**

Sampling method

 $\sqrt{\phantom{a}}$  Euler a Euler **LMS** Heun DPM<sub>2</sub> DPM<sub>2</sub>a  $DPM+2Sa$  $DPM++2M$ DPM++ SDE **DPM** fast **DPM** adaptive **LMS Karras DPM2 Karras DPM2 a Karras** DPM++2S a Karras DPM++2M Karras **DPM++ SDE Karras DDIM PLMS UniPC** 

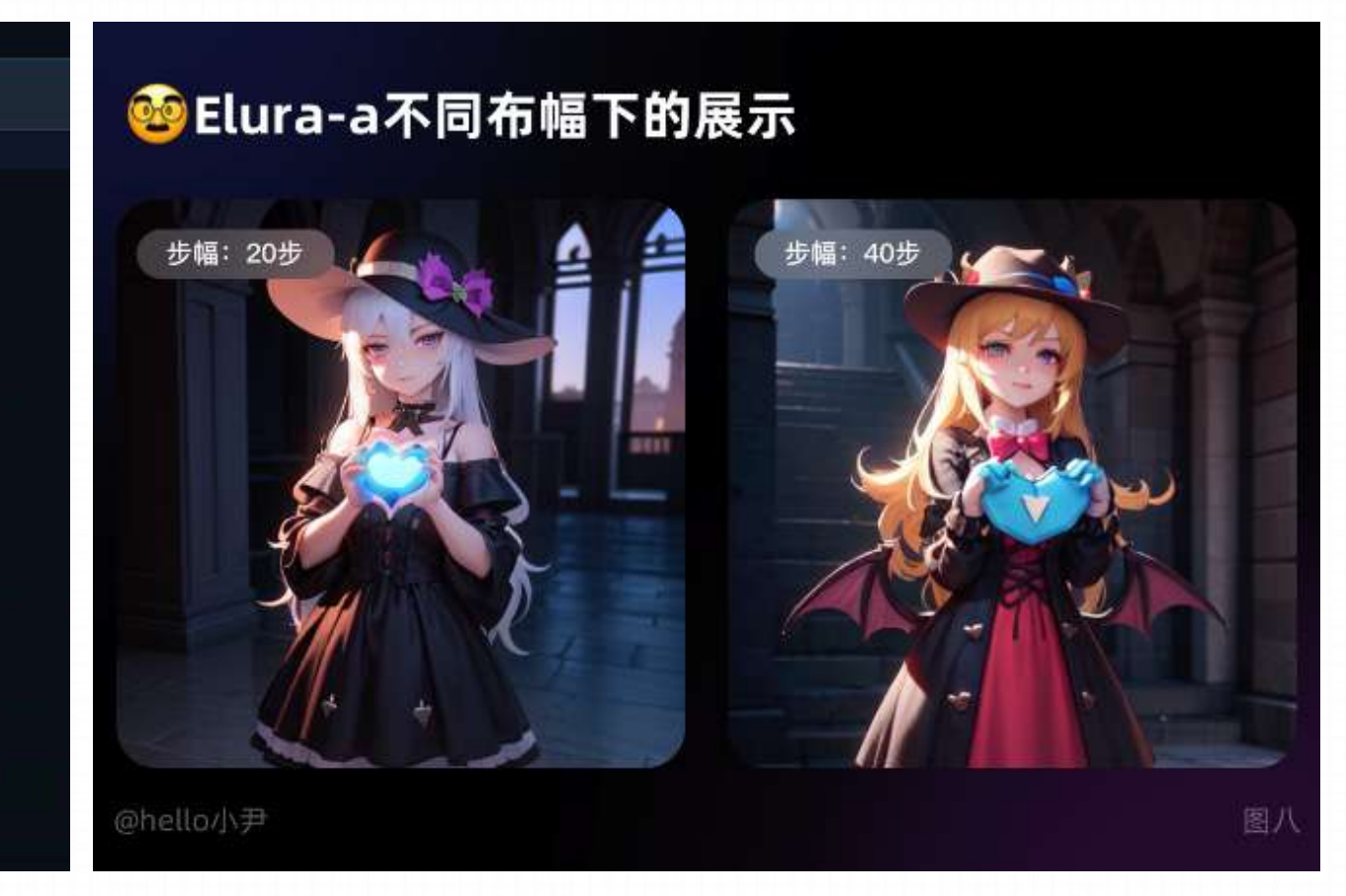

适当的 Euler a 值能够捕捉到细节和 纹理, 但如果值太大会导致过度拟合, ⽣成图像出现噪点等不良效果

一句话概括: 采样生成速度最快, 但 是如果说在高细节图增加采样步数时, 会产生不可控突变(如人物脸扭曲, 细节扭曲等)

**适⽤情况:** 插画风格, ICON, 二次元图 **像,小场景** 

https://zhuanlan.zhihu.com/p/612572004

#### **B. DPM++2S a Karras**

### SDPM++2S a Karras 不同布幅下的展示

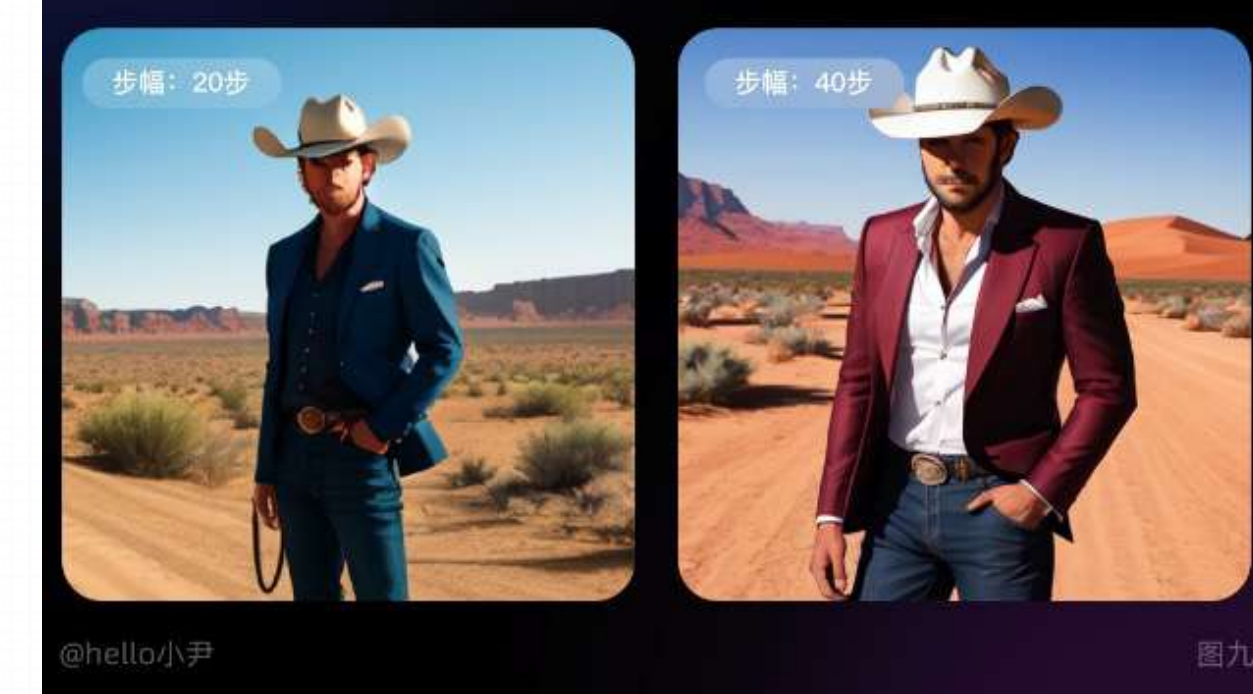

采用 DPM++2S a Karras 采样方法生成高质量图像, 该方法在每个时间步长中执行多次操作,同等分辨 率下细节会更多, 比如可以在小图下塞进全身, 代 价是采样速度更慢

适用情况: **写实⼈像,复杂场景刻画**

**C. DDIM**

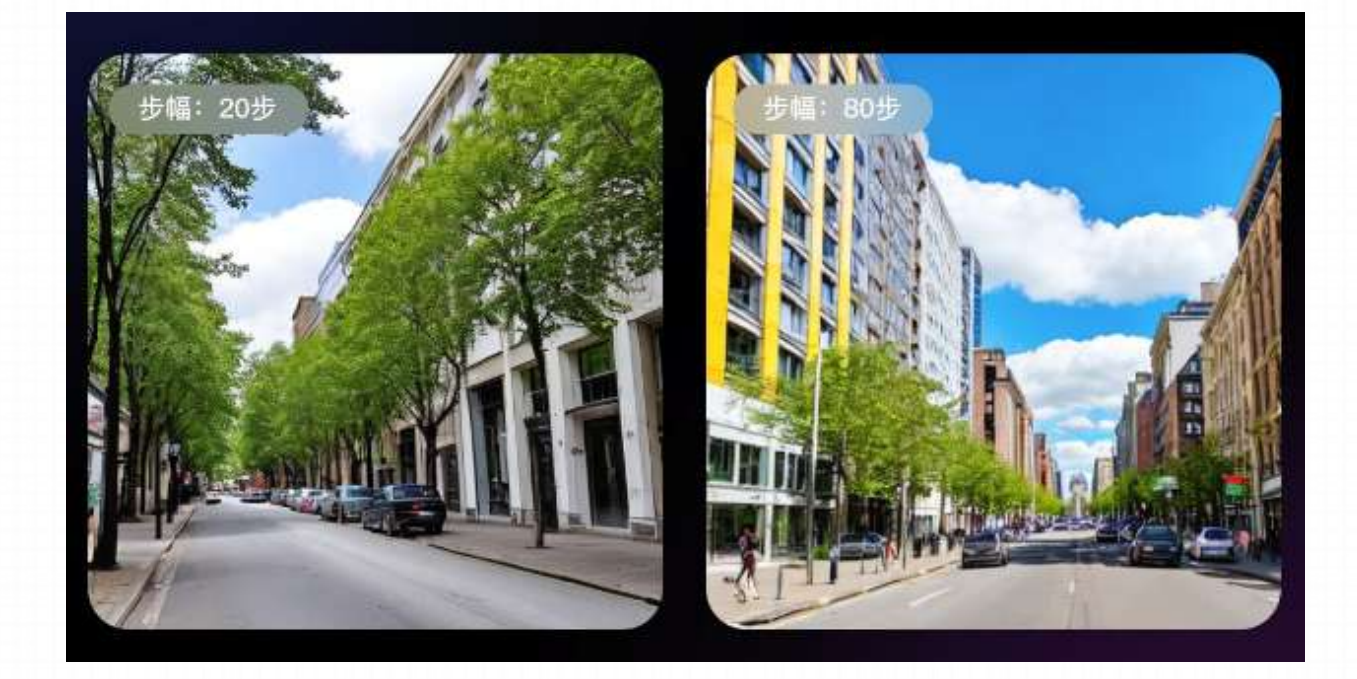

DDIM 采样方法可以快速生成高质量的图像, 相比 其他采样方法具有更高的效率,想尝试超高步数时 可以使用,随着步数增加可以叠加细节

**适⽤情况: 写实⼈像,复杂场景刻画**

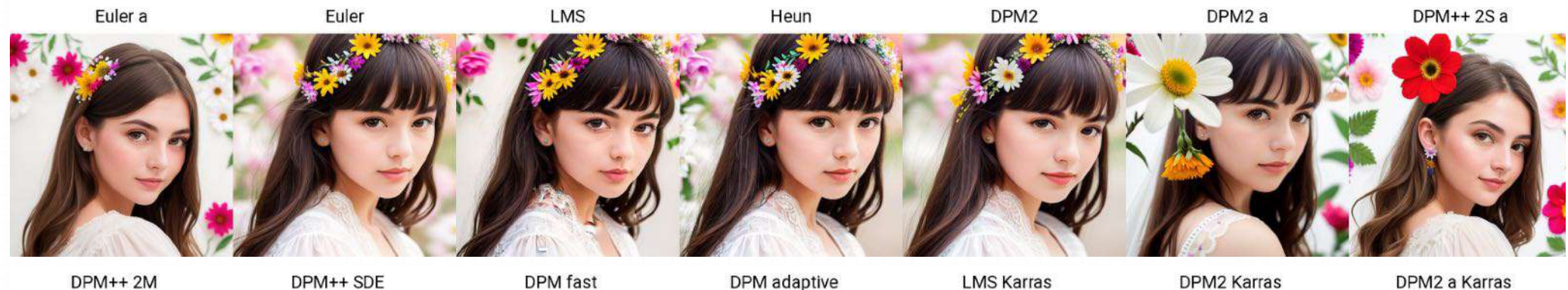

DPM++2M

DPM++ SDE

DPM adaptive

**LMS Karras** 

DPM2 a Karras

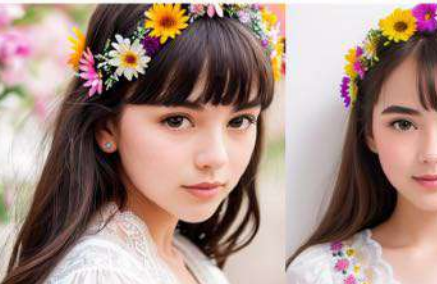

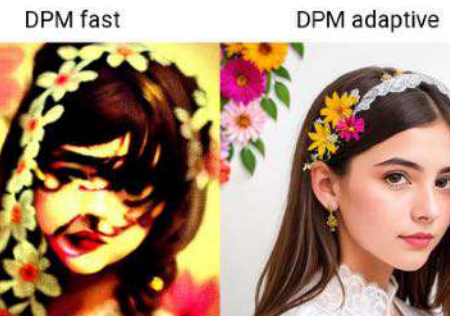

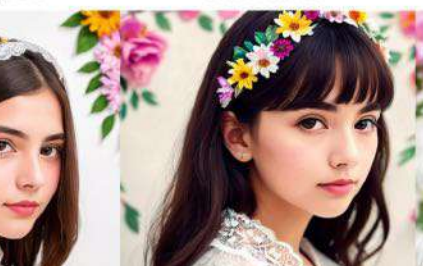

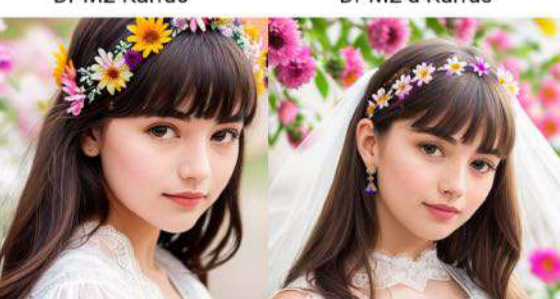

DPM++ 2M Karras

DPM++ SDE Karras

**PLMS** 

UniPC

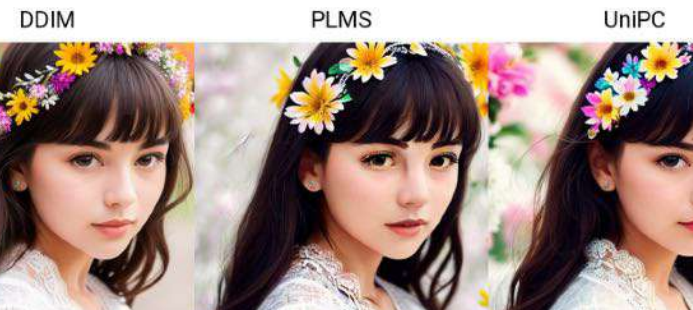

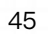

# **3.3 Sampling steps**

Stable Diffusion 是通过从一个充满噪声的画布开始,然后逐步进行去噪,最终达到最终输出的图片。这个参数控制这些去噪步骤的数量。 通常来说,步骤越多越好,但也有一定的限度。我们使用的默认值是25步,这应该足够生成任何类型的图像

46

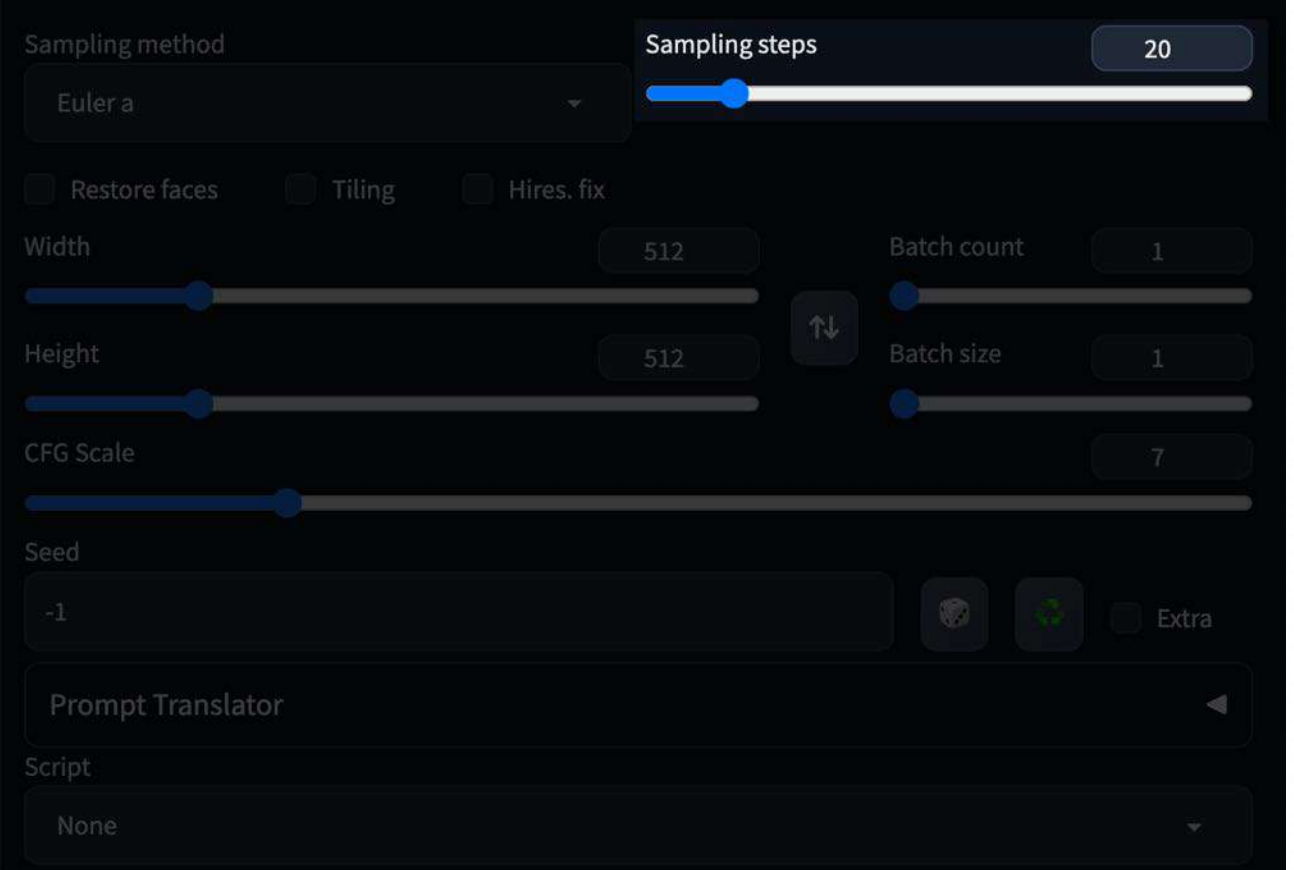

⼀般来说采样迭代步数保持在 18-30 左右即 可。低的采样步数会导致画面计算不完整, 高 的采样步数仅在细节处进行优化,对比输出速 度得不偿失

## **3.3 Sampling steps**

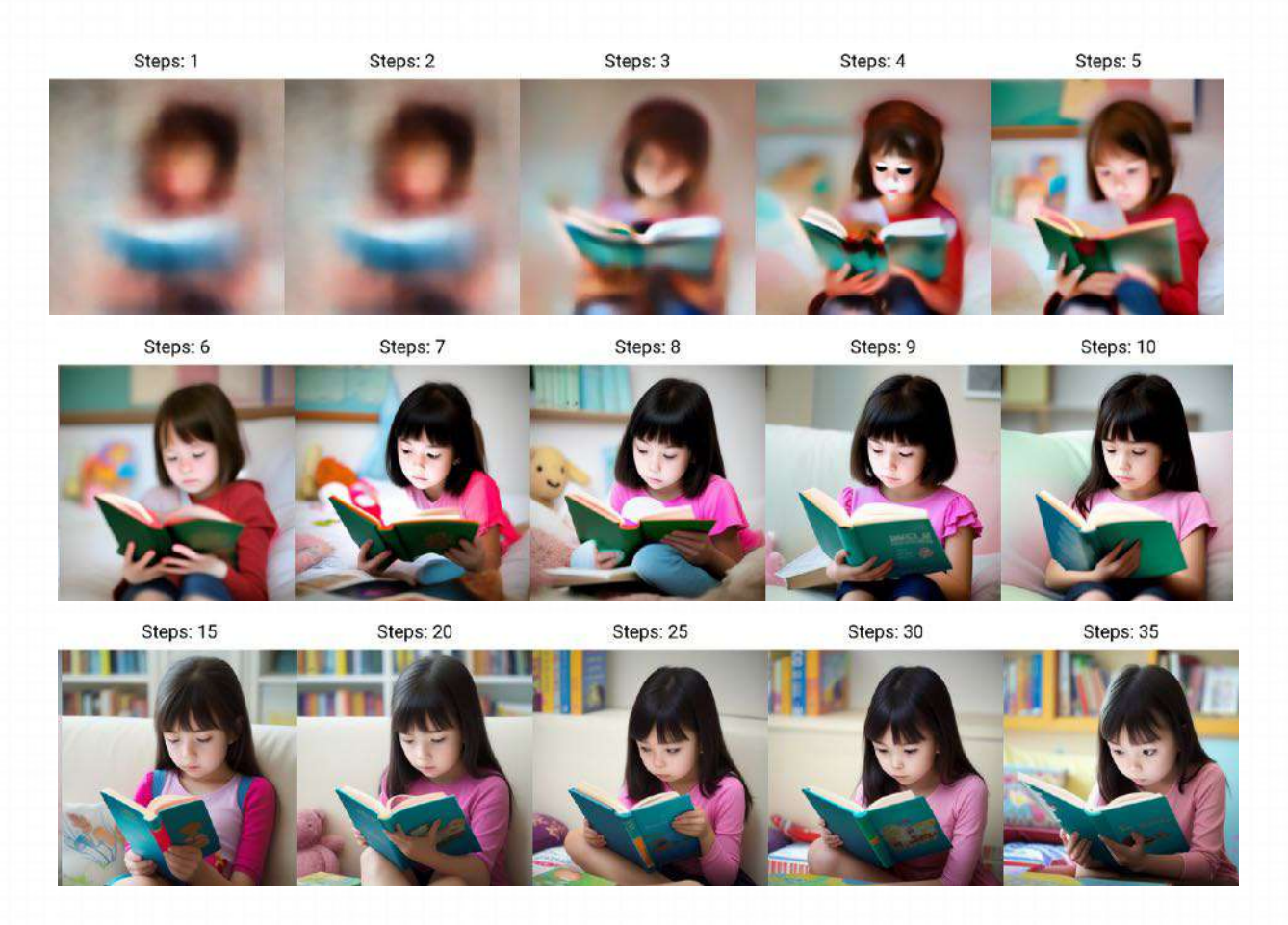

具有不同step的相同prompt

1girl, reading book,

在不同情况下应使用的step一般指南:

- 如果正在测试新的提示,并希望快速得到结 果以便调整你的输入,使用10-15步
- 当找到喜欢的prompt后,将step增加到25
- 如果正在创建一个人脸、有毛皮的动物或任 何具有详细纹理的主题,⽽你觉得⽣成的图 像缺少一些这些细节,试着将其提高到40

## **3.4 Restore faces & Tiling**

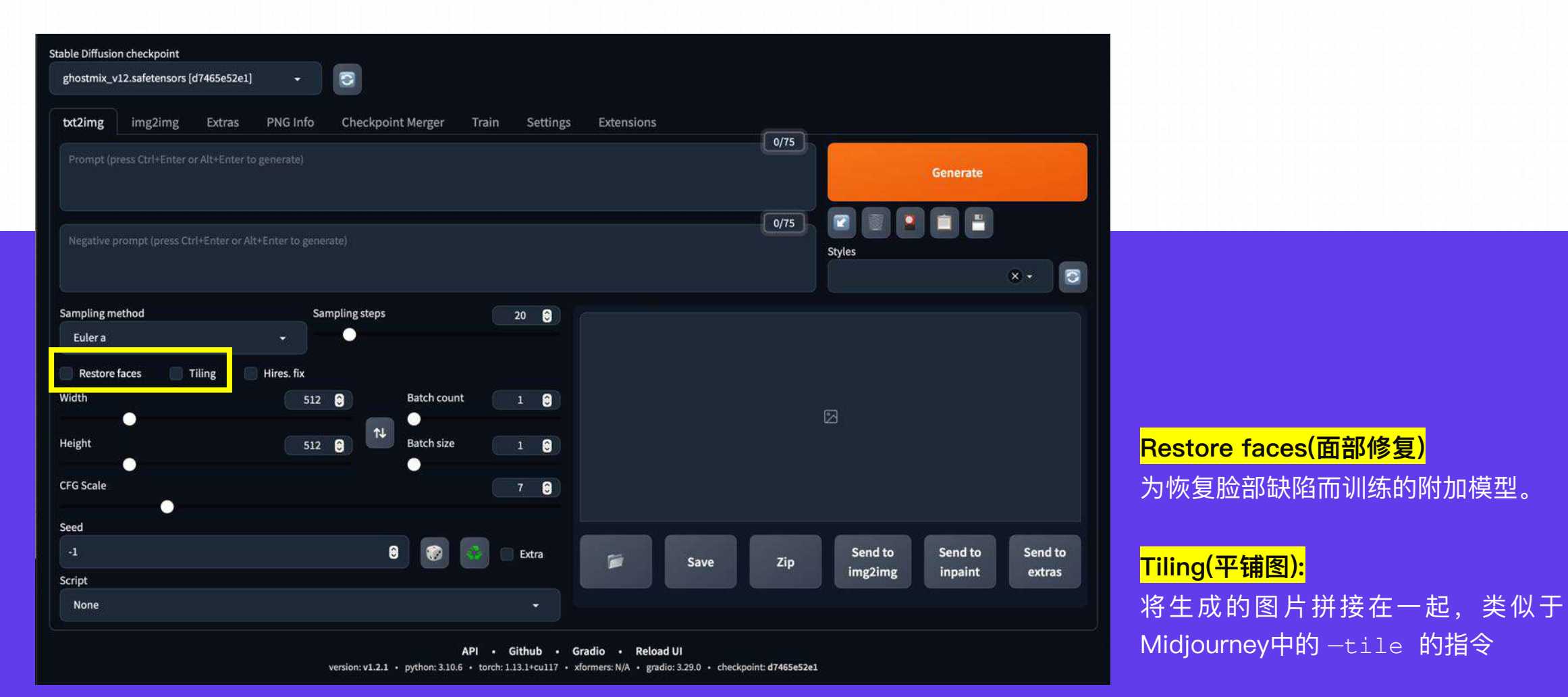

48

# **3.5 Hires.fix**

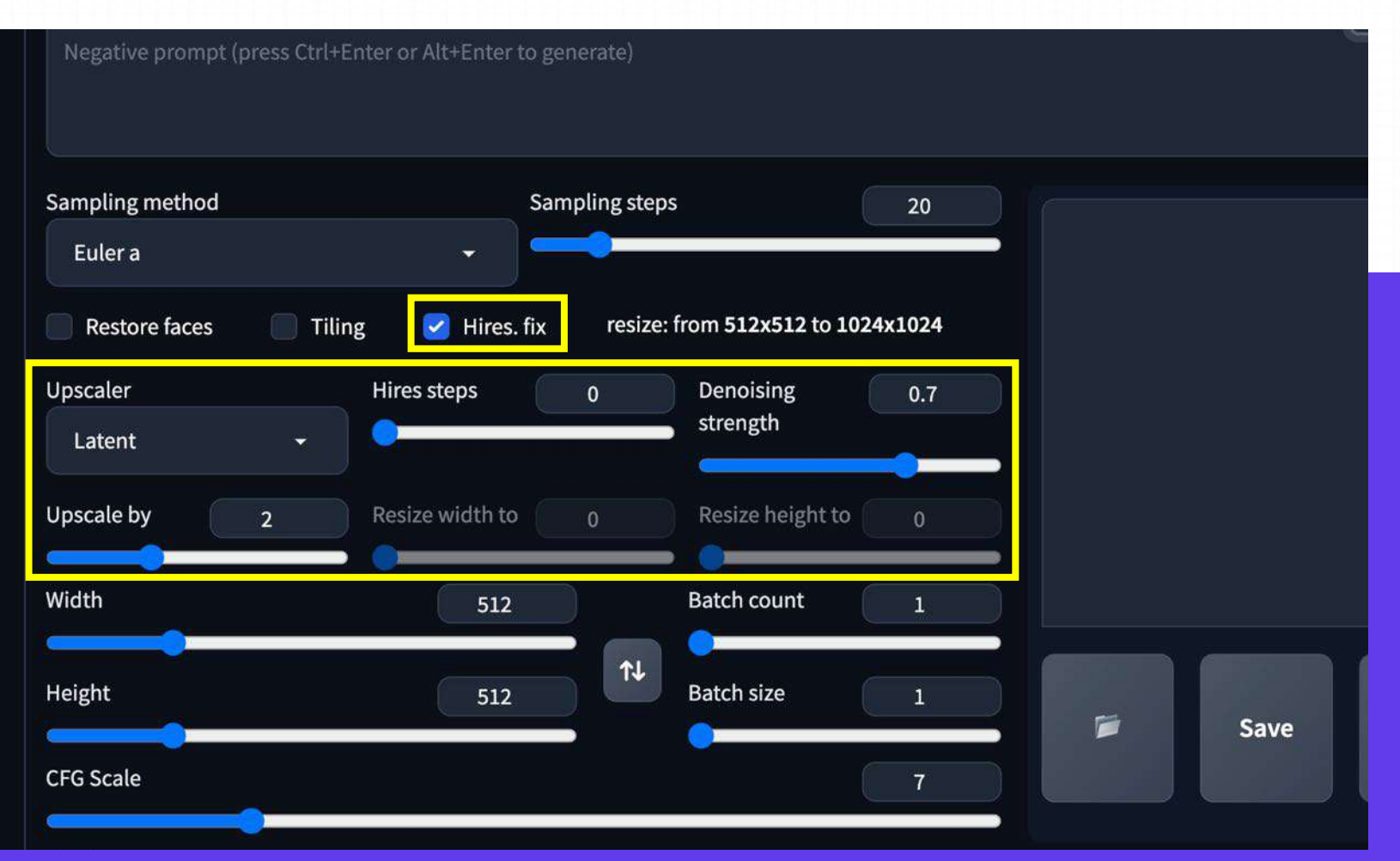

#### **Hires.fix(高分辨率修复)**

通俗来说,就是以重新绘制的方式对 图像进行放大,并且在放大的同时补 充一些细节。

打开后,这里会出现一些子参数。 放大算法: 用默认值即可。 高分迭代步数: 一般选在 10~20 即可。 一般超过20步之后会发生一些变形。

## **3.6 Aspect Ratios**

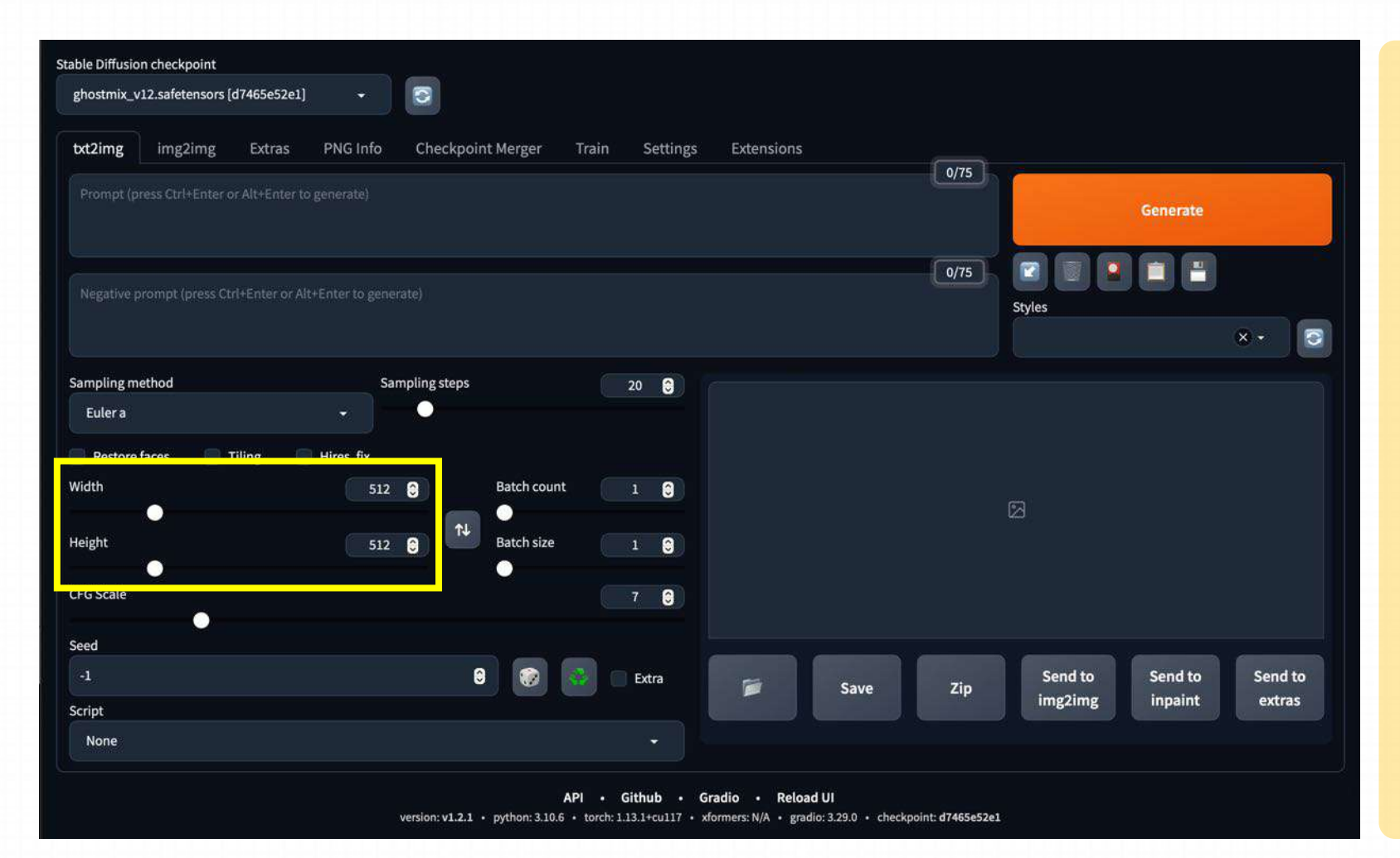

默认尺寸是 512 \* 512, 生成的图 像会有些模型,画面会有一些涂 抹感。想同Prompt使用不同的 尺寸牛成会回不同的质感。

我们一般可以使用 800\*800的尺寸。 较高的尺寸对显卡的要求也较高, 会影响出图的速度。此外,较高的 尺寸生成图像会出现多人多头像的 照片。

▶ 原因是AI在进行模型训练时使用的图 片分辨率一般比较小,如果分辨率设 置太大,它就会认为你是多张图片拼 接而成的, 那出现多的人就不奇怪了。

### **3.7 Batch Count & Size**

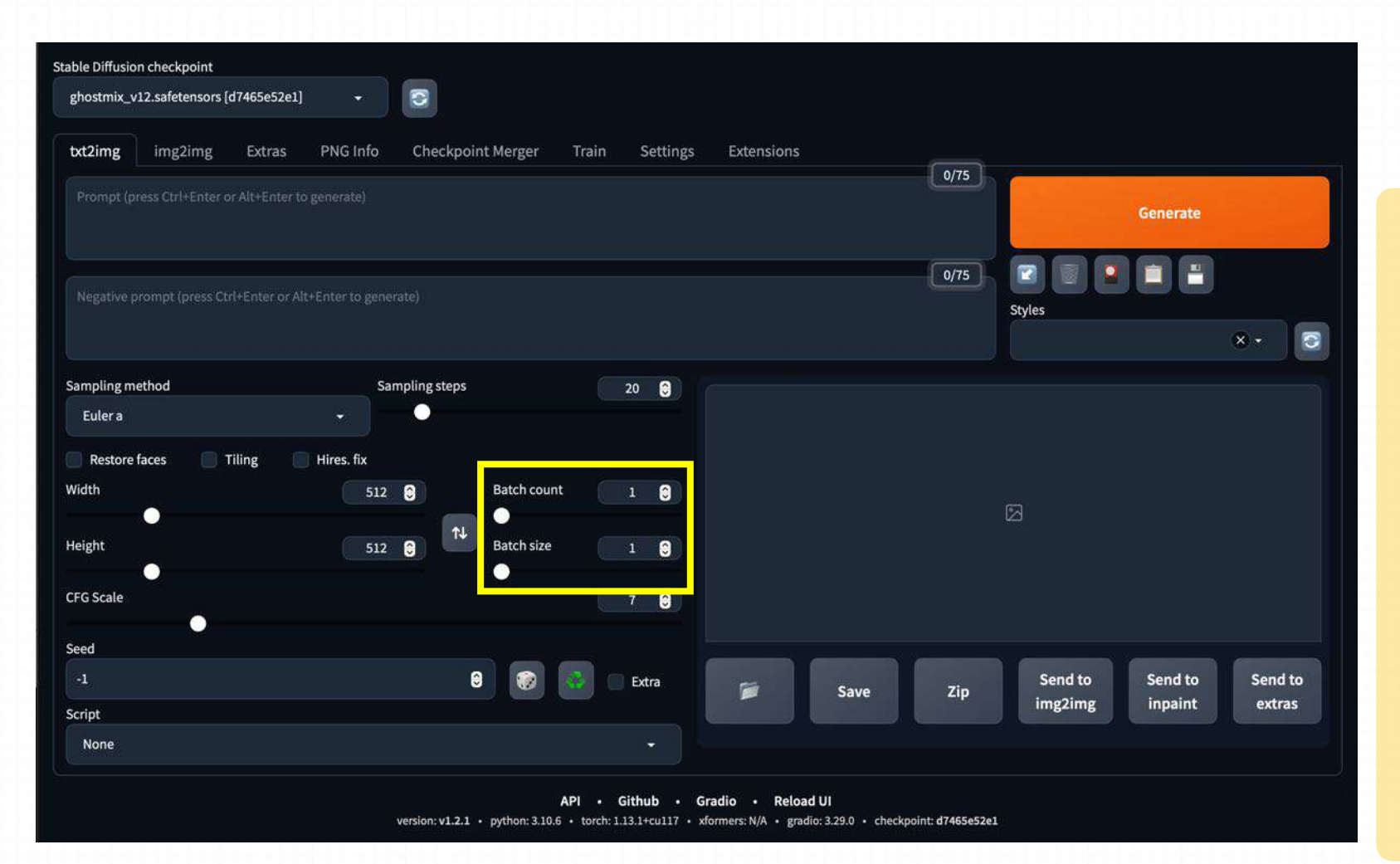

Batch count代表⽣成批次数, Batch size代表每一批次生成的 图⽚个数。如果将Batch count 和 Batch size的值分别设置为2和 4时,生成的图片总数就为: 2\*4=8张。

> 生成批次的数量可以高一些, 每批数量的数值要小一些,不 然会爆显存~

# **3.8 CFG Guidance Scale (**提⽰词的相关性**)**

CFG 比例可以看做是提示词与创造力的比例 (creative vs. prompt - 图像与提示符的一致程度),该值越低时,产生越有创意的结果; 反之如果该参数越⾼会使得SD尽量去⽣成与Prompt ⼀致的结果。

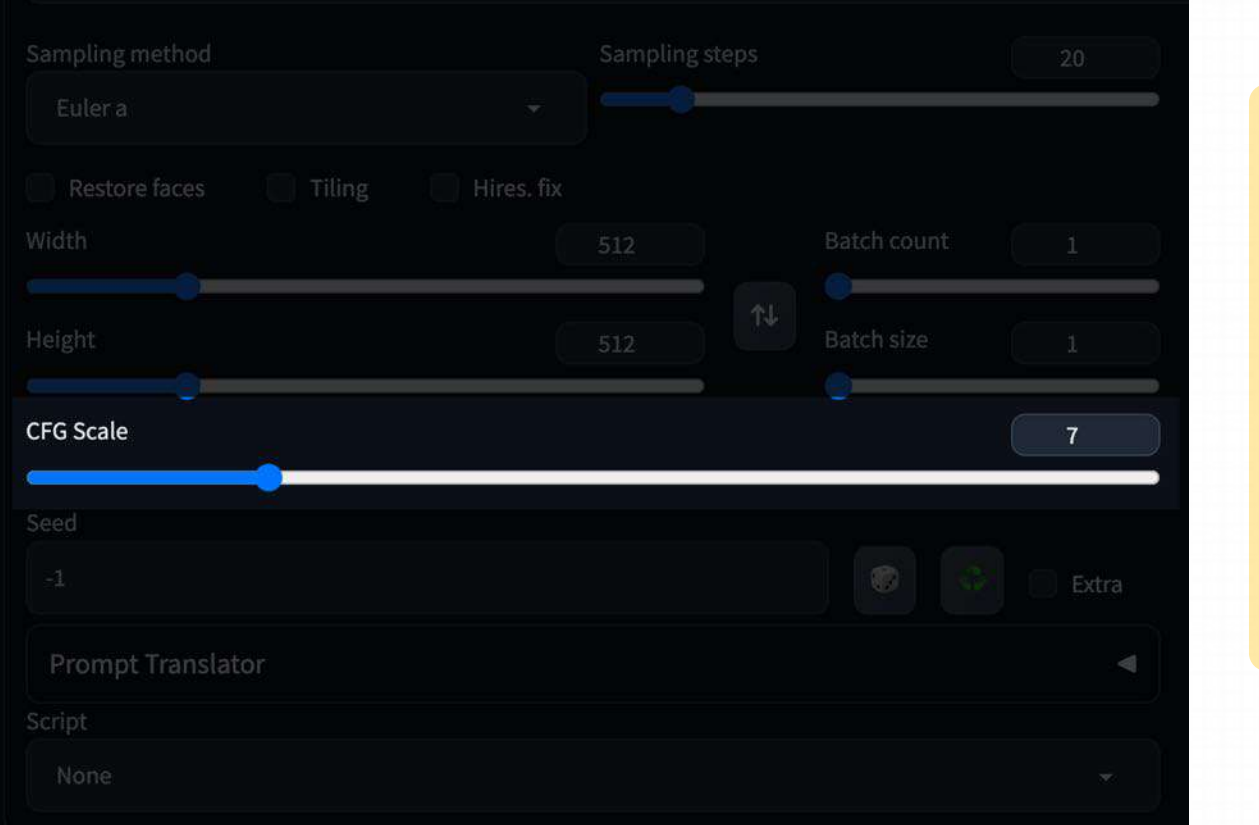

例子中默认使用的 CFG 是7, 这为创造性和生成 你想要的内容之间提供了最佳的平衡。

- CFG < 5时, 图像可能开始看起来更像是 AI 的幻觉
- CFG > 16时, 图像可能会开始产生带有难看 的人工痕迹的图像

# **3.8 CFG Guidance Scale (**提⽰词的相关性**)**

#### Prompt: **1girl, reading book,**

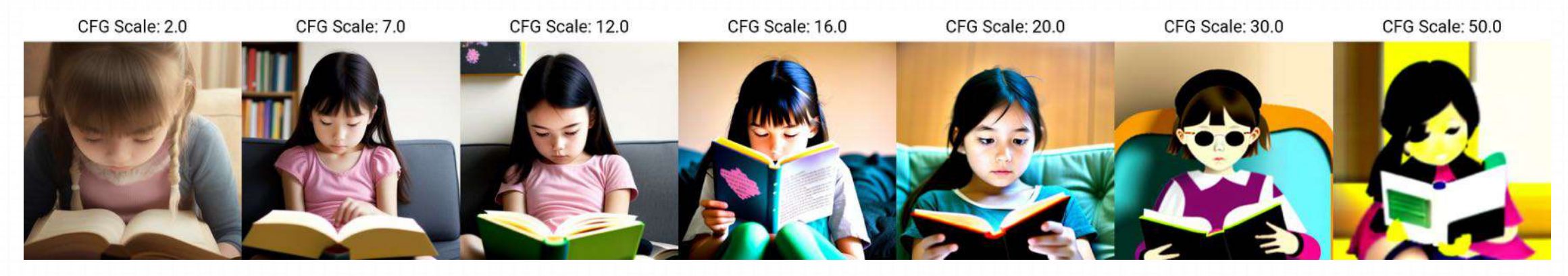

#### CFG 比例可以分为不同的范围:

- CFG 2 6: 富有创意, 但可能过于扭曲且不符合prompt。对于短prompt可能会很有趣且有用
- CFG 7 10: 推荐用于大多数提示。创造性和引导生成之间的良好平衡
- CFG 10 15: prompt很详细且清晰的描述了希望图像看起来像什么时
- CFG 16 20: 通常不推荐, 除非prompt非常详细。可能会影响连贯性和质量
- CFG > 20: 几乎从不适用

Seed是一个决定我们之前谈到的初始随机噪声的数字,由于随机噪声决定了最终的图像,所以它是在Stable Diffusion系统上每次运 ⾏完全相同的提示都会得到不同图像的原因。也是如果多次使⽤相同的seed和相同的prompt运⾏,会得到相同⽣成图像的原因

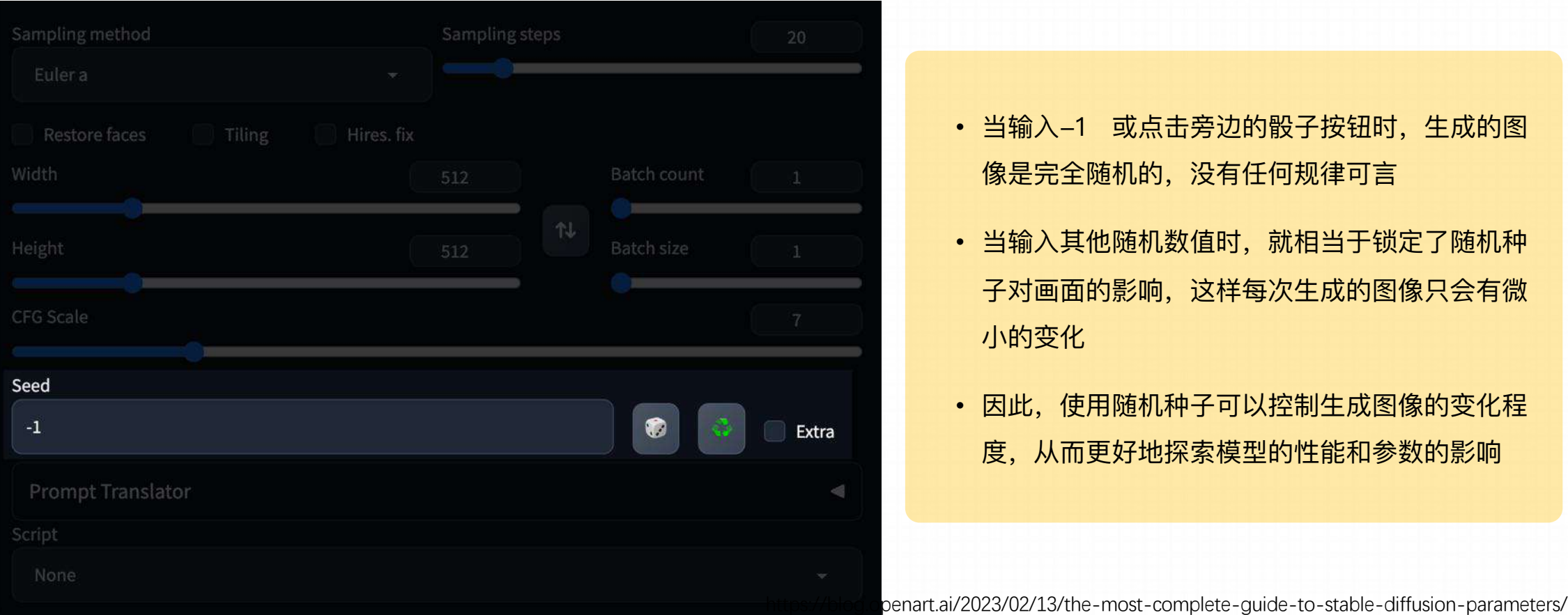

### **随机数种子**

随机数种子就像在做一道菜时加入的特定调料,它可以影响整道菜的味道。在这个图像生成方法中,随机数种子就是一个特定的数 值或代码,可以影响最终生成的图像的过程,就像特定的调料会影响整道菜的味道一样。不同的随机数种子会生成不同的图像,就 像加入不同的调料会让同一道菜变成不同的味道。每个图都会有它对应的随机数种子,如果想还原这张图,或者绘制一张相似的图, 必须保证这个值是相同的。 <mark>随机数种子不变的情况下,即使模型发生了改变,最终生成图的大概结构和配色也会有一定相似性。</mark>就 像是无论是以土豆还是以茄子作为食材,只要加入的都是甜辣酱,最终的味道是差不多的。我们可以在输入框中输入特定的值,以 保证随机数种子固定,否则可以点一下旁边的骰子 icon,变成−1(−1 就指的是随机值)使得模型采用随机的值来生成图像。

#### **变异随机种子**

在理解了随机种⼦之后,我们再去理解变异随机种⼦就更好理解了。变异随机种⼦相当于⼜加⼊了第⼆种特定调料。⽽后⾯的变异 强度就指的是两种调料的占比,数值越大,越接近第二种。数值为 0 时,就指的是完全不用变异随机种子。一般是用于确定了图后, 对图生成其他相似画面的图像。例如,在做 ip 时,通过加入变异随机种子,可以实现画面内容不变的情况下,生成带有些许差异 的画,从中选择更优的。

portrait of a beautiful woman with blonde hair and blue eyes

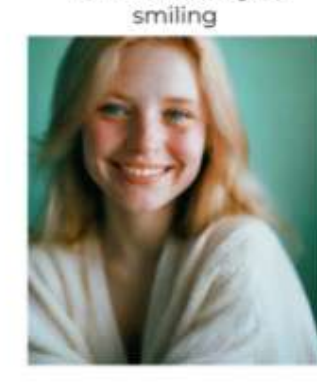

portrait of a beautiful

woman with blonde

hair and blue eyes,

portrait of a beautiful woman with blonde hair and blue eyes, crying

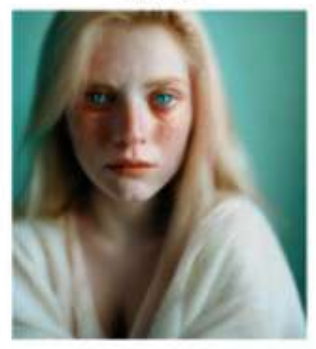

portrait of a beautiful woman with blonde hair and blue eyes, eyes closed

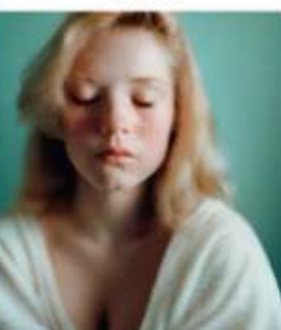

**由于相同的seed和prompt组合每次都会给出相似的图像, 我们可以通过多种方式** 利用seed参数:

#### 控制角色的特定特征:

在这个例子中,我们改变了情绪,但这也适用于其他身体特征,如头发颜色 或肤色,但变化越小,它就越有可能起作用

由于相同的 seed 和 prompt 组合每次都会给出相似的图像, 我们可以通过多种方式利用seed参数:

#### **测试特定词的效果:**

如果想知道提示中特定词的变化,你可以使⽤相同的种⼦和修改后的prompt来测试它,通过改变单个词或短语来测试prompt

A cute robot, standing in a dark A cute robot, standing in a dark A cute robot, standing in a dark A cute robot, standing in a dark room, synthwave room, pencil sketch room, low poly room. film noir blog.openart.ai/2023/02/13/the-most-complete-guide-to-stable-diffusion-parameters/

由于相同的seed和prompt组合每次都会给出相似的图像,我们可以通过多种方式利用seed参数:

### **改变⻛格:** 如果您喜欢图像的构图,但想知道它在不同风格下的外观。这可用于肖像、风景或您创建的任何场景

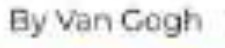

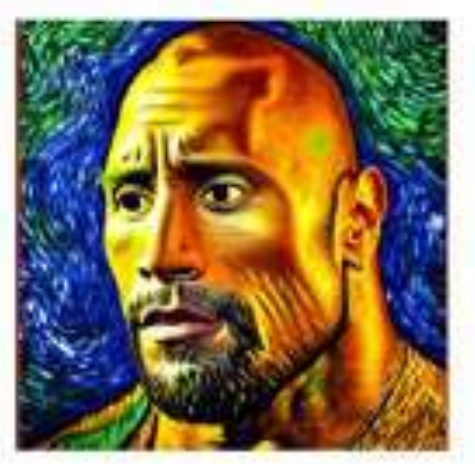

By Frida Kahlo

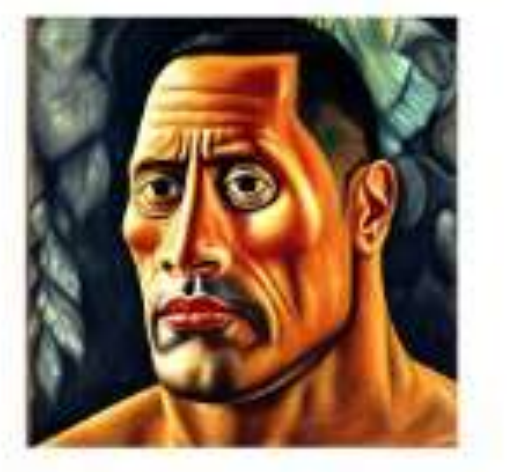

Pixar render

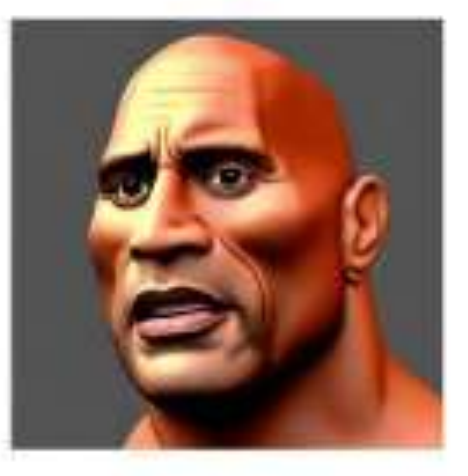

By Greg Rutkowski

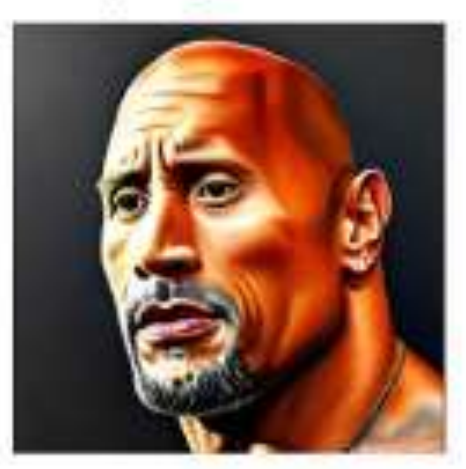

### **3.10 Other buttons**

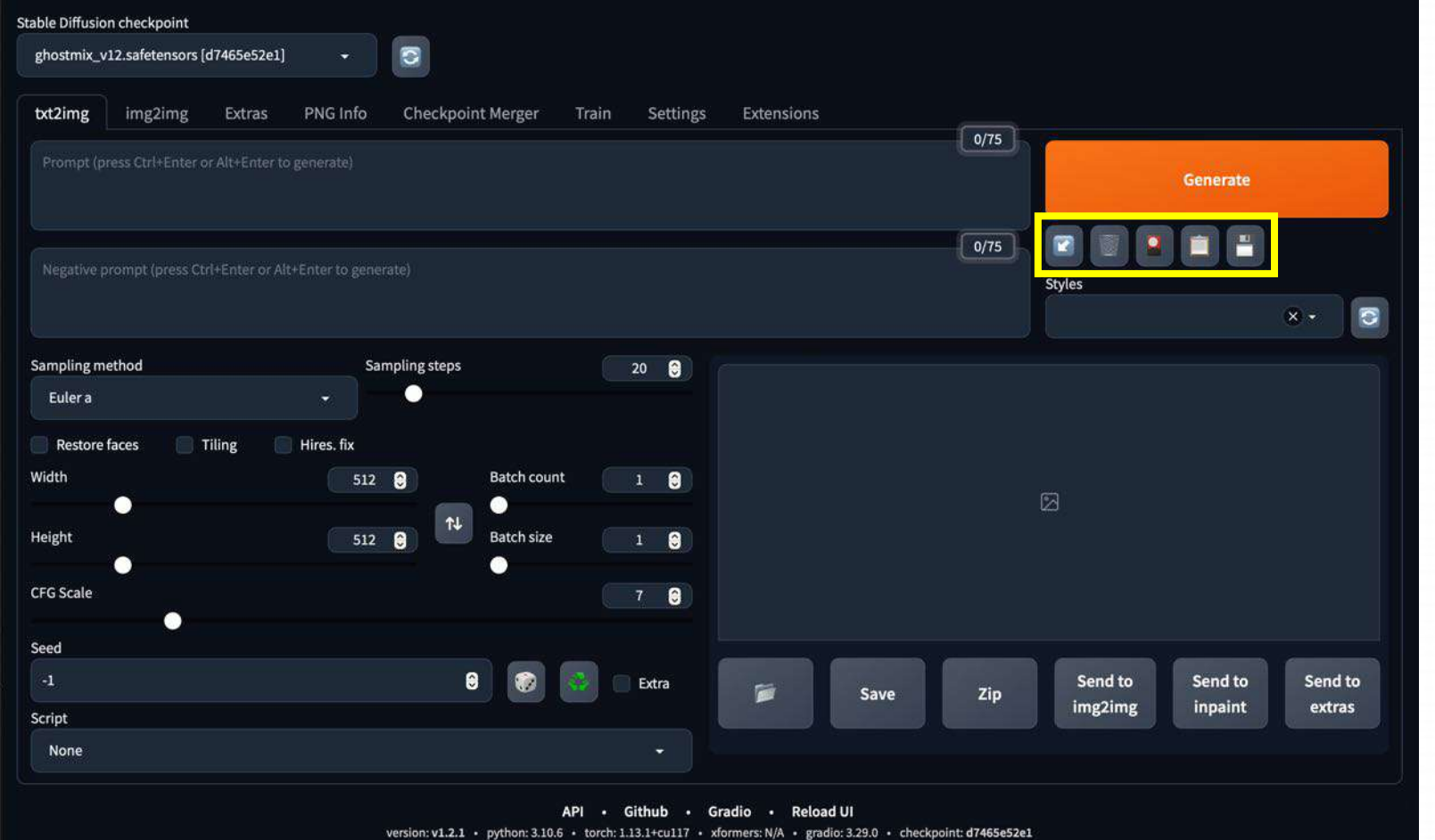

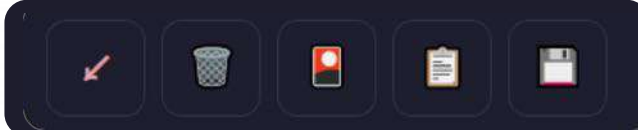

- 第一按钮的意思是读取上一张图的所有 参数信息(包括关键词),比如你画一 张图之后,关掉了软件,再次启动点击 这个就会把参数复制进来。
- 第二个按钮是删除,清空关键词;这里 可以和第一个按钮结合使用
- 第三个按钮是模型选择管理,安装的模 型可以在这里进行调整

• 第四和第五个按钮式提示词模版功能: 可以先点击第五个按钮,存储并为现有的 Prompt命名,然后在模版⻛格这⾥选中刚 刚创建的模版,选中之后按⼀下第四个按 **钮,创建的关键词就被填入到文本框中了** 

## **3.10 Other buttons**

### 模型管理

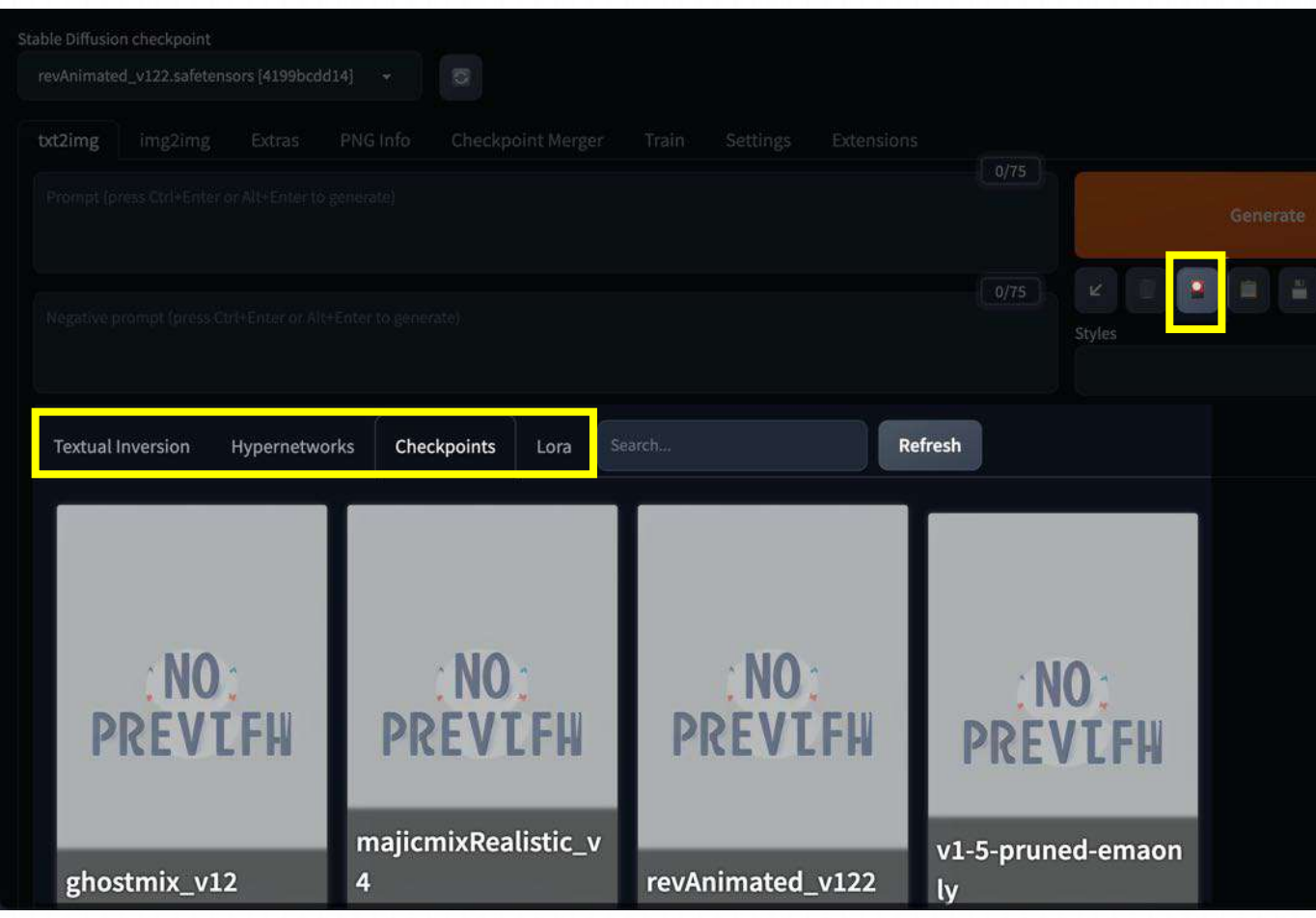

Hypernetwork 超网络模型:https://blog.csdn.net/weixin\_47970003/article/details/130454349 Textual Inversion文本倒置: https://zhuanlan.zhihu.com/p/622280974

#### **Textual Inversion⽂本倒置(⼜称Embedding)**

一种从少量示例图像中捕获新颖概念的技术,其方式可 以在以后⽤于控制⽂本到图像的管道。

该方法只需要3-5张图像,通过定义新的关键词,就能 生成和训练图像相似的风格。

#### **Hypernetwork 超⽹络模型**

是一种微调技术, 最初由Novel Al开发。它允许动态生 成神经网络的参数(权重)。 hypernetwork的应用领 域较窄,主要是训练画风,训练难度很大,未来很有可 能被后出现的lora所替代,可以将hypernetwork理解为 低配版的lora。

#### **Checkpoints 检查点⽂件**

⼀个⼆进制⽂件,其中包含所有权重、偏差、梯度和所 有其他保存的变量的值。记录了模型使⽤的所有参数 tf.Variable)的确切值。该⽂件的扩展名为.ckpt

意味着里面存放着模型的权重参数, checkpoint 文件 本质是⼀个变量名-变量值的词典。

#### **Lora**

60

全称是Low-Rank Adaptation, 即大型语言模型的低 阶自适应。仅需要少量的数据就可以进行训练的一种模 型。在生成图片时, LoRA模型会与大模型结合使用, 从而实现对输出图片结果的调整。

### **3.10 Other buttons**

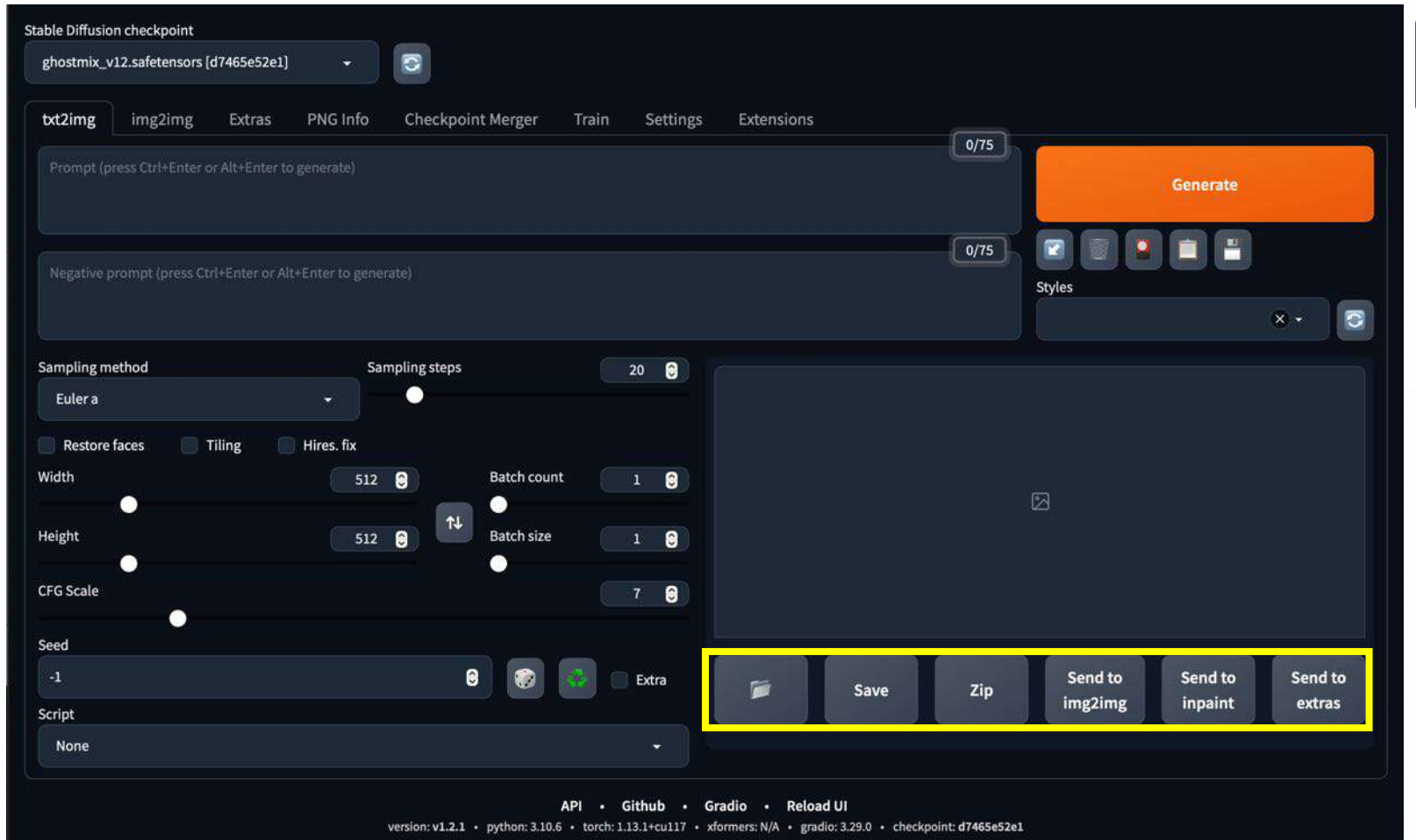

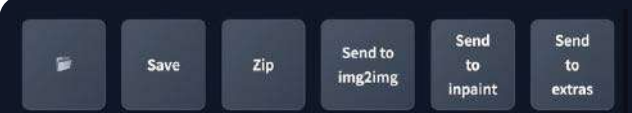

#### **第⼀个按钮:**打开存储输出图⽚的⽂件夹, 你生成的图片都在文件夹内

Save: 保存输出图片的同时, 将生成参数以 CSV格式的参数保存

**Zip:**将图⽚以压缩包的形式保存,可以整体 打包下载压缩包,也可以单张下载压缩包

**Send to img2img:** 将当前图⽚转⼊到图 生图模式中,转入时会带着tag组合一起

**Send to inpaint:**将当前图⽚转⼊到局部 重绘模式中,同上,转⼊时会带着着tag组 合⼀起

**Send to extras:**将当前图⽚转⼊到更多功 能中,包括放⼤图像、Xxxxx等功能

# **4. img2img (**图⽣图**)**

### **1.** 图⽣图基本原理

**2.** 图⽣图基本流程

**3.** 随机种⼦作⽤解析

### **4.** 图⽣图拓展应⽤

# **4.1** 图⽣图基本原理

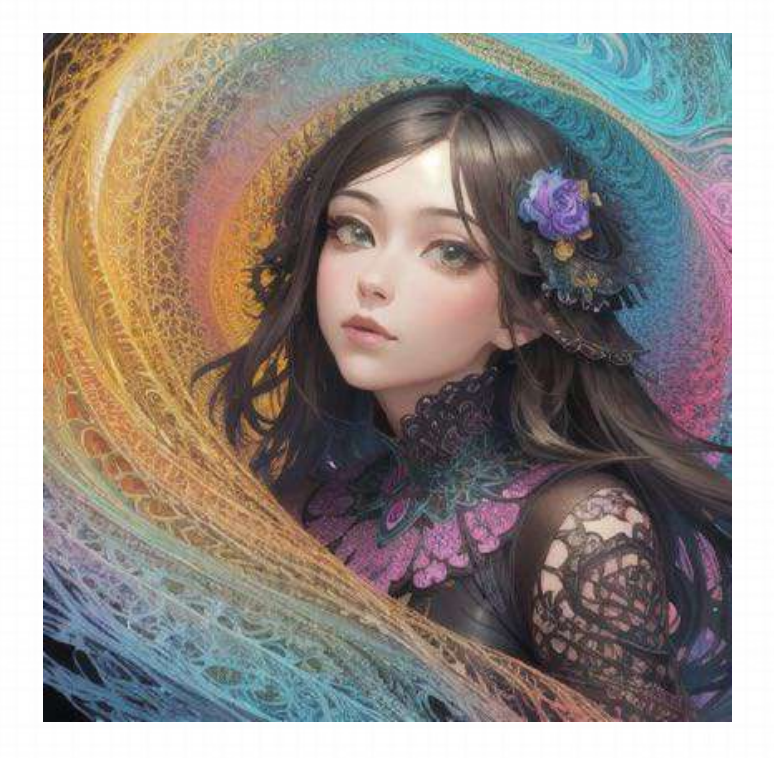

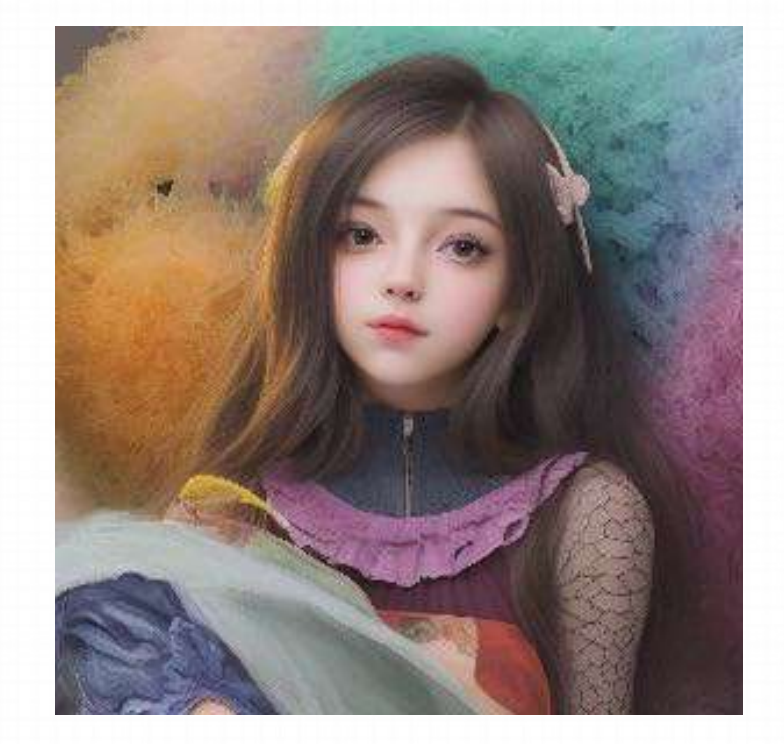

### **4.1** 图⽣图基本原理

在 txt2img 的过程里,我们可以借助一些提示词,让AI知道我们想让它画什么。但AI绘画是有随机性的,因此,它画出来的东西 也不一定是符合我们的需求。 当你觉得 Prompt 不足以表达你的想法,或者希望以一个更为简单清晰的方式传递一些要求的时 候,那就再上传一张图片给它,此时,图片的作用和文字的作用是相当的,就是都作为一种信息输送到 AI 那里,让它拿来生成 一张新的图片。

简而言之, img2img是一种生成图像的方法, 它可以通过对已有的图像进行修改或变形, 生成新的图像。在 Stable Diffusion 中,我们可以将垫图的图像看作是一张"初始图像",通过多次迭代,对其进行修改和变形,逐步生成与垫图风格类似想要的图片。 如果只是简单的给它一些文本信息,AI 会根据自己的"经验"和"阅历"去绘画,100次会生成100个不一样的画面。但这个时候你 **给它⼀张图⽚进⾏参考,那他会从图⽚上获得更多的信息,原本图⽚上记录的像素信息,会在这个"加噪"和"去噪"的过程⾥被 作为⼀种特征反映到最终的成品上,会让最后的成品跟⼀开始图⽚⾜够"像",就给了我们⼀种"重新绘制"的表象。**

# 4.2 图生图基本流程

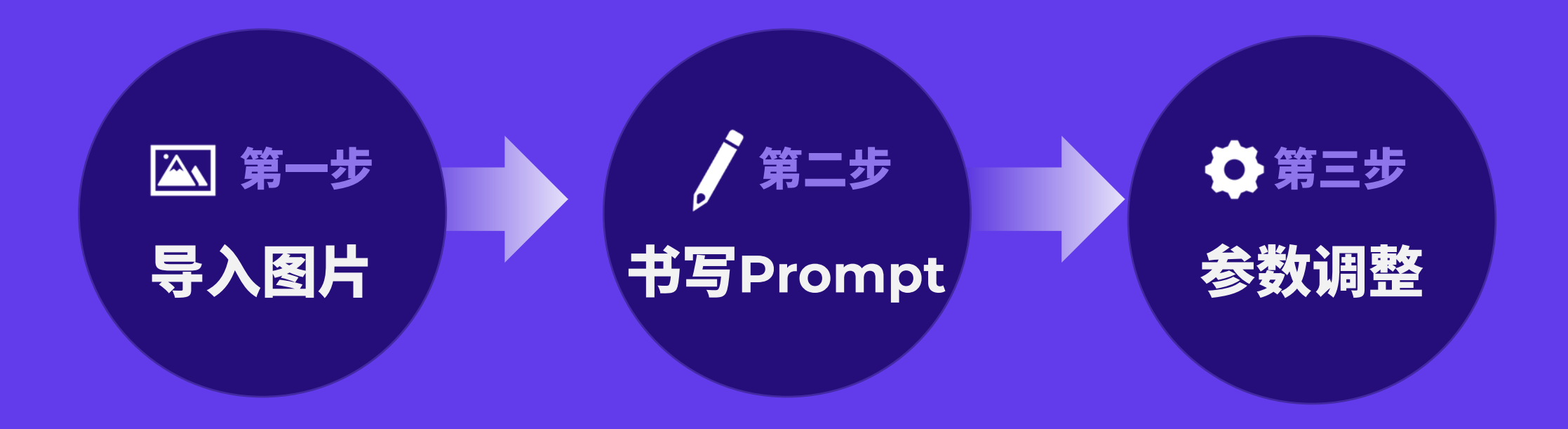

### A. 导入图片

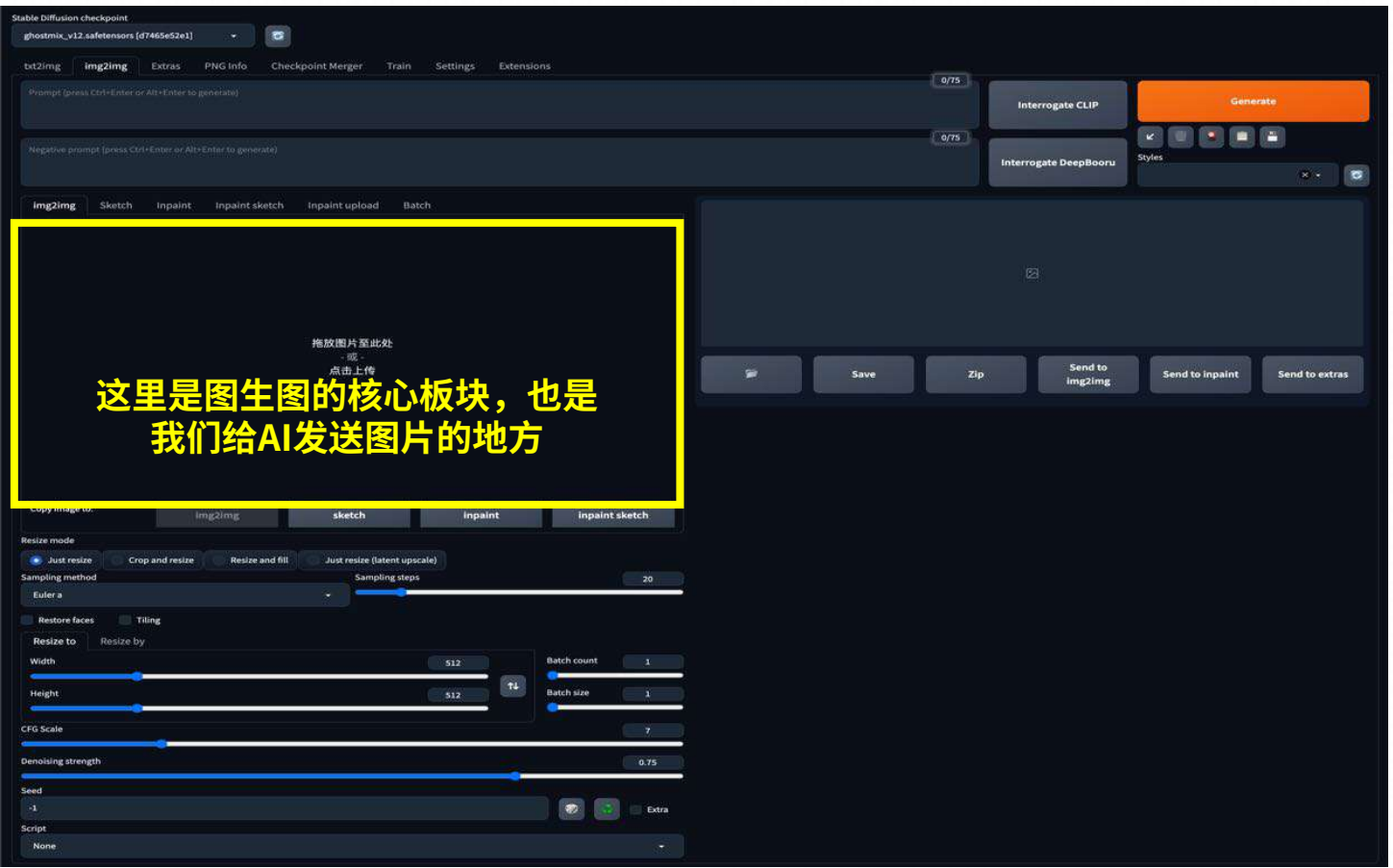

#### 往SD中导入图片的方式有两种:

- 直接将图片拖拽到"图片上传区域"
- 点击"图⽚上传区域",再打开我们 本地的图片上传即可

• Sketch: 绘图

• Inpaint:局部重绘

• Inpaint sketch: 局部 重绘(手涂蒙版)

# **4.2** 图⽣图基本流程

**A. 导入图片** 

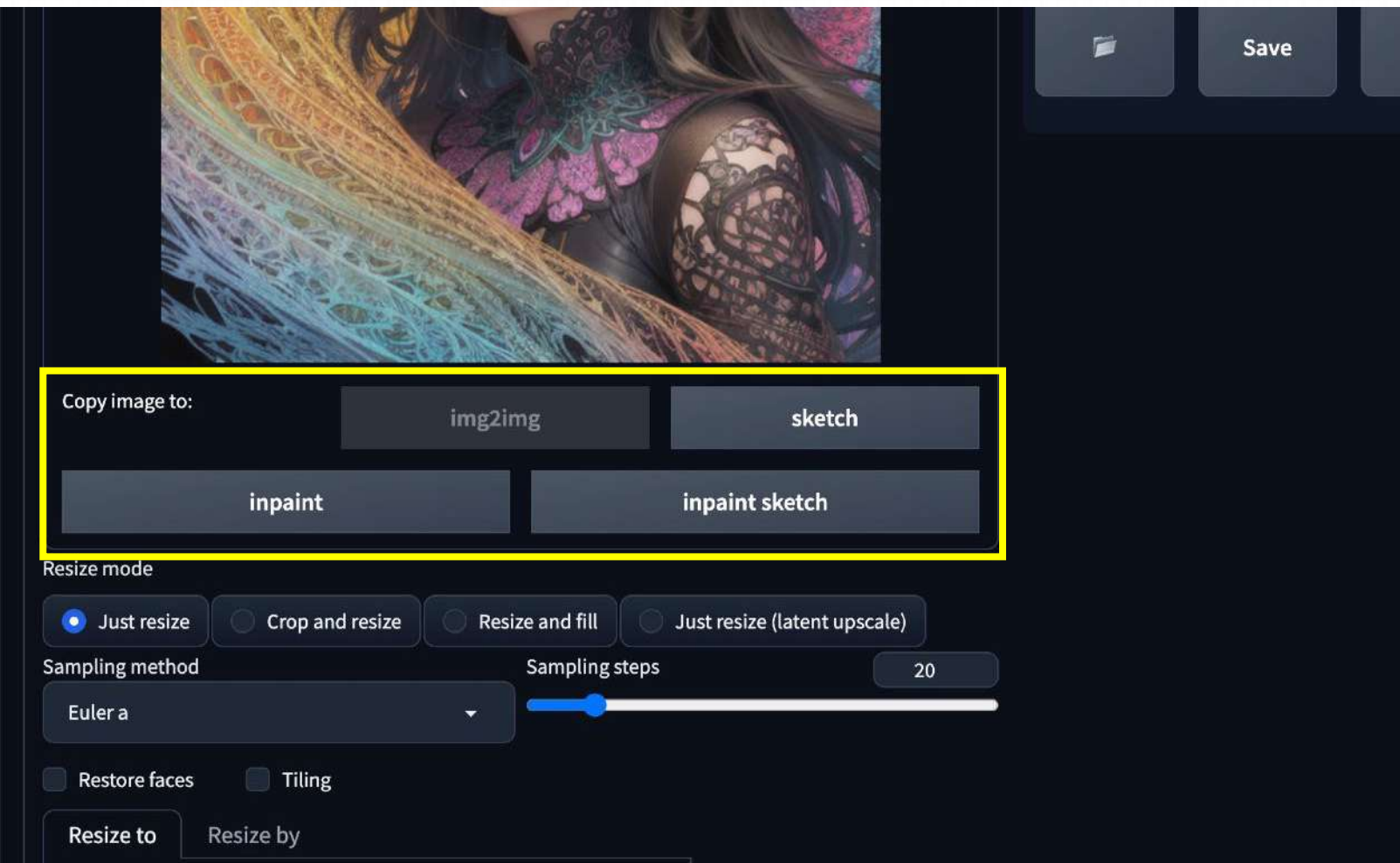

### **B. 书写Prompt**

图⽣图也需要Prompt,⽽且Prompt与⽂⽣图的同样重要,我们书写的Prompt需要具体且准确

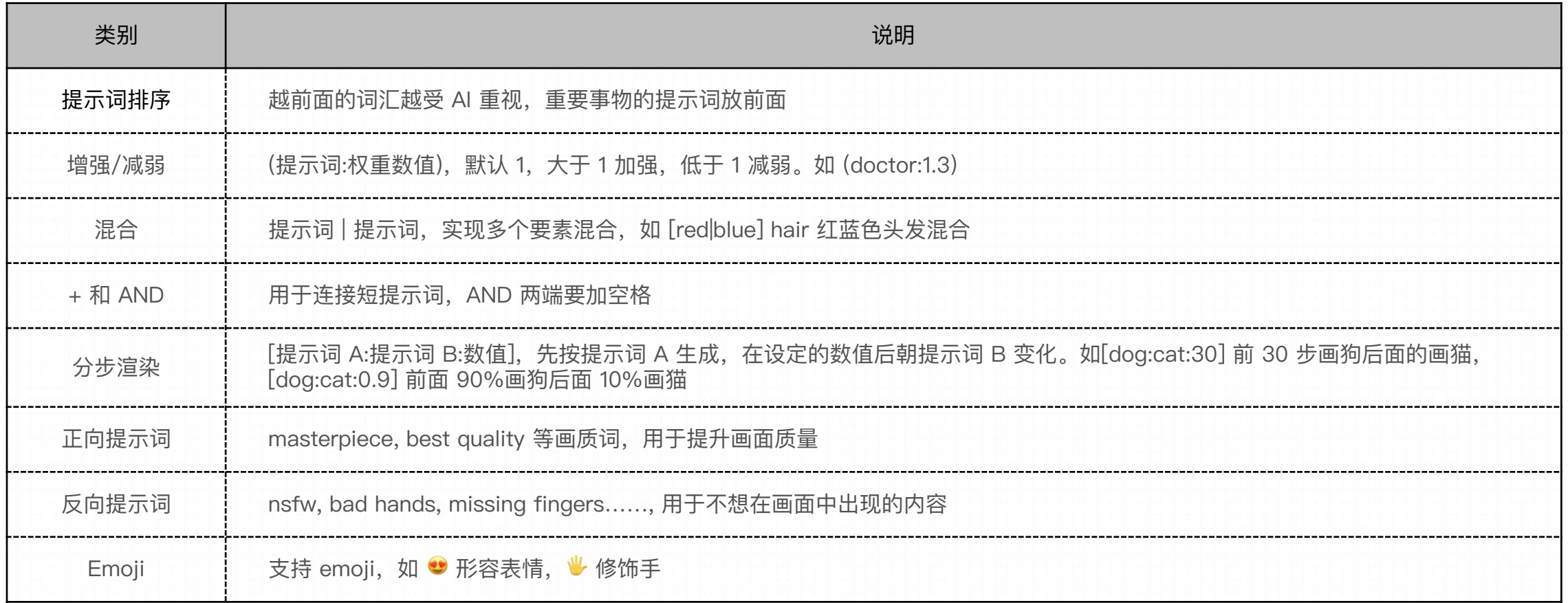

### **B. 书写Prompt**

如果生成的图片和我们想要的图片差距非常大,那就是AI只读取了我们的图片,却没有了解到画面里具体的内容是什么,那我们就需要非 常明确的为它提供内容型 Prompt。

比如如果是人物的话,我们需要加入更多针对性描述外貌和服饰细节的内容型提示词 例如短发、蓝眼睛、络腮胡、穿格子衬衫、带着毛线帽

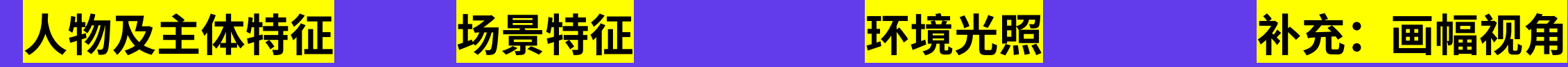

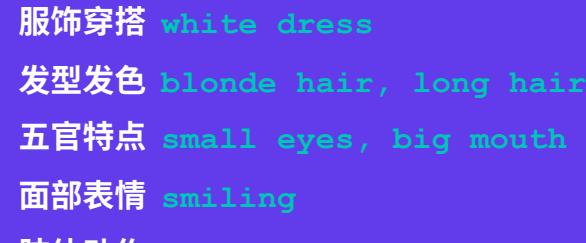

**肢体动作 stretching arms**

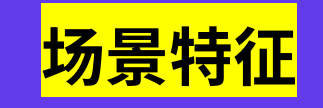

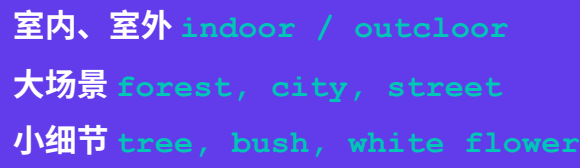

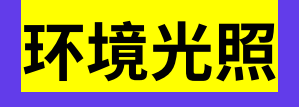

**⽩天⿊夜 day / night 特定时段 morning, sunset 光环境 sunlight, bright, dark 天空 blue sky, starry sky**

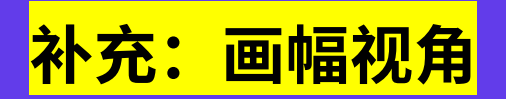

**距离 close-up, distant ⼈物⽐例 full body, upper body 观察视⻆ from above, view of back 镜头类型 wide angle, Sony A7**

### **C. 参数调整**

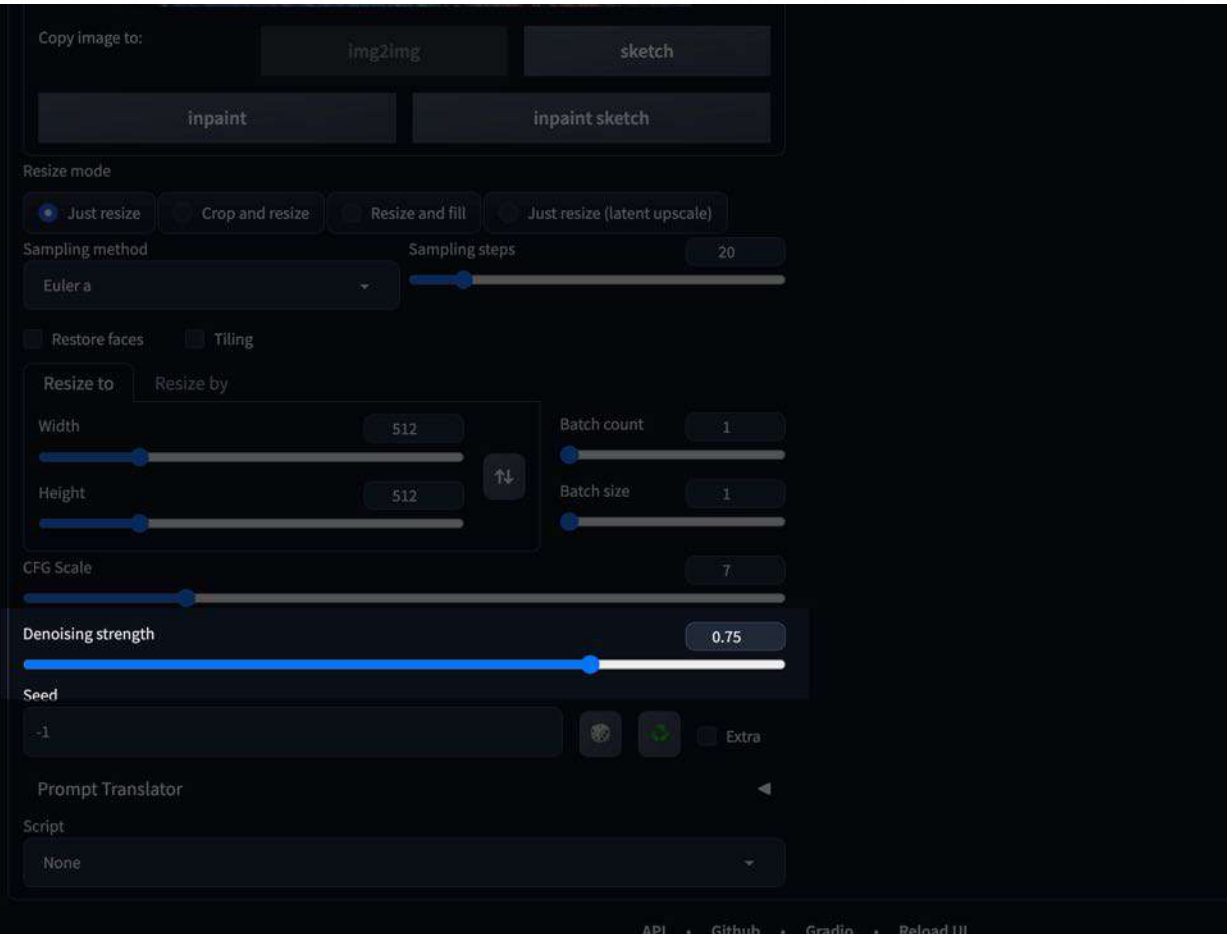

图生图与文生图参数几乎一致,主要新增 加的是:Denoising strength。指的是每次 迭代中图像被重新绘制的程度或幅度,也 就是新⽣成的图像与上⼀次迭代⽣成的图 像之间的差异程度。

它的取值范围在 0 到 1 之间。当值等于 0 时,新生成的图像与上一次迭代生成的图 像完全⼀致,即没有重新绘制;当值等于 1 时,新生成的图像与上一次迭代生成的图 像完全不同,即完全重新绘制。

一般大于0.7出来的都是新效果,小于0.3基 本就是在原图的基础上进行小的修改调 整。

**Denoising strength C. 参数调整**

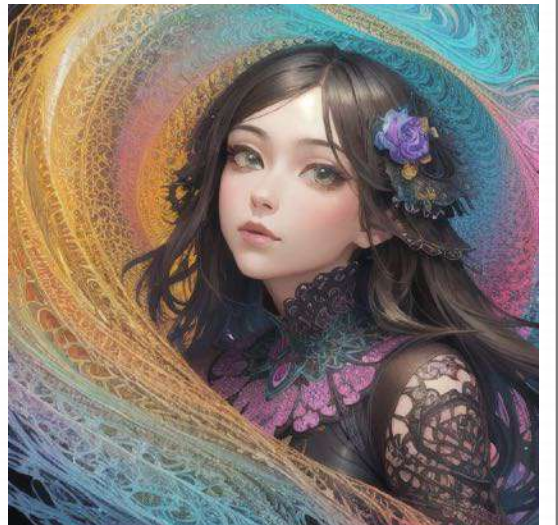

**原始图像**

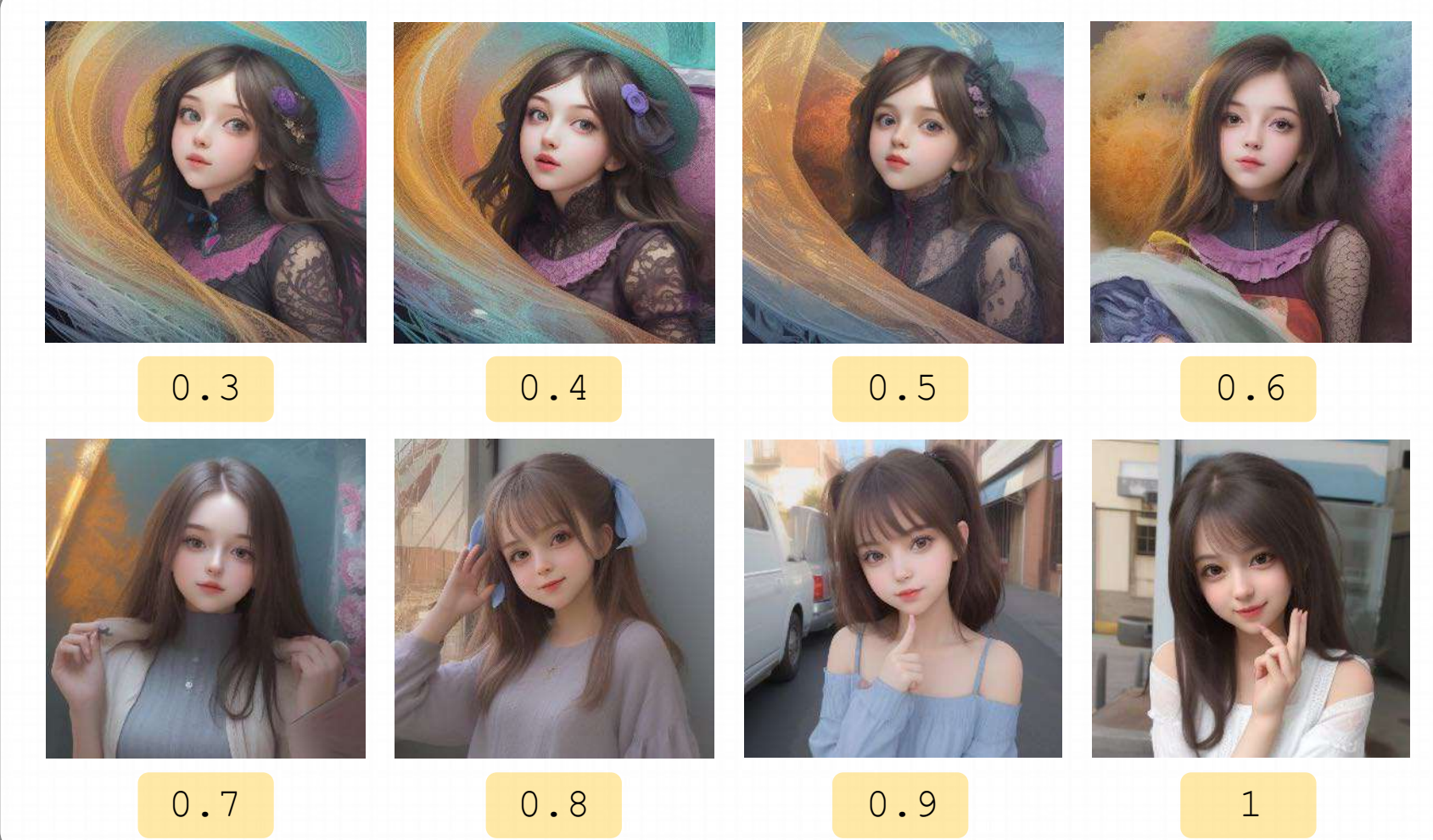

## **4.3 分辨率设置**

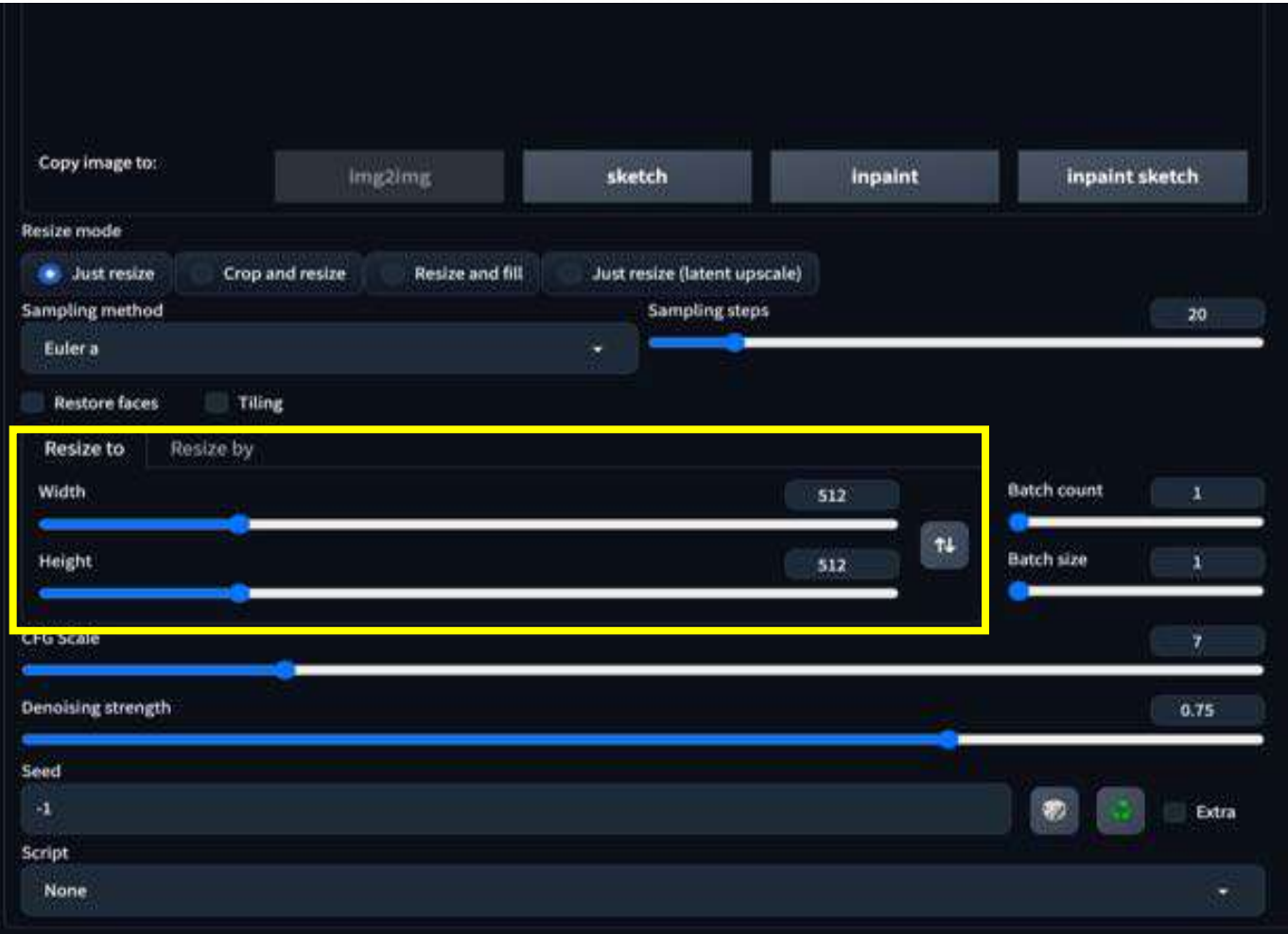

推荐使用跟上传的这张图片的原始尺寸一模一 样的分辨率,但如果我们上传的图⽚本身分辨 率很大,那这个时候我们就按比例往下折算到 我们自己设备能画出来的那个安全的区间内。

- 比如我们有一张图片的分辨率是2000\*2000, 它的长宽比是1:1, 那么我们在Stable Diffusion中设置时, 设置成1000\*1000即可。
- 假如我们有一张图片的长宽比本身是1:1, 但 是我们想要生成16:9尺寸的图片, 那么我们 需要先把这张图片在其他软件中裁剪成16:9 的尺⼨,然后再上传到SD中。如果设置的宽 高比例与原始的不一样,那可能会导致画面 的变形与拉伸。
### **4.3 分辨率设置**

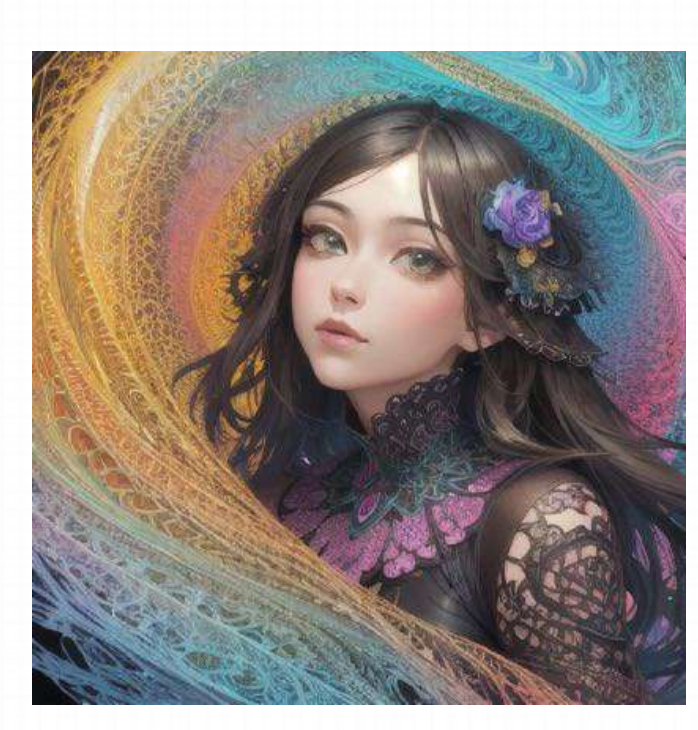

**原始图像**

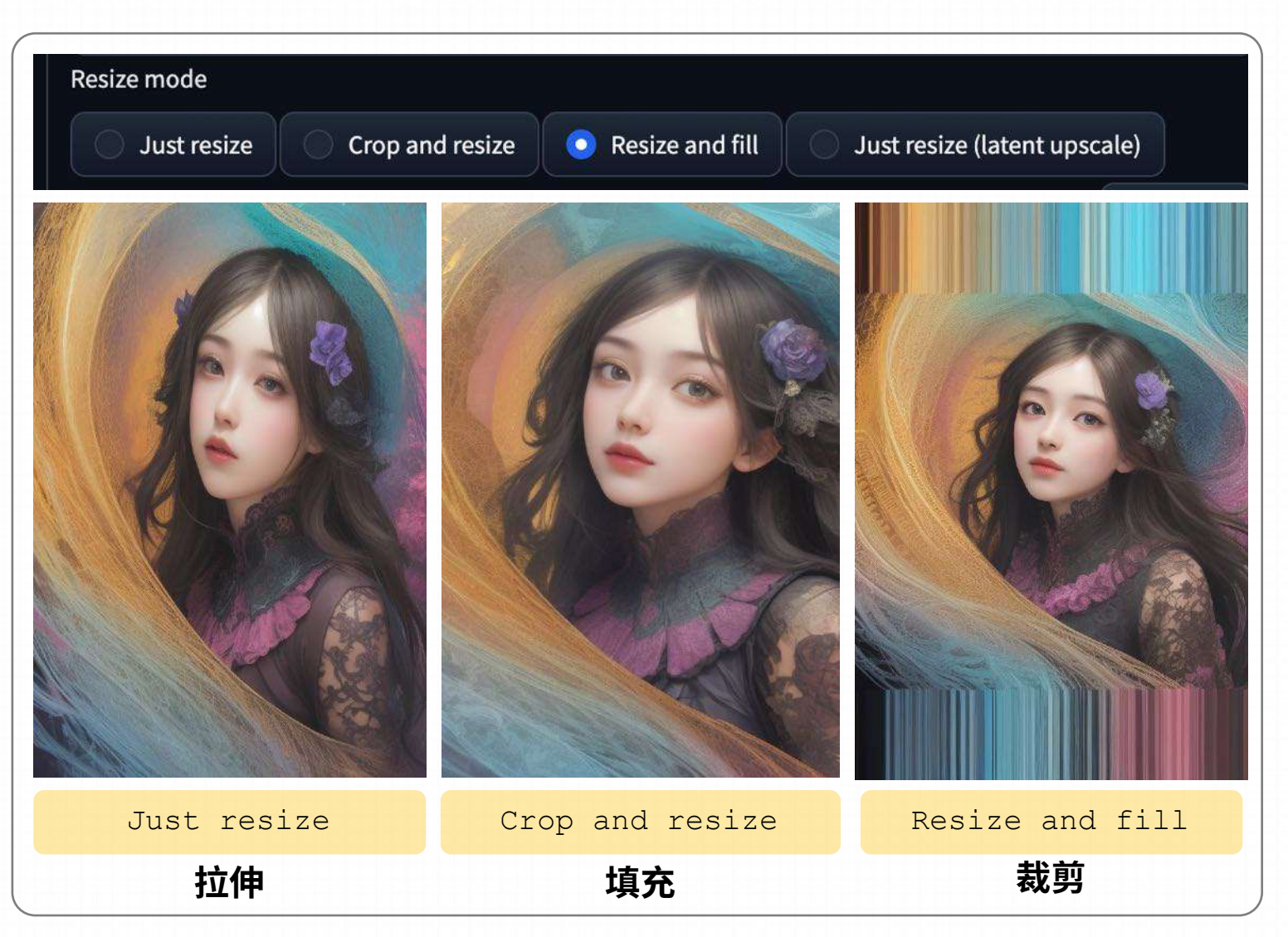

**A. 把真实的⼈像照⽚变成⼆次元的画⻛**

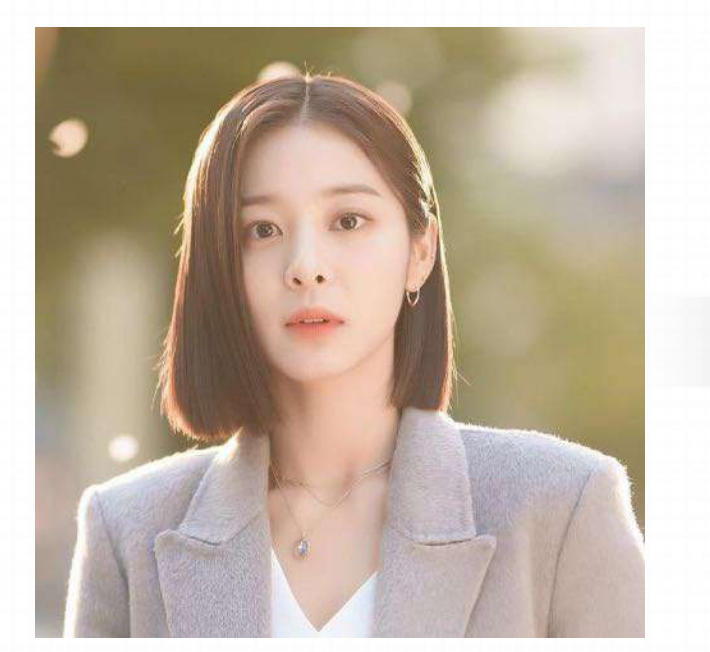

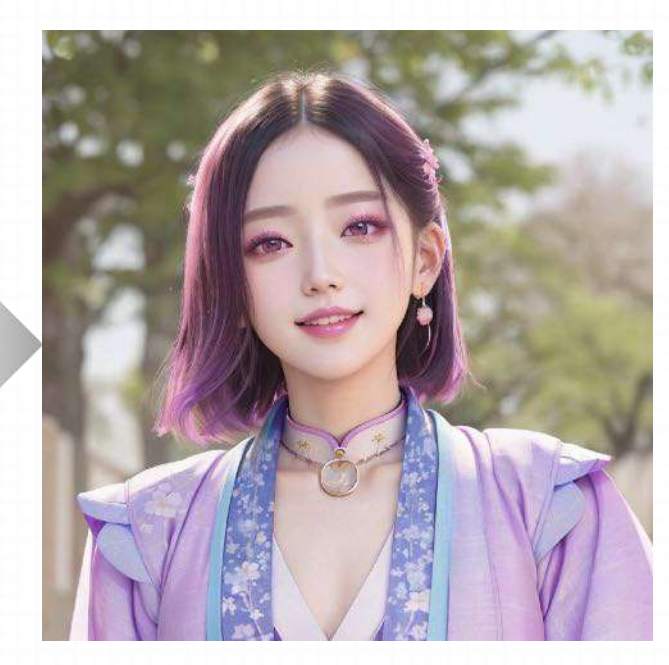

(((masterpiece))),(((best quality))), ((ultra-detailed)), (best illustration), 1girl, solo, blush, smug, smile, purple eyes, choker, gradient eyes, no pupils, multicolored\_hair, short hair, black hair, sangonomiya kokomi, ((Hanfu)), outdoors, sakura trees, sakura, facing towards viewer, front view

EasyNegative,extra fingers, fewer fingers, extreme fingers,wrong hand,wrong tail, missing male, extra legs, extra arms, missing legs, missing arms, weird legs, weird arms, watermark, logo, long hand, (poorly drawn hands:1.331), (bad anatomy:1.21), (bad proportions:1.331), (fused fingers:1.61051), (too many fingers:1.61051), extra digit, fewer digits,(mutated hands and fingers:1.5 ), fused fingers, one hand with more than 5 fingers, one hand with less than 5 fingers, one hand with morethan 5 digit, one hand with less than 5 digit, extra digit, fewer digits, fused digit, missing digit,text,watermark,

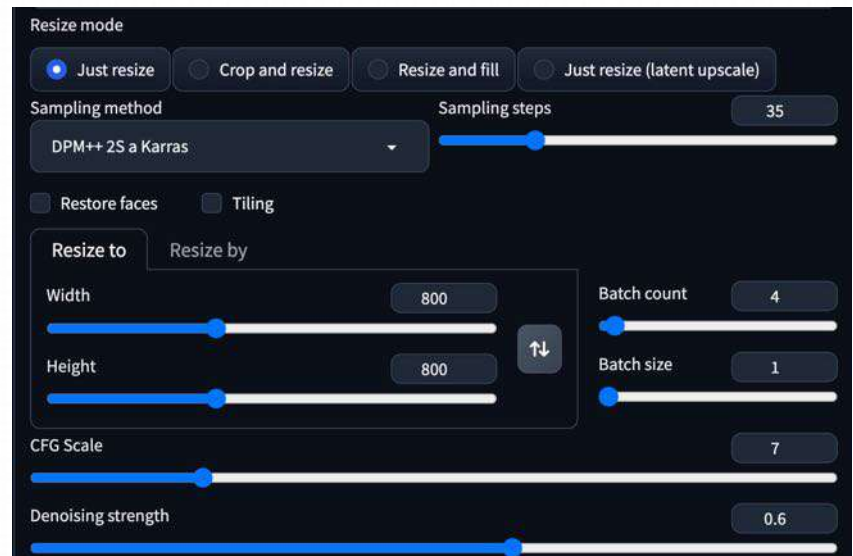

**B. 把静物、⻛景"拟⼈化"** 导入不是人物的图片,用描述人物的提示词进行定义

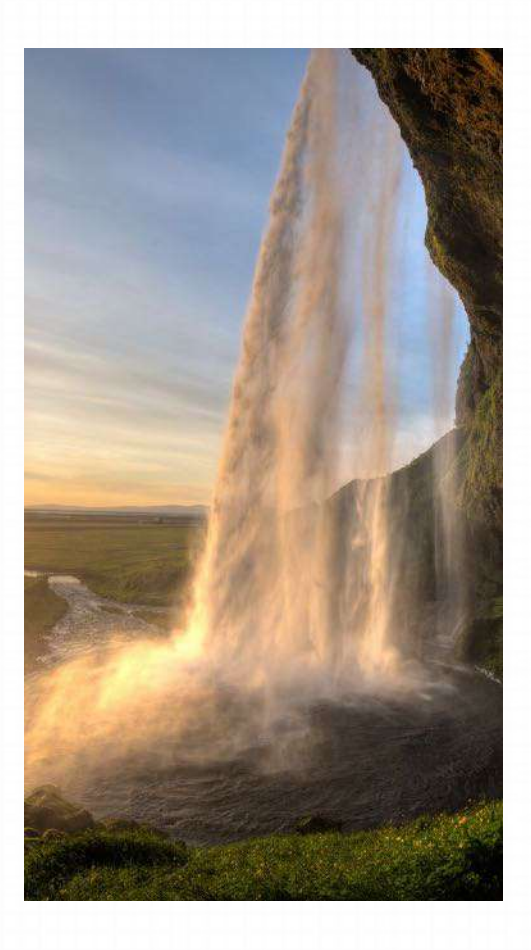

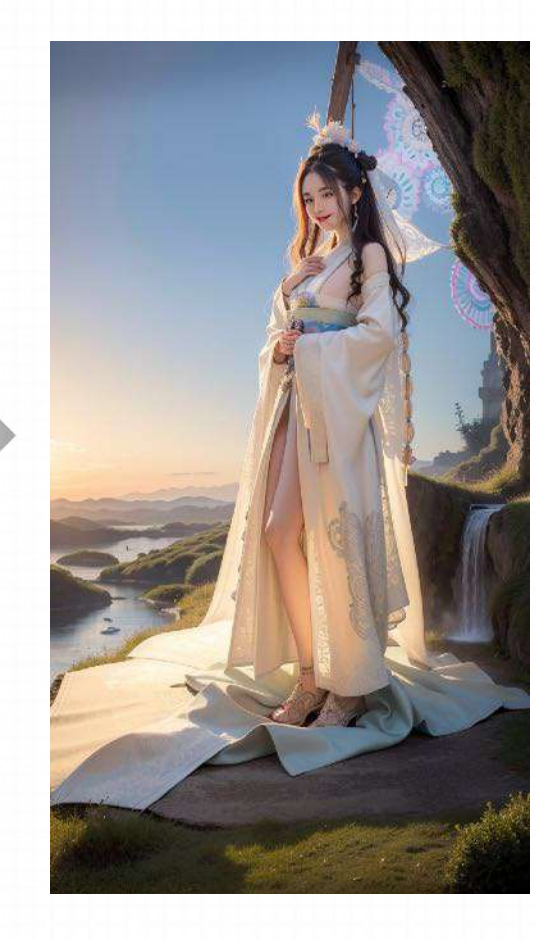

best quality, masterpiece, ultra high res, photorealistic, 1girl, offshoulder, smile, 1girl, waist up, smile, beautiful lighting, best quality, masterpiece, ((Hanfu)), ultra highres, photorealistic (zentangle abstract background:1.4),(Whole body)

EasyNegative,extra fingers, fewer fingers, extreme fingers,wrong hand,wrong tail, missing male, extra legs, extra arms, missing legs, missing arms, weird legs, weird arms, watermark, logo, long hand, (poorly drawn hands:1.331), (bad anatomy:1.21), (bad proportions:1.331), (fused fingers:1.61051), (too many fingers:1.61051), extra digit, fewer digits,(mutated hands and fingers:1.5 ), fused fingers, one hand with more than 5 fingers, one hand with less than 5 fingers, one hand with morethan 5 digit, one hand with less than 5 digit, extra digit, fewer digits, fused digit, missing digit,text,watermark,

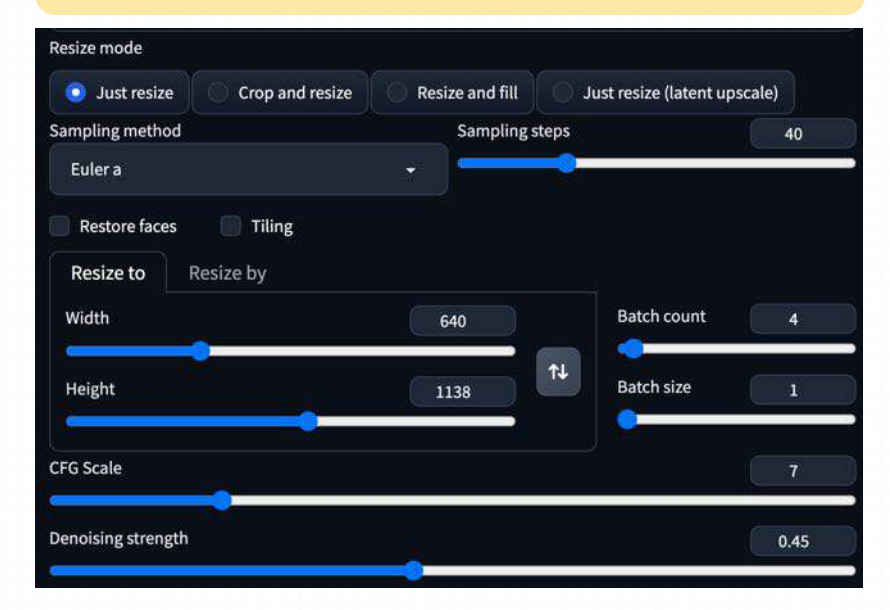

### **C. 把⼆次元⻆⾊"真⼈化"**

导入动漫、游戏人物的图片,用真实系的模型加上真实系的标准化提示词进行定义

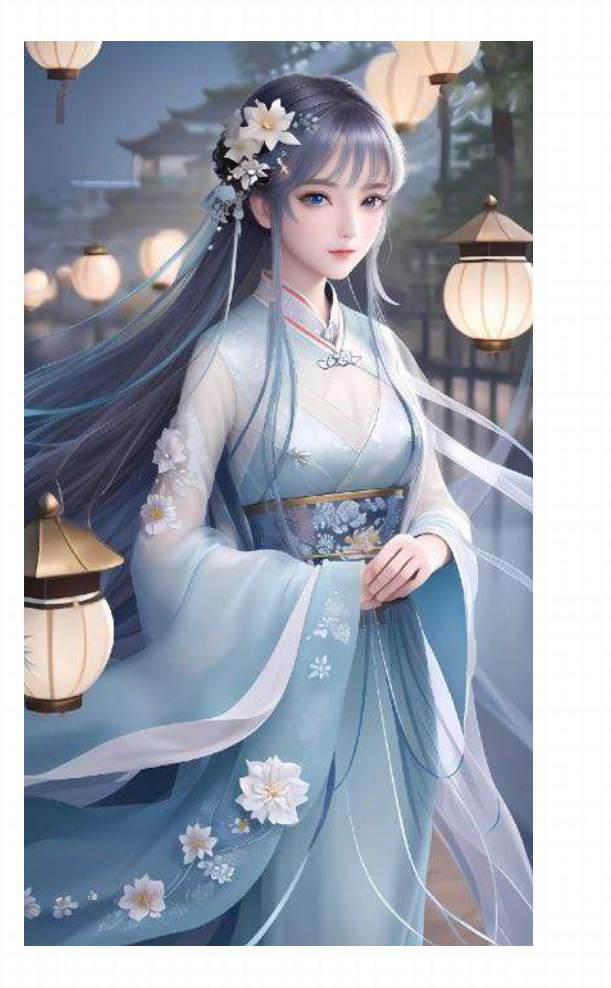

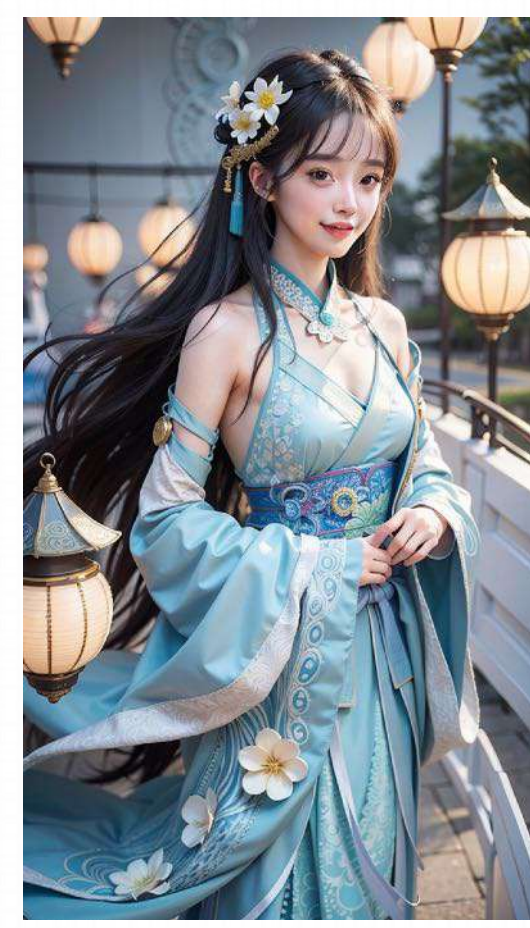

best quality, masterpiece, ultra high res, photorealistic, 1girl, offshoulder, smile, 1girl, waist up, smile, beautiful lighting, best quality, masterpiece, ((Hanfu)), ultra highres, photorealistic (zentangle abstract background:1.4),(Whole body)

ng\_deepnegative\_v1\_75t, (badhandv4), (worst quality:2), (low quality:2), (normal quality:2), lowres, bad anatomy, bad hands, ((monochrome)), ((grayscale)) watermark, (moles:2)

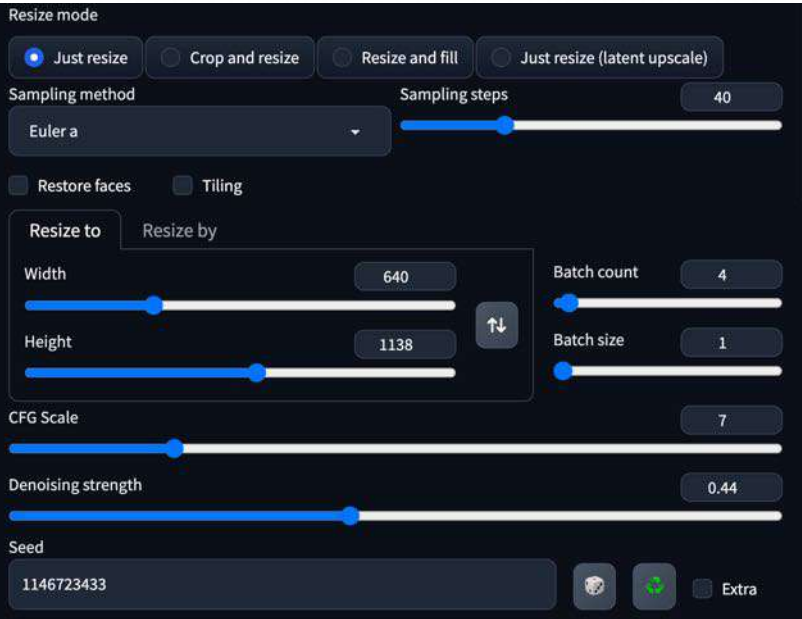

**D. 抽象画法** 有时候,图生图都不需要一张具体的图片,即便你只是乱涂乱画,它都能为你做出一些令人惊艳的效果来。

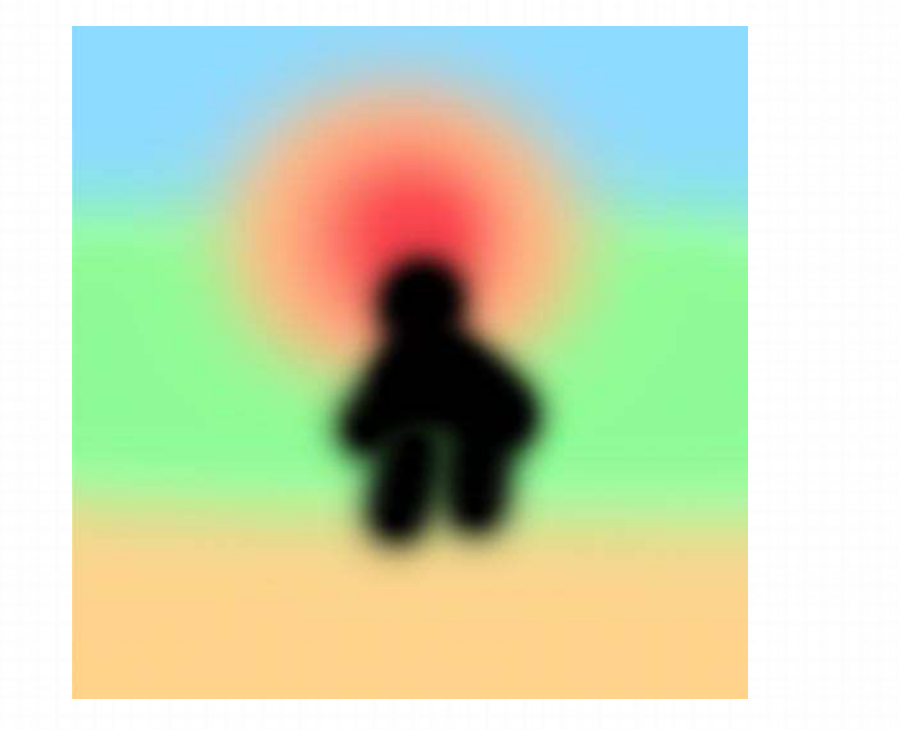

**1girl, solo, full body, long hair, black dress, silhouette, standing besides the sea, view from back, arms up, embrace,(setting sun on the horizon:1.5), sunset, sunset glow, sunset cloud, (beach:1.5), clouds, coast, seaside, gradient sky. depth offield, big sun, sunlight, backlight, rays, fantasy, scenery,(masterpiece:1,2), best quality, masterpiece, highres, original, extremely detailed wallpaper, perfect lighting.(extremelydetailed cG:1.2), drawing. paintbrush, outdoor, forest, wild field, travel, woods in the background, depth of field**

**NSFW, (worst quality:2), (low quality:2), (normal quality:2), lowres, normal quality, ((monochrome)), ((grayscale)), skin sp.acnes, skin blemishes, age spot, (ugly:1.331), (duplicate:1.331), (morbid:1.21), (mutilated:1.21), (tranny:1.331), mutatedhands, (poorly drawn hands:1.5), blurry, (bad anatomy:1.21), (bad proportions:1.331), extra limbs, (disfigured:1.331),(missing arms:1.331),(extra legs:1.331), (fused fingers:1.61051), (too many fingers:1.61051), (unclear eyes:1.331), lowers, badhands missing fingers, exra digt,bad hands, missing fingers, ((extra arms and legs)),**

# 4.4 图生图拓展应用

#### 有时候,图生图都不需要一张具体的图片,即便你只是乱涂乱画,它都能为你做出一些令人惊艳的效果来。 D. 抽象画法

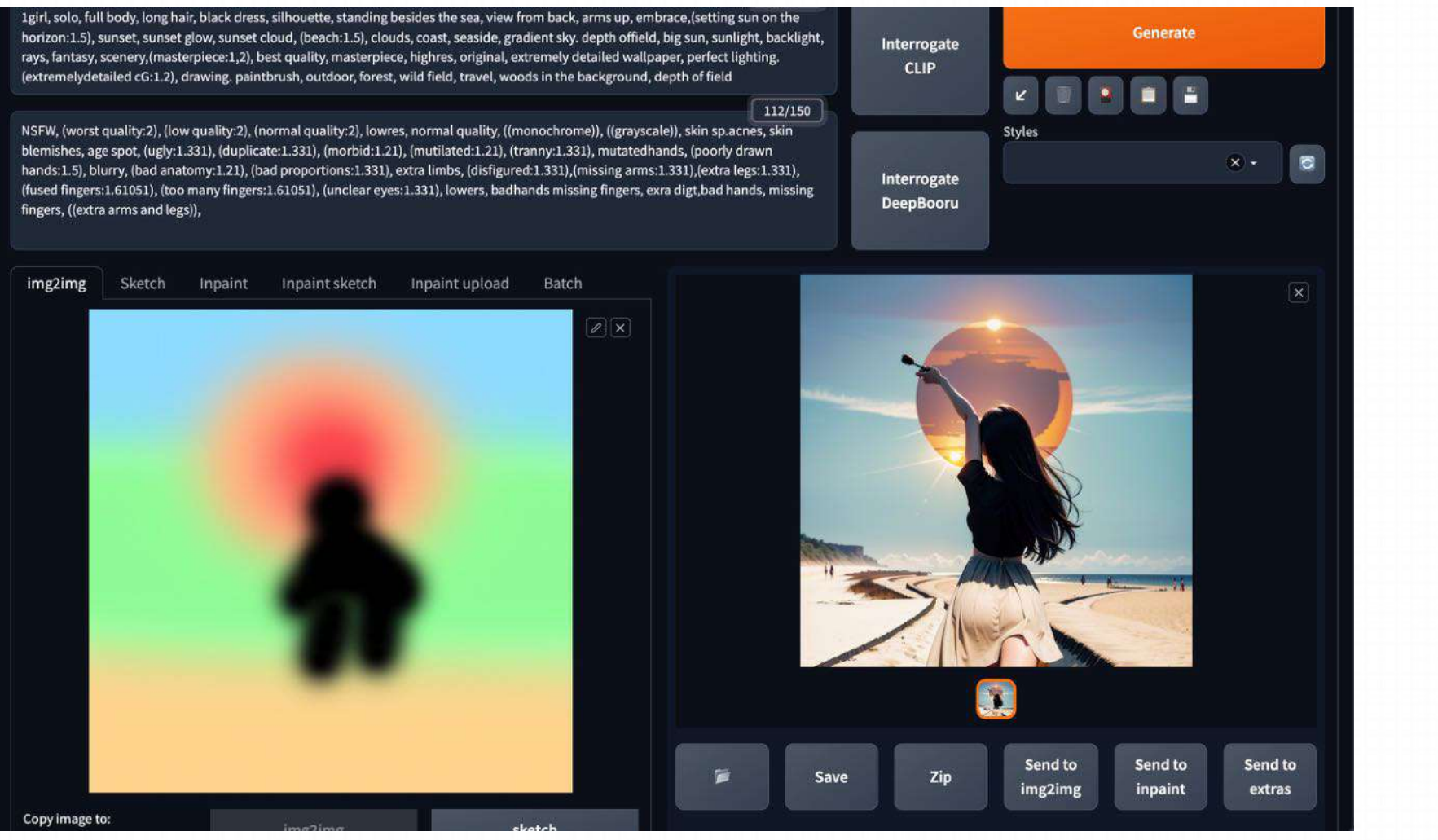

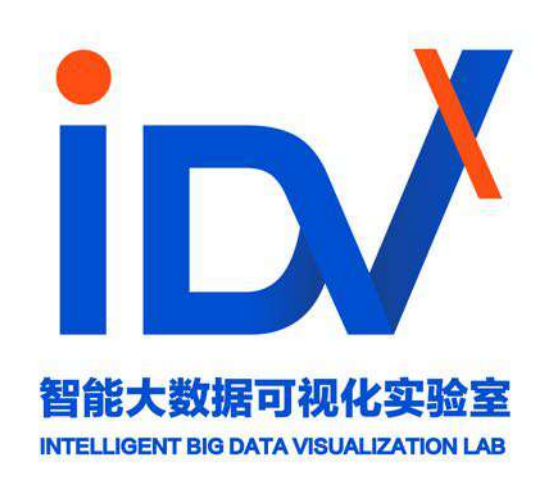